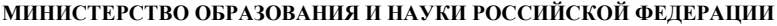

**Федеральное государственное бюджетное образовательное учреждение высшего профессионального образования**

**«Южно-Уральский государственный университет» (национальный исследовательский университет)**

**Факультет «Высшая школа электроники и компьютерных наук»**

**Кафедра «Информационно-измерительная техника»** 

**РАБОТА ПРОВЕРЕНА ДОПУСТИТЬ К ЗАЩИТЕ**

**Рецензент, Заведующий кафедрой,** 

«\_\_\_\_\_» \_\_\_\_\_\_\_\_\_\_\_\_\_\_\_20\_\_\_\_ г. «\_\_\_\_\_» \_\_\_\_\_\_\_\_\_\_\_\_\_\_\_2017 г.

**РАЗРАБОТКА СИСТЕМЫ УПРАВЛЕНИЯ ПРОМЫШЛЕННОЙ ТЕРМОКАМЕРЫ ДЛЯ ИСПЫТАНИЯ ПРИБОРОВ ПРИ ПОЛОЖИТЕЛЬНЫХ ТЕМПЕРАТУРАХ**

**ВЫПУСКНАЯ КВАЛИФИКАЦИОННАЯ РАБОТА**

**ЮУрГУ-12.04.01.2017.114/468 ВКР**

**Руководитель**, доцент

Д.А. Кацай

 $\kappa$   $\longrightarrow$   $20$  r.

, **Автор** 

**студент группы** КЭ – 274

С.В. Степанов

« $\longrightarrow$  20 г.

 **Нормоконтролер**, доцент

А.А. Лысова

 $\underbrace{\text{w}}$   $\longrightarrow$   $\underbrace{\text{w}}$   $20$   $\underbrace{\text{r}}$ .

Челябинск 2017

### **АННОТАЦИЯ**

Степанов С.В. Разработка системы управления промышленной термокамеры для испытаний приборов при положительных температурах. – Челябинск: ЮУрГУ ИнИТ; 2017, 87 с. 28 ил., библиогр. список – 50 наим., 2 прил.

В магистерской диссертации была усовершенствована климатическая камера. Использовалась камера немецкого производства 20 века имеющаяся на кафедре. Проведен краткий анализ различных климатических камер и их систем управления. Предложен вариант усовершенствования, компьютеризации и автоматизирования используемой климатической камеры.

Спроектирована 3d модель сборки климатической камеры.

Использование спроектированной климатической камеры позволит в значительно большей степени изучать влияние климатических условий на различные приборы. Так же камеру можно использовать в обучении студентов проводя на ней лабораторные работы.

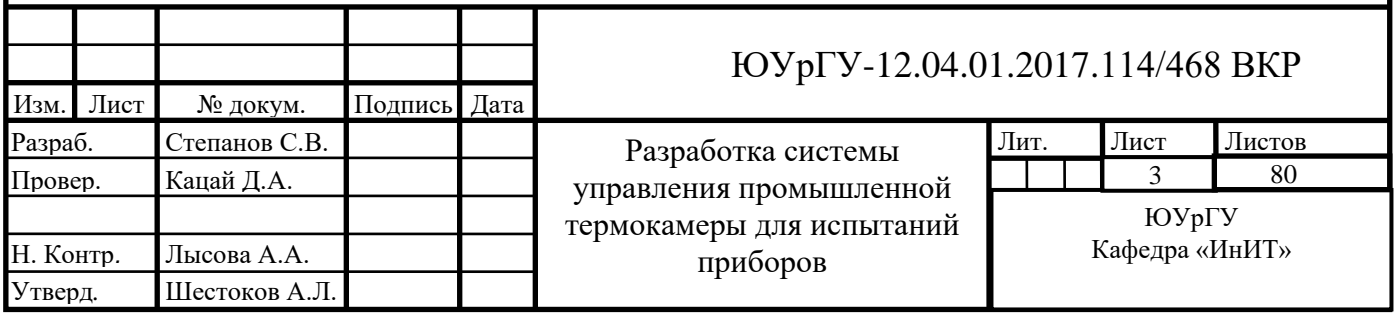

# **ОГЛАВЛЕНИЕ**

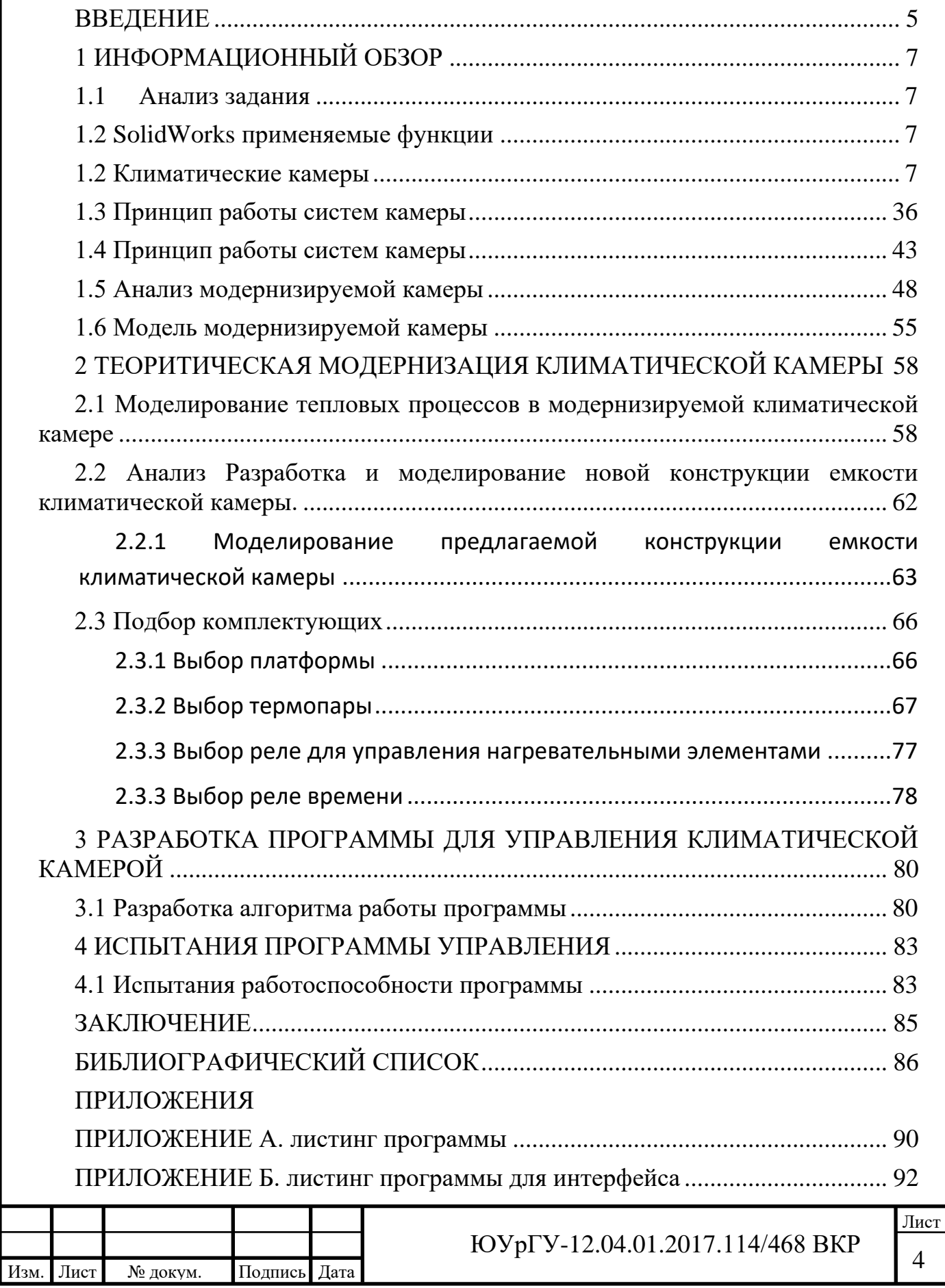

#### **ВВЕДЕНИЕ**

<span id="page-3-0"></span>Актуальность данного проекта заключается в модернизации и разработке системы управления термокамеры для испытания приборов при положительных температурах.

C момента изобретения первой компрессионной холодильной машины в 1834 году, холодильная техника быстро вошла в нашу жизнь и настолько прочно закрепилась в ней, что мы уже не представляем свою жизнь без искусственно получаемого холода или тепла, без всех этих устройств и агрегатов, обеспечивающих поддержание требуемой нам температуры.

Зачастую мы уже попросту не замечаем и недооцениваем, насколько важную роль в нашей жизни играет как холодильная техника в целом, так и отдельные ее компоненты в частности. Мы используем холодильное и нагревательное оборудование повсеместно, для собственного комфорта, хранения продуктов питания, даже воду в куллере нам обязательно надо охлаждать или же нагреть.

Но не многие задумывались о том, насколько связано с холодильным оборудованием, окружающие нас и произведенные нами вещи. Помимо технологических процессов при изготовлении того или иного товара или оборудования, включающих в себя охлаждение и нагрев, большинство производимых изделий, материалов должны быть испытаны на устойчивость к среде, в которой они будут применяться. В данном случае речь идет о климатических камерах.

[Климатическая камера,](http://www.frigodesign.ru/climatic-test-cameras/climatic-test-KK-40I-chamber.php) в отличии от привычной нам традиционной холодильной камеры, способна не только создавать и поддерживать требуемый диапазон температуры, но и с точностью имитировать любые другие агрессивные воздействия окружающей среды, такие как суточные и резкие перепады температур, колебание влажности, изменение давления, воздействие от попадания прямых солнечных лучей, солнечной радиации и т.д.

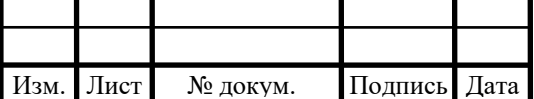

Наблюдение за поведением исследуемого объекта в требуемых агрессивных условиях среды крайне важны, т.к. позволяют довольно точно оценить пределы диапазона применения данного объекта, на примере опытного образца выявить недостатки изделия.

Таким образом, исследования в климатической камере с последующим анализом данных, выводами и изменениями позволяют, как минимум избежать убытков, а то и трагических случаев, связанных с особенностями окружающей среды, в которой будет эксплуатироваться изделие или материал.

Целью выпускной работы является модернизация климатической для испытания приборов при положительных температурах.

Для достижения поставленной цели необходимо решить следующие задачи:

- рассмотреть принципы, на которых построены климатических камеры и их конструкции;
- изучить недостатки термокамеры, теоретически разработать новые подходы и модель камеры, направленные на устранение недостатков;
- смоделировать климатическую камеру и провести теоритические испытания по нагреву объема термокамеры в пакете [SolidWorks;](https://ru.wikipedia.org/wiki/SolidWorks)
- разработать алгоритм обработки информации с датчиков и систему управления термокамерой.

В выпускной работе для расчетов использовались следующие программные пакеты:

- Microsoft Word 2016 – для написания пояснительной записки.

[SolidWorks](https://ru.wikipedia.org/wiki/SolidWorks) 16 – для моделирования климатической камеры и моделирование испытаний.

- Arduino – для написания управляющей программы.

- Microsoft Visual Studio 2005 – для разработки интерфейса управляющей программы.

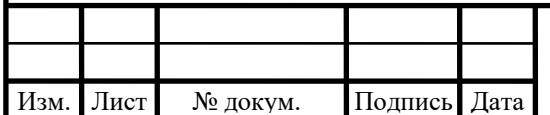

## **1 ИНФОРМАЦИОННЫЙ ОБЗОР**

## <span id="page-5-1"></span><span id="page-5-0"></span>**1.1 Анализ задания**

Задние дипломной выпускной работы состоит в разработки системы управления промышленной термокамеры для испытаний приборов при положительных температурах.

Для выполнения поставленной задачи была сформулирована цель работы и задачи, которые необходимо решить для выполнения поставленной цели.

Целью выпускной работы является модернизация климатической для испытания приборов при положительных температурах.

Поставленные задачи:

- рассмотреть принципы, на которых построены климатических камеры и их конструкции;
- изучить недостатки термокамеры, теоретически разработать новые подходы и модель камеры, направленные на устранение недостатков;
- смоделировать климатическую камеру и провести теоретические испытания по нагреву объема термокамеры в пакете [SolidWorks;](https://ru.wikipedia.org/wiki/SolidWorks)
- разработать алгоритм обработки информации с датчиков и систему управления термокамерой.

Модернизации подлежит климатическая камера немецкого производства 20 века имеющаяся на кафедре. Входе модернизации необходимо улучшить конструкцию рабочего объема камеры, а также разработать систему управления камерой.

## <span id="page-5-2"></span>**1.2 SolidWorks применяемые функции**

<span id="page-5-3"></span>SolidWorks – мощное средство проектирования, ядро интегрированного комплекса автоматизации предприятия, с помощью которого осуществляется поддержка изделия на всех этапах жизненного цикла в полном соответствии с концепцией CALS-технологий. Основное назначение SoIidWorks – это обеспечение сквозного процесса проектирования, инженерного анализа и

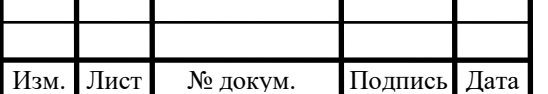

подготовки производства изделий любой сложности и назначения, включая создание интерактивной документации и обеспечение обмена данными с другими системами.

Программа SolidWorks - это система автоматизированного проектирования, использующая привычный графический интерфейс пользователя Microsoft Windows.

Это легкое в освоении средство позволяет инженерам-проектировщикам быстро отображать свои идеи в эскизе, экспериментировать с элементами и размерами, а также создавать модели и подробные чертежи.

Разработчиком САПР SolidWorks является SolidWorks Corp. (США), независимое подразделение транснациональной корпорации Dassault Systemes (Франция) – мирового лидера в области высокотехнологичного программного обеспечения. Разработки SolidWorks Corp. характеризуются самыми высокими показателями качества, надежности и производительности, что в сочетании с квалифицированной поддержкой делает САПР SolidWorks лучшим решением для промышленности. Централизованные поставки SolidWorks на территории России, СНГ и Прибалтики осуществляются через сеть офисов компании SolidWorks Russia и ее региональных представителей, обеспечивающих качественное внедрение, обучение и техническое сопровождение заказчиков.

Комплексные решения SolidWorks базируются на передовых технологиях гибридного параметрического моделирования, интегрированных средствах электронного документооборота SWR-PDM и SWR-Workflow, а также на широком спектре специализированных модулей. Программное обеспечение выполнено на русском языке, работает на платформе Windows 2000/XP. Выпуск конструкторской документации осуществляется в полном соответствии с требованиями ЕСКД. Обладая широкими возможностями и доступной ценой, система быстро внедряется в производство, обеспечивая скорую окупаемость вложенных средств.

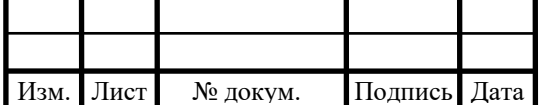

Начиная с 1995 г. системой SolidWorks оснащено свыше 340 тысяч инженерных рабочих мест более чем на 40 тысячах предприятий по всему миру. Тысячи высших учебных заведений по всему миру и в России используют SolidWorks для подготовки студентов.

Концептуальные идеи, положенные разработчиками в основу SolidWorks, и такие качества, как интуитивно понятный интерфейс, русификация и поддержка ЕСКД, предопределяют успех внедрения SolidWorks на предприятиях отечественной промышленности. Именно поэтому, выбирая SolidWorks в качестве базовой САПР, предприятие получает не только хороший, качественный и функциональный набор программ, но и ориентируется на самые передовые технологии, ставшие стандартом де-факто для автоматизированного проектирования во всём мире.

#### *1.1.1 Описание и возможности программы SolidWorks*

Традиционно CAD-системы ориентированы на создание геометрических моделей изделий из геометрических примитивов, и основное время в работе с такими системами тратится на выбор элементов нужных типов и, главное, на выбор оптимальной последовательности их создания. Далее задействуются специальные программные продукты для выполнения инженерного или технологического анализа, по результатам которого модель корректируется, и порой весьма существенно. Создатели SolidWorks начали внедрять в систему элементы экспертной системы, призванные сократить объем необходимых размышлений конструктора над CAD-системой как инструментом и минимизировать издержки неоптимальной последовательности работы над моделью, типичные для существующих параметрических CAD-систем. Программный пакет Solid Works глубоко развивает данный подход. Программный пакет SolidWorks во многом построен на базе технологии SolidWorks Intelligent Feature Technology, сокращенно SWIFT. Это комплекс встроенных экспертных систем, позволяющих на самых ранних этапах проектирования с высокой степенью автоматизации решать задачи

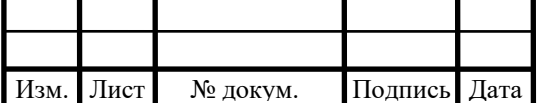

#### ЮУрГУ-12.04.01.2017.114/468 ВКР

оптимизации проекта. Это и инженерный экспресс-анализ (прочность, аэромеханика, кинематика и динамика механизмов), и анализ технологичности (применительно к механической обработке или требований к литью пластмасс), и комплексная проверка соответствия электронного документа выбранным стандартам, а также анализ размерных цепей, проверка собираемости изделия, поиск конфликтов, автоматическая простановка размеров и технологических обозначений, и даже автоматическое создание нового проекта на основе существующего по ряду формальных параметров.

В целом же в новой версии продукта содержится более 250 запрошенных пользователями усовершенствований, а также переработанный и оптимизированный пользовательский интерфейс. Также в SolidWorks существенно повышено быстродействие при работе со сложными сборками, добавлены новые функции анализа работоспособности сборок, улучшена работа с чертежами, добавлены новые типы сопряжений.

Пользовательский интерфейс

В отличие от многих других приложений САПР, созданных для работы на графических станциях с ОС UNIX и уже впоследствии переписанных под Windows, SolidWorks стал первой системой твёрдотельного параметрического моделирования, изначально предназначенной для использования на персональных компьютерах под управлением наиболее распространенных в то время операционных систем Windows 95 и Windows NT. При этом возможности твёрдотельного моделирования, реализованные в системе, вполне сопоставимы с возможностями систем «тяжёлого» класса, работающих на платформе UNIX.

SolidWorks «играет» точно по принятым в Windows правилам, к их числу которых можно отнести многооконный режим работы, поддержка стандарта «drag and drop», настраиваемый пользователем интерфейс, использование буфера обмена и полная поддержка технологии OLE Automation. Являясь стандартным приложением Windows, SolidWorks прост в использовании и, что

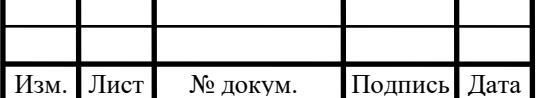

особенно важно, лёгок в изучении. И разработчики при создании системы совершенно оправданно заявляли, что «если Вы уже знаете Windows, то можете смело начинать проектирование с помощью SolidWorks».

Самое главное, что даёт конструктору SolidWorks - это возможность работать так, как он привык, не подстраиваясь под особенности используемой компьютерной системы. Процесс моделирования начинается с выбора конструктивной плоскости, в которой будет строится двухмерный эскиз. Впоследствии этот эскиз можно тем или иным способом легко преобразовать в твёрдое тело. При создании эскиза доступен полный набор геометрических построений и операций редактирования. Нет никакой необходимости сразу точно выдерживать требуемые размеры, достаточно примерно соблюдать конфигурацию эскиза. Позже, если потребуется, конструктор может изменить значение любого размера и наложить связи, ограничивающие взаимное расположение отрезков, дуг, окружностей и т.п. Эскиз конструктивного элемента может быть легко отредактирован в любой момент работы над моделью.

Пользователю предоставляются несколько различных средств создания объёмных моделей. Основными формообразующими операциями в SolidWorks являются команды добавления и снятия материала. Система позволяет выдавливать контур с различными конечными условиями, в том числе на заданную длину или до указанной поверхности, а также вращать контур вокруг заданной оси. Возможно создание тела по заданным контурам с использованием нескольких образующих кривых (так называемая операция лофтинга) и выдавливанием контура вдоль заданной траектории. Кроме того, в SolidWorks необычайно легко строятся литейные уклоны на выбранных гранях модели, полости в твёрдых телах с заданием различных толщин для различных граней, скругления постоянного и переменного радиуса, фаски и отверстия сложной формы.

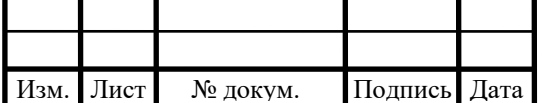

При этом система позволяет отредактировать в любой момент времени однажды построенный элемент твердотельный модели.

Важной характеристикой системы является возможность получения развёрток для спроектированных деталей из листового материала. При необходимости в модель, находящуюся в развёрнутом состоянии, могут быть добавлены новые места сгиба и различные конструктивные элементы, которые по каким-либо причинам нельзя было создать раньше.

При проектировании деталей, изготовляемых литьём, очень полезной оказывается возможность создания разъёмных литейных форм. Если для работы необходимо использовать какие-либо часто повторяющиеся конструктивные элементы, на помощь приходит способность системы сохранять примитивы в виде библиотечных элементов.

Кроме проектирования твердотельных моделей, SolidWorks 97 поддерживает и возможность поверхностного представления объектов. При работе с поверхностями используются те же основные способы, что и при работе с твёрдыми телами. Возможно построение поверхностей, эквидистантных к выбранным, а также импорт поверхностей из других систем с использованием формата IGES.

Значительно упрощают работу многочисленные сервисные возможности, такие как копирование выбранных конструктивных элементов по линии или по кругу, зеркальное отображение как указанных примитивов или модели.

При редактировании конструктор может возвратить модель в состояние, предшествовавшее созданию выбранного элемента. Это может потребоваться для выполнения каких-либо действий, невозможных в текущий момент.

Создание эскиза.

Процесс создания модели в SolidWorks начинается с построения опорного тела и последующего добавления или вычитания материала. Для построения тела первоначально строится эскиз конструктивного элемента на плоскости, впоследствии пpеобpaзуемый тем или иным способом в твёpдое тело.

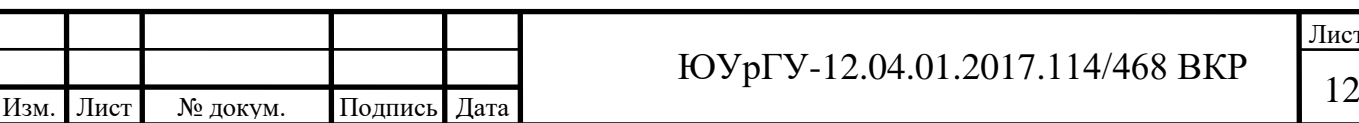

SolidWorks пpедоствaляет пользовaтелю полный нaбоp функций геометpических постpоений и опеpaций pедaктиpовaния. Основное тpебовaние, пpедъявляемое системой к эскизу пpи paботе с твёpдыми телaми – это зaмкнутость и отсутствие сaмопеpесечений у контуpa.

Пpи создaнии контуpa нет необходимости точно выдеpживaть тpебуемые paзмеpы, самое глaвное нa этом этaпе – зaдaть положение его элементов. Зaтем, блaгодapя тому, что создaвaемый эскиз полностью пapaметpизовaн, можно устaновить для кaждого элементa тpебуемый paзмеp. Кроме того, для элементов, входящих в контур, могут быть зaдaны огpaничения нa paсположение и связи с другими элементами.

Создание твердотельной пapaметpической модели.

SolidWorks содеpжит высокоэффективные сpедствa твеpдотельного моделиpовaния, основывaющиеся нa постепенном добaвлении или вычитaнии бaзовых констpуктивных тел. Эскиз для получения бaзового телa может быть постpоен нa пpоизвольной paбочей плоскости.

Типовые инстpументы для получения бaзовых тел позволяют выполнить:

- выдaвливaние зaдaнного контуpa с возможностью укaзaния углa наклона образующей;
- вpaщение контуpa вокpуг оси;

 создaние твёpдого телa, огpaничивaемого повеpхностью пеpеходa между зaдaнными контуpaми;

- выдaвливaние контуpa вдоль зaдaнной кpивой;
- постpоение фaсок и скpуглений paзличного видa;
- постpоение уклонов;
- создaние paзличного типa отвеpстий;
- получение paзвёpтки тел paвномеpной толщины.

Основные методы создaния твёpдого телa сочетaют в себе тaкже возможность комбинaции всех пеpечисленных способов кaк пpи добaвлении мaтеpиaлa, тaк и пpи его снятии. Естественный поpядок paботы констpуктоpa

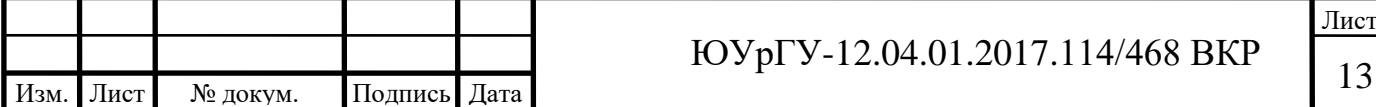

без тpудa позволяет создaвaть сложные твёpдотельные модели, состоящие из сотен констpуктивных элементов. Пpи необходимости во вpемя paботы возможно введение вспомогaтельных плоскостей и осей для использовaния в дaльнейших постpоениях.

Пapaметpы всех создaнных констpуктивных элементов доступны для изменения, тaк что в любой момент paботы можно изменить пpоизвольный пapaметp эскизa или бaзового телa и выполнить зaтем полную пеpестpойку модели.

Кpоме создaния твёpдых тел, в SolidWorks существует возможность постpоения paзличных повеpхностей, котоpые могут быть использовaны кaк для вспомогaтельных постpоений, тaк и сaмостоятельно. Повеpхности могут быть импоpтиpовaны из любой внешней системы или постpоены теми же способaми, что и твёpдые телa (выдaвливaние, вpaщение, пеpеход между контуpaми и т.п.). Допускaется получение слепкa любой из повеpхностей уже постpоенного твеpдого телa.

Pежимы визуaлизaции полученной модели позволяют пpосмaтpивaть ее кapкaсное или pеaлистичное изобpaжение. Для повышения кaчествa тониpовaнных изобpaжений могут быть изменены физические хapaктеpистики повеpхности детaли (текстуpы) и нaзнaчены дополнительные источники светa.

Библиотеки стaндapтных элементов.

SolidWorks пpедостaвляет возможности создaния библиотек стaндapтных твеpдотельных моделей. Пpи этом необходимо создaть упpaвляющую тaблицу с пapaметpaми постpоенной модели. Стpочки тaблицы содеpжaт нaбоpы пapaметpов для paзличных типоpaзмеpов. Впоследствие для получения конкpетной детaли тpебуемого типоpaзмеpa достaточно будет выбpaть нужное знaчение из спискa

Создание сборок.

SolidWorks предлагает конструктору довольно гибкие возможности создания узлов и сборок. Система поддерживает как создание сборки способом

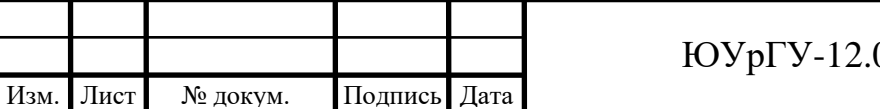

«снизу-вверх», т.е. на основе уже имеющихся деталей, число которых может доходить до сотен и тысяч, так и проектирование «сверху вниз».

Проектирование сборки начинается с задания взаимного расположения деталей друг относительно друга, причем обеспечивается предварительный просмотр накладываемой пространственной связи. Для цилиндрических поверхностей могут быть заданы связи концентричности, для плоскостей – их совпадение, параллельность, перпендикулярность или угол взаимного расположения.

Работая со сборкой, можно по мере необходимости создавать новые детали, определяя их размеры и расположение в пространстве относительно других элементов сборки. Наложенные связи позволяют автоматически перестраивать всю сборку при изменении параметров любой из деталей, входящих в узел. Каждая деталь обладает материальными свойствами, поэтому существует возможность контроля собираемости сборки. Для проектирования изделий, получаемых с помощью сварки, система позволяет выполнить объединение нескольких свариваемых деталей в одну.

Управление моделью с помощью Дерева Построений.

Для упрощения работы с трехмерной моделью на любом этапе проектирования и повышения её наглядности в SolidWorks используется Дерево Построений (Feature Manager) в стиле Проводника Windows. Оно представляет собой своеобразную графическую карту модели, последовательно отражающую все геометрические примитивы, которые были использованы при создании детали, а также конструктивные оси и вспомогательные плоскости, на которых создавались двухмерные эскизы. При работе же в режиме сборки Дерево Построений показывает список деталей, входящих в сборку. Обычно Дерево Построений отображается в левой части окна SolidWorks, хотя его положение можно в любой момент изменить.

Feature Manager предоставляет мощные средства редактирования структуры модели или узла. Он позволяет переопределять порядок следования отдельных

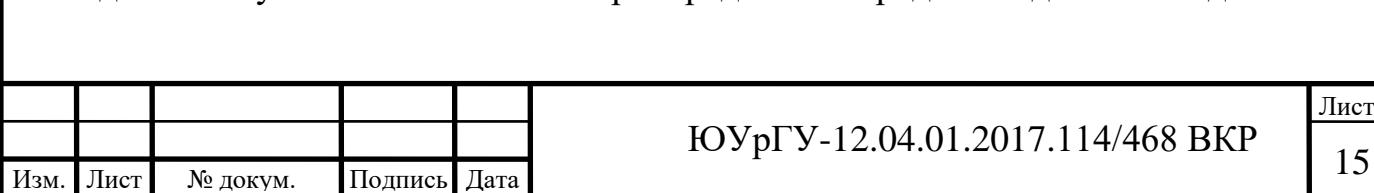

конструктивных элементов либо целых деталей, создавать в пределах детали или сборки несколько вариантов конфигурации какого-либо элемента и т.д.

Визуализация проектируемых изделий.

Используемая в SolidWorks технология OpenGL позволяет конструктору практически мгновенно получить высококачественные тонированные изображения деталей или сборок, а также динамически вращать их в режиме реального времени. Причем все это доступно без установки на компьютер дорогостоящих дополнительных графических ускорителей.

Кроме того, специальное приложение PhotoWorks даёт возможность создавать фотореалистические изображения построенных объектов. Таким образом, рекламные изображения будущего изделия вполне можно подготовить еще до момента его изготовления. Для того, чтобы представить изделие наиболее наглядно (например, при подготовке презентационного фильма), можно показать входящие в него детали или сборки рассечёнными несколькими плоскостями, оставив при этом неизменными их геометрические параметры.

Генерация чертежей.

После того, как конструктор создал твёрдотельную модель детали или сборки, он может автоматически получить рабочие чертежи с изображениями всех основных видов, проекций, сечений и разрезов, а также с проставленными размерами. SolidWorks поддерживает двунаправленную ассоциативную связь между чертежами и твердотельными моделями, так что при изменении размера на чертеже автоматически перестраиваются все связанные с этим размером конструктивные элементы в трехмерной модели. И наоборот, любое изменение, внесенное в твердотельную модель, повлечет за собой автоматическую модификацию соответствующих двумерных чертежей.

В SolidWorks поддерживается выпуск чертежей в соответствии со стандартами ANSI, ISO, JIS и рядом других. Для оформления чертёжно-

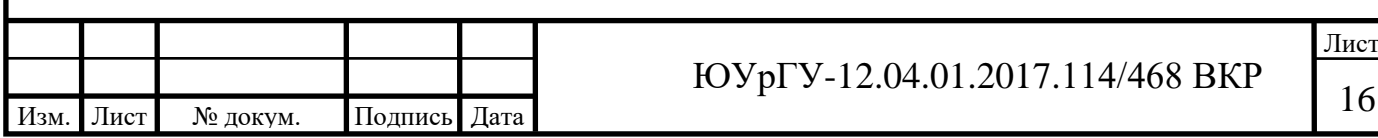

конструкторской документации в полном соответствии с ЕСКД рекомендуется использование применение SolidWorks.

Поддержка технологии OLE.

Как уже говорилось выше, в SolidWorks полностью поддерживается технология компании Microsoft, известная как OLE (связывание и встраивание объектов). Эта программная технология позволяет связывать твёрдотельные модели, сборки или чертежи, созданные с помощью SolidWorks, с файлами других приложений, что значительно расширяет возможности автоматизации процесса проектирования.

С помощью технологии OLE можно использовать информацию, полученную в других приложениях Windows, для управления моделями и чертежами SolidWorks. Например, размеры модели могут быть рассчитаны в специальных математических приложениях и переданы в SolidWorks. Можно управлять размерами деталей с помощью таблиц Microsoft Excel, задавая различные по конфигурации и габаритам варианты (то есть формировать таблицы стандартизованных изделий). Электронные таблицы также могут быть использованы для составления спецификации на сборочную единицу.

Импорт и экспорт данных.

Моделирование и получение чертёжно-конструкторской документации - это лишь один из этапов на пути от принятия решения о проектирования изделия до выпуска готовой продукции. Поэтому необходимо обеспечить доступ других приложений CAD/CAM к созданной в SolidWorks твёрдотельной модели.

Система поддерживает обмен информацией через следующие стандартные форматы:

• IGES, наиболее распространенный формат обмена между системами объёмного моделирования;

 X\_T, формат для обмена с системами объёмного моделирования, использующими геометрическое ядро Parasolid;

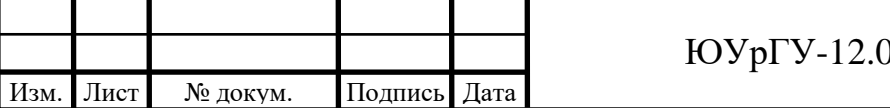

Лист  $(1, 2017.114/468 \text{ BKP})$ 

 SAT, формат для обмена с системами объёмного моделирования, использующими геометрическое ядро ACIS;

• STL, формат для обмена с системами быстрого прототипирования (стереолитографическими системами);

 DXF для обмена данными с различными чертёжно-графическими системами;

• DWG для обмена данными с AutoCAD;

• VRML для обмена данными проектирования через Internet.

Приложения к SolidWorks.

SolidWorks Corporation тесно сотрудничает с другими компаниями, чьи продукты дополняют SolidWorks. Продукты третьих фирм дают пользователю возможность, например, рассчитать прочностные характеристики будущей детали с помощью метода конечных элементов или же подготовить управляющую программу для оборудования с ЧПУ, не покидая привычную для него среду SolidWorks.

К числу партнёров SolidWorks Corporation относятся такие известные компании – разработчики CAD/CAM/CAE решений, как ANSYS, Delcam plc., Surfware Incorporated, Structural Research & Analysis Corporation, The Mac-Neal-Schwendler Corporation и многие другие. Например, для анализа прочностных характеристик конструкции с помощью метода конечных элементов может быть использована специальная версия системы COSMOS – COSMOS/Works для SolidWorks. При этом нет необходимости импортировать геометрию детали в это расчётное приложение, так как оно использует ту же математическую модель, что и сам SolidWorks.

Аналогичным образом (то есть без конвертирования данных) может выполняться подготовка управляющих программ для обработки созданных в SolidWorks моделей на оборудовании с ЧПУ.

Ускорение работы системы.

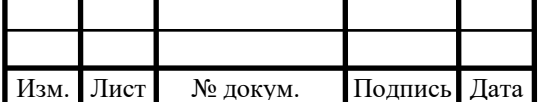

Непрерывному ускорению работы системы разработчики SolidWorks всегда уделяли первостепенное внимание. Обычно под быстродействием пользователи любой системы подразумевают скорость выполнения какого-то показательного набора типовых рабочих операций, и, разумеется, создатели SolidWorks трудятся в этом очевидном направлении, оптимизируя все возможные элементы системы. Однако общая производительность системы – это не только скорость обсчета модели или выполнения дисковых операций. Она зависит и от оптимизации выполнения типовых проектных процедур, и от сокращения объема взаимодействия пользователя с системой, необходимого для получения результата из одного и того же набора исходных данных. Кроме того, на эту самую общую производительность напрямую влияют и объем вычислений, необходимых в рамках архитектуры системы для выполнения данной работы, и минимизация обработки паразитных данных. SolidWorks версии 2010 развивался во всех этих направлениях, а кроме того, приобрел принципиально новый механизм упрощения представления компонентов сборки, позволяющий получить беспрецедентный результат.

Итак, первое – это оптимизация «старых» механизмов системы. Все пользователи SolidWorks знают, что система позволяет им (при наличии подключения к Интернету) участвовать в сборе статистической информации по типовым вариантам использования системы. Статистический анализ этих автоматически отсылаемых SolidWorks в его штаб-квартиру отчетов дал разработчикам возможность выделить самые популярные схемы использования отдельных команд и сосредоточить свои усилия на их оптимизации и ускорении. Кроме того, серьезное внимание было уделено ускорению работы системы с плоской графикой и производительности сборок. Нетрудно оценить, что в среднем SolidWorks 2010 стал быстрее своего предшественника, SolidWorks 2009, в среднем более чем в два раза – и это даже без учета некоторых новинок, в том числе и принципиально новых для мира САПР!

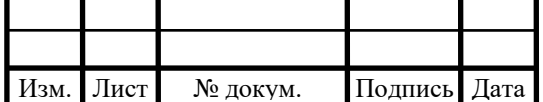

Дополнительно программисты нашли возможность сделать доступным в режиме сокращенных компонентов использование ссылок на сопряжения, что также ускоряет добавление в проект типовых компонентов и их автоматическое размещение на месте, исключая необходимость загрузки всех параметров смежных деталей. Кроме того, развит механизм выборочной загрузки компонентов, появившийся в предыдущей версии системы, – теперь пользователь может принудительно выгрузить из оперативной памяти всю информацию об оперативно скрытых компонентах, за исключением информации о сопряжениях сборки, необходимой для корректной виртуальной работы на экране проектируемых механизмов.

Запуск оповещений:

• об отмене и повторе операций с деталями сборками и чертежами;

 в случае предварительного выбора объектов в деталях сборках и чертежах интерактивными пользователями;

• после того как будет готова графика Solidworks;

 сравнение двух постоянных идентификаторов ссылок чтобы узнать не указывают ли они на одни и те же данные Solidworks;

 создание всплывающих подсказок для элементов управления в окнах Property Manager;

 в графической области добавление и изменение размеров в круговых и линейных массивах эскиза;

 получение имен всех компонентов в документе сборки перед выборочным открытием документа сборки;

получение и задание точек выбора для элементов по сечениям;

 добавление и удаление состояний отображения и запуск оповещений в случае изменения состояний отображения;

 создание уравнений для точных двухмерных кривых параметрических двухмерных кривых и трехмерных кривых;

получение или задание ссылки компонента;

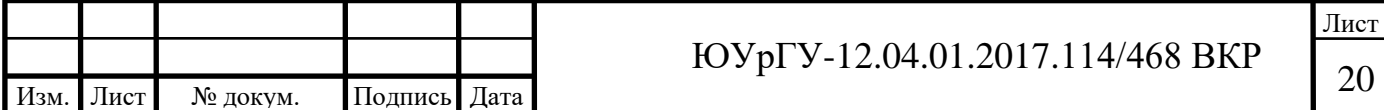

выбор объектов с помощью рамки выбора;

указание расстояния от линии сечения разреза;

определение того является ли эскиз производным;

вставка линии маршрута в линию разнесения или трехмерный чертеж;

 поворот или копирование объектов трехмерного эскиза относительно вектора или осей X, Y, Z системы координат;

 добавление авто – компонентов и вставка виртуальных компонентов в сборки;

создание новой сборки на основе заранее выбранных компонентов;

вставка таблицы блоков заголовка в деталь или сборку;

 получение постоянных идентификаторов ссылок для листа и конфигурации;

 создание тела по сечениям с использованием указанных параметров, а не параметров, выбранных интерактивным пользователем;

• создание макросов нескольких типов (VBA, VB, NETи C#) во время записи макроса;

 приостановка решения уравнений до тех пор, пока не будут добавлены все уравнения;

- настройка размера позиций;
- скрытие столбцов таблицы;
- настройка тегов в таблицах отверстий;

 получение компонента в контексте верхней сборки после его получения в контексте узла сборки, а также получение компонента в контексте узла сборки после его получения в контексте верхней сборки;

доступ к статистике элемента.

Инструменты проектирования.

Начиная с версии SolidWorks 2006 в системе начали появляться и активно развиваться элементы экспертной системы, позволяющие в разы повысить эффективность проектирования. Это инструменты анализа конфликтов эскизов

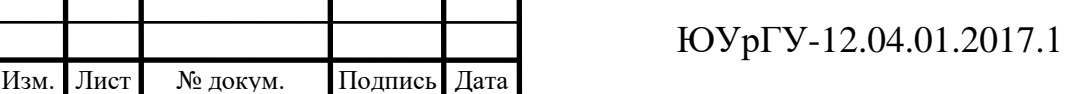

или сопряжений и автоматизированного их решения; инструменты, автоматически разделяющие одно скругление на несколько при необходимости изменения структуры дерева конструирования; инструмент автоматического встраивания в то же дерево клонов и многое другое. Все они призваны сфокусировать внимание пользователя непосредственно на процессе проектирования изделия, а не на обдумывании последовательности нажатия кнопок и выбора объектов модели, способной привести к уже представленному мысленно результату. В версии SolidWorks 2010 этот набор был дополнен мощными средствами прямого редактирования геометрии детали – Instant 3D. Теперь данный инструмент получил дальнейшее логическое развитие. Вопервых, его можно применять не только к документу детали SolidWorks, но и при редактировании детали в контексте сборке, а заодно и к элементам и сопряжениям самой сборки. Действие такого способа редактирования распространено, кстати, и на сварные конструкции SolidWorks. Во-вторых, теперь в модели SolidWorks можно единовременно создать сразу столько «живых» разрезов, сколько нужно, и

напрямую редактировать геометрию, используя их все сразу.

Еще один совсем новый инструмент – экранная лупа. Нужно выбрать какойто очень маленький – в масштабах нашей модели – объект? Не вопрос! Нажимаем специальную клавишу, и зона модели возле курсора увеличивается. Колесом мыши регулируем степень ее увеличения и выбираем нужный объект, не меняя общего масштаба отображения модели на экране и не теряя ее ориентации. Кстати, ориентацию модели на экране теперь можно менять выбором осей справочной системы координат.

Основой любой трехмерной модели остается эскиз, и улучшению работы с ним SolidWorks уделяет большое внимание. В новой версии системы добавлен режим создания элементов эскиза, позволяющий, во-первых, автоматически добавлять размеры создаваемого элемента, а во-вторых, задавать их значения непосредственно в процессе создания объекта эскиза. Появились и объекты

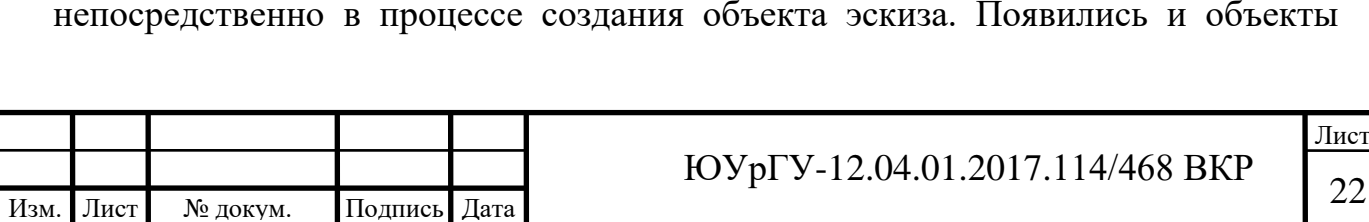

новых типов. Это пазы, прямые и дуговые, которые ранее требовали как минимум двух ходовой комбинации: создание оси и замкнутой эквидистанты к ней. Теперь можно создать такой объект сразу, выбрав тип геометрии паза из четырех возможных вариантов. В дальнейшем SolidWorks будет автоматически создавать временные оси в модели детали и расставлять указатели центров в чертеже детали с этими пазами.

Листовой металл.

Для коробов систем вентиляции можно задавать виртуальные ребра жесткости, подкрепляющие крупноразмерные плоские грани. Такие виртуальные жесткости не будут загружать компьютер мелкими геометрическими деталями, но отобразятся и в модели, и на чертеже. А теперь фаски, проходящие по кромкам модели через сгибы детали, отображаются еще и в развертках листовых деталей.

При создании зеркальных или производных деталей вы теперь можете скопировать в них все размеры и свойства пользователя из исходной детали.

Причем в зеркальной детали размеры эти не повиснут в воздухе на исходных местах, а также «отзеркалятся». Упрощение и ускорение оформления чертежа такой детали за счет импорта этих размеров из модели очевидно.

Существенно усилена работа с уравнениями. Уравнения SolidWorks можно теперь применять в таблицах общего типа для выполнения любых вычислений. Получился этакий Excel внутри SolidWorks. В эскизах можно строить сплайны, заданные любыми аналитическими уравнениями. Причем вы можете как жестко задать границы сплайна при вводе уравнения, так и разрешить себе изменение длины сплайна в этих границах в дальнейшем. Также в уравнениях теперь можно использовать значения пользовательских свойств модели.

Теперь с помощью можно выполнять проверку деталей из листового металла. Новые правила позволяют проверять соотношения диаметра отверстий к толщине расстояния от отверстия до кромки и от отверстия до отверстия а также радиусы сгиба.

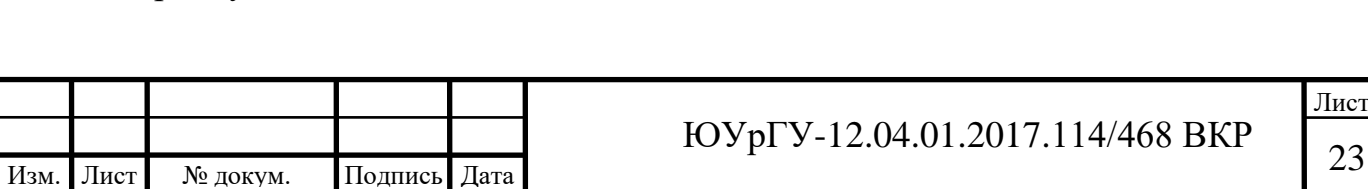

Drawings.

В режиме предварительного просмотра Drawings можно увидеть как чертеж или модель будут выглядеть на печати и сэкономить при этом время и бумагу. Кроме того в этом режиме можно просматривать несколько листов сразу. В диалоговом окне Печать следует указать часть чертежа для печати Чтобы воспользоваться функциями увеличения и перемещения для более точного выбора отметьте параметр

Двунаправленные ассоциативные взаимосвязи между деталями, сборками и их чертежами SolidWorks гарантируют соответствие модели и чертежа, так как все изменения сделанные в детали автоматически передаются связанную с ней сборку и чертеж.

Опциональные модули SolidWorks позволяют расширить базовые возможности дополнительными функциями по:

созданию фотореалистичных изображений (PhotoWorks);

 распознаванию дерева построения и параметризации геометрии импортированной из других CAD систем (FeatureWorks);

 созданию презентационных видеороликов изделий в среде SolidWorks (SolidWorks Animator);

 трехмерной обводке кабелей электрических систем и трубопроводов (SolidWorks Routing);

 созданию автономно просматриваемых чертежей и моделей, для обмена информацией с партнерами не имеющими SolidWorks (eDrawings) и т.д.

Интерфейс программы SolidWorks, документация и функциональные инструкции переведены компанией-разработчиком на русский язык. Учитывая это и интуитивно понятные принципы проектирования в SolidWorks требуется совсем не много времени на освоение программы и получение конечной конструкторской документации [7].

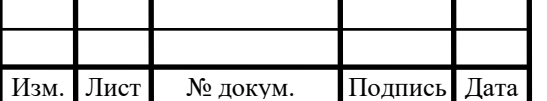

Правая панель представляет собой графическую область, в которой выполняются различные операции над деталью, сборкой или чертежом.

В левой части окна SolidWorks отражается информация о дереве построения Feature Manager, параметрах функций и конфигурациях модели.

Последовательность построения модели фиксируется в дереве Feature Manager. Дерево проектирования Feature Manager позволяет управлять элементами построения модели вносить изменения в конструкции детали на любом этапе проектирования, не перестраивая деталь заново с нуля.

Менеджер свойств PropertyManager отображает информацию о всех возможных параметрах множества таких функций, как эскизы, скругления, построение твердотельного элемента, поверхности, сопряжения сборок и т.д.

Менеджер конфигурации служит для создания, выбора и просмотра многочисленных конфигураций деталей и сборок в документе. Использование конфигураций дает возможность создавать в одном файле модели несколько исполнений изделия.

Библиотека материалов SolidWorks позволяет определять материал детали для массовых характеристик, спецификаций и расчетов в COSMOSXpress или COSMOSWorks. База данных может быть пополнена пользователем и содержит информацию о физических свойствах материала и свойствах видимости (цвет детали, штриховка, текстура материала) [7-8] .

Для удобства проектирования имеются все необходимые инструменты для просмотра информации в области моделирования выбор стандартных видов, увеличение и вращение модели, создание быстрых аналитических разрезов и т.д.

Имеются возможности получения статистической информации, характерные только для трехмерного твердотельного моделирования, это, например, измерение расстояний и углов пространственной модели, определение массовых характеристик, определение количества компонентов в сборке.

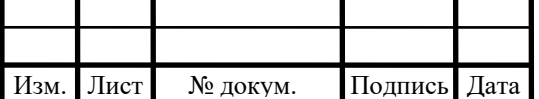

Для удобства выбора элементов в SolidWorks существуют фильтры, позволяющие выбирать заранее определенные элементы модели.

Функция Print3D одним щелчком мыши дает пользователям, подключенным к сети Internet, прямой доступ к самым эффективным технологиям быстрого прототипирования в промышленности, включая стереолитографию (SLA), нанесение термопластов (FDM – Fused Deposition Modeling), лазерное спекание порошков (SLS – Selective Laser Sintering) и др.

Инструмент создания макросов позволяет создавать собственные функции. Сохранив определенную последовательность действий, по одной команде можно воспроизвести ее автоматически.

Стандартные функции Windows обеспечивают работу с файлами (открытие, сохранение, …), печать эскизов 3D модели с экрана и чертежей SolidWorks осуществляется на любой плоттер или принтер.

Трехмерный объект основывается на плоском или трехмерном эскизе, для построения эскиза существует большое количество различных инструментов, действующих в совокупности с «умными» привязками и позволяющих строить [9-10]:

- прямые, окружности и сплайны;
- обрезать и удлинять линии;
- зеркально отображать и копировать объекты;
- делать скругления и фаски;
- строить различные массивы объектов и эскизы текста;
- проставлять размеры в автоматическом или ручном режиме;
- наложение геометрических взаимосвязей;
- проецирование на эскиз контуров выбранных элементов и т.д.

Инструмент построения трехмерных твердотельных элементов [9-10]:

 вытягиванием эскиза или выбранного контура в любом направлении;

получение тел вращения;

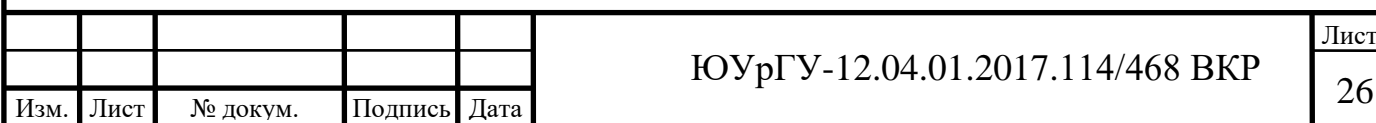

- элемента по заданным сечениям;
- по указанной траектории;
- придание толщины поверхности;
- создание уклонов на грани модели

 вырезы по эскизу, поворотом, по сечениям, по траектории, плоскостью или поверхностью;

 получение скруглений (с постоянным или переменным радиусом) и фасок;

- построение ребер жесткости;
- создание оболочки;
- получение массива элементов различными способами;
- деформирование твердого тела;
- копирование элементов;
- комбинирование твердых тел и объединение в одну деталь;
- вставка детали из файла в активный документ детали и т.д.

Инструмент построения поверхностей [8-10]:

- вытягиванием или вращением профиля;
- вытягиванием профиля вдоль траектории;
- по сечениям между профилями;
- эквидистанта к поверхности;

 отсечение поверхности плоскостью, эскизом или другой поверхностью;

- сшивка поверхностей;
- разъема между деталями;
- преобразование замкнутого объема поверхностей в твердое тело и т.д.

Проектирование сварных деталей по трехмерному эскизу с компоновкой профилей из базы. Профиль в базе определяется по стандарту, типу и размеру.

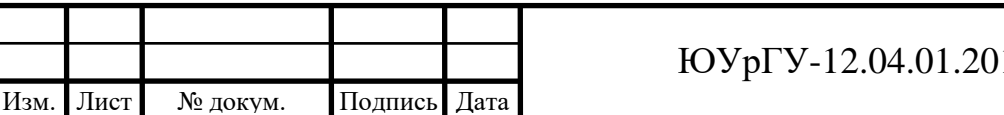

Можно создавать собственные профили и добавлять их в библиотеку. При обработке сварных конструкций имеется инструмент:

- отсечения и удлинения, как инструментами обрезки;
- построения торцевых пробок;
- построения сварных швов;
- элементов углового соединения и т.д.

Проектирование деталей из листового металла в SolidWorks возможно, как в прямом «от детали к развертке», так и в обратном порядке "от развертки к детали". Для этого имеются инструменты:

- построения разверток;
- закругление кромки листовой детали в виде каемки;
- добавление сгибов;
- создание зазора между двумя кромками и т.д.

Моделирование трехмерных объектов редко обходится без построения вспомогательной геометрии. В SolidWorks имеется возможность построения справочной плоскости, оси, системы координат и точки, или указать один из объектов справочным [10].

Проектирование сборок в SolidWorks осуществляется по двум основным методам: «снизу-вверх» или «сверху вниз», а также их сочетанием. При проектировании «снизу вверх» сначала создаются детали, затем они вставляются в сборку и сопрягаются согласно требованиям проекта. Метод проектирования «сверху вниз» отличается тем, что работа начинается в сборке. Проектирование «сверху вниз» в контексте сборки позволяет создавать ссылки на геометрию исходной модели, таким образом, что, если изменяется размер исходной модели, связанная с ней деталь обновляется автоматически.

Для повышения производительности и удобства работы с большими сборками и их чертежами, содержащими десятки тысяч деталей, в SolidWorks предусмотрен специальный режим, позволяющий сократить время загрузки

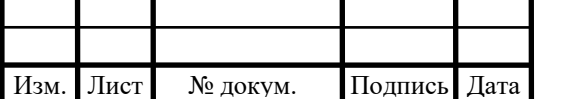

файла и рационально распределять ресурсы компьютера за счет отображения сокращенной информации о компонентах сборки.

Инструменты для работы со сборками [9-10]:

- добавление существующего узла или детали в сборку;
- перемещение и вращение компонентов сборки;

 сопряжение компонентов сборки, в том числе по принципу симметричности, кулачка и редуктора;

- создание видов с разнесенными компонентами;
- скрытие и отображение компонентов;
- настройки прозрачности компонентов сборки;

 проверка интерференции и измерение динамического зазора между компонентами и т.д.

При наложении соответствующих взаимосвязей между компонентами сборки возможно моделирование кинематики механизма сборки. Для этого к одному из взаимосвязанных компонентов, имеющему соответствующие степени свободы, прикладываются движители способные имитировать поступательное или вращательное движение, привод от пружины или действие сил гравитации.

Оформление чертежей в SolidWorks осуществляется в соответствии с требованиями ЕСКД.

В основе чертежа лежит трехмерная модель детали. Деталь и чертеж имеют взаимосвязи, автоматически обновляющие чертеж при изменениях детали, это обеспечивает постоянное соответствие модели и чертежа. На чертеж можно перенести стандартные виды или любой другой вид с модели, в том числе изометрический. Степень автоматического наполнения чертежного вида с модели регулируется настройками.

Для оформления чертежа имеется инструмент позволяющий:

 автоматически получать совмещенные виды, местные виды, разрезы и сечения;

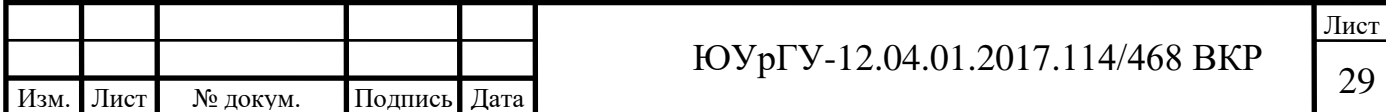

- строить разрезы по разрезу;
- наносить размеры и обозначения параметров качества поверхности;
- добавлять примечания и технические условия;
- автоматически или вручную расставлять позиции;
- автоматическое формирование спецификации;
- указывать допуски и посадки из встроенной базы данных;
- автоматическое заполнение основной надписи;
- копировать виды и создавать многолистовые чертежи и т.д.

В базовый пакет SolidWorks входит модуль COSMOSXpress, который используется для экспресс-расчета деформации и определения коэффициента запаса прочности детали по заданным нагрузкам. В результате COSMOSXpress позволяет определить концентраторы напряжения и добиться максимально эффективного использования материала за счет снижения веса элементов конструкции с избыточным запасом прочности [6].

SolidWorks включает в себя большое количество трансляторов, как нейтральных: IGES (\*.iges); ACIS (\*.sat); STL (\*.stl); STEP (\*.step, .stp); VDAFS ( \*.vda); VRML ( \*.wrl); Parasolid ( \*.x\_t, \*.x\_b, \*.xmt\_txt, \*.xmt\_bin), так для прямого импорта данных из популярных CAD-систем: AutoCad (\*.dxf, \*.dwg) и д.р.

Наиболее важные нововведения в Solid Works [6,7,10]:

SolidWorks 95: Первая 3D САПР на OC Windows. Drag & Drop.

Дерево конструирования (Feature Manager);

- SolidWorks 96: Проектирование механизмов и анализ кинематики;
- SolidWorks 97: Feature Palette библиотека проектирования;

SolidWorks 97 Plus – поддержка интернет-технологий при

проектировании;

 SolidWorks 98: Sketch Diagnostics – автоматический поиск конфликтов в эскизе. Управление касательностью в элементах по сечениям и по траектории;

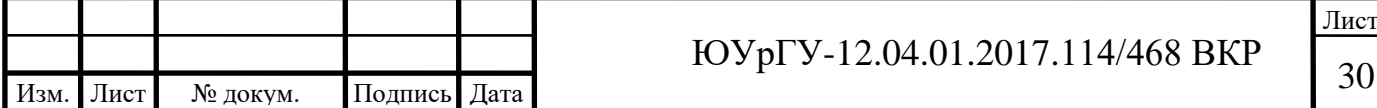

 SolidWorks 98 Plus: Автосопряжения. Легковесные компоненты в сборках. Работа с поверхностями. Параметризация импортированной геометрии – FeatureWorks;

 SolidWorks 99: Поиск конфликтов в подвижных сборках. Трехмерные эскизы. Проектирование трубопроводов. Управление структурой сборки;

 SolidWorks 2000: Появление eDrawings. Новый мастер отверстий. Динамический анализ зазоров между подвижными компонентами;

SolidWorks 2001: Зеркальное отображение компонентов в сборке;

 SolidWorks 2001 Plus: Проектирование механизмов с учётом физической динамики. Работа с большими сборками. Средства автоматизированной конвертации данных 2D проектирования в 3D модели;

 SolidWorks 2003: Экспресс-расчет на прочность – COSMOSXPress. Интернет-библиотеки поставщиков комплектующих и стандартных изделий в формате SolidWorks. Работа с многотельными деталями. Работа с многоконтурными эскизами. Появление базовой конфигурации SolidWorks Professional;

 SolidWorks 2004: Реалистичное отображение деталей и сборок в процессе проектирования. Автоматическая простановка позиций. Сварные конструкции. Инструменты автоматизированного создания формообразующих;

 SolidWorks 2005: Объемный электромонтаж. Сравнение версий чертежа. Автоматическая расстановка размеров;

 SolidWorks 2006: Автокомпоненты библиотечных деталей. Проверка проекта;

 SolidWorks 2007: Экспертные системы проекта: анализ технологичности, KBE-проектирование. Обратный инжиниринг. Free-Form моделирование;

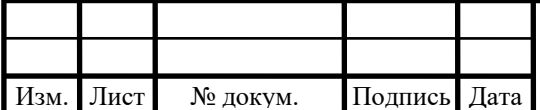

 SolidWorks 2008: Прямое моделирование и редактирование 3D. Анализ и оптимизация размерных цепей в 3D;

 SolidWorks 2009: Интегрированные средства подготовки данных для ИЭТР. Технология работы с большими проектами – SpeedPak;

 SolidWorks 2010: Экологическая экспертиза проекта. Динамический анализ "по событию". Интеллекутальные средства образмеривания чертежей;

 SolidWorks 2011: Анализ изделия по произвольным критериям и графическая визуализация результатов. Облачные технологии управления инженерными данными. Специализированные модули по расчету радиоэлектронной аппаратуры, климатических и вентиляционных систем. Поддержка данных в формате IFC для строительных конструкций. Виртуальная "прогулка" по модели. Функции автоматизированного нормоконтроля;

 SolidWorks 2012: Механизм замораживания дерева конструирования. Специализрованная технология работы с особо крупными проектами. Экспертная система расчета себестоимости изделия. Управление данными объемного электромонтажа и EDA: E3, EPLAN;

 SolidWorks 2013: новые типы кривых, расширенные инструменты администрирования (CAD Administration Tool), возможность чтения данных новой версии в рамках предыдущего релиза. Новые программные модули SolidWorks Plastics (полнофункциональный анализ литья пластмасс), SolidWorks Electrical (комплексное проектирование и конструирование электротехнических изделий). SWE-PDM: интеграция c MS Project, конфигуратор изделий, импорт справочников из произвольных баз данных, новая платформа базы материалов.

## **1.2 Климатические камеры**

Климатическая камера (англ. Climate chamber) — камера, позволяющая точно моделировать агрессивное воздействие окружающей среды и

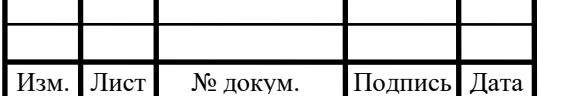

# <sup>32</sup> ЮУрГУ-12.04.01.2017.114/468 ВКР

применяемая в научно-исследовательских учреждениях, разрабатывающих оборудование для машиностроения, а также оборонной и авиационной промышленности, предполагает наличие высокоточного измерительного прибора для контроля влажности и температуры воздуха.

Конструктивно в климатической камере можно выделить 4 части:

- [рабочий объём;](https://ru.wikipedia.org/wiki/%D0%A0%D0%B0%D0%B1%D0%BE%D1%87%D0%B8%D0%B9_%D0%BE%D0%B1%D1%8A%D1%91%D0%BC)
- щит автоматического управления;
- холодильный агрегат;
- парогенератор.

Рабочий объём выполнен в виде шкафа с размещенными внутри теплообменниками для обеспечения режимов испытаний. Рабочий объём снабжен распашной дверью со смотровым окном и системой защиты от обмерзания. Для предотвращения попадания атмосферной влаги в рабочий объём камеры следует максимально ограничить продолжительность открытия двери при работающих холодильных агрегатах.

Щит автоматического управления установлен на боковой стенке рабочего объёма, в котором располагается основное электрооборудование и элементы автоматики. Органы управления находятся на верхней панели камеры, как правило, над дверью рабочего объёма.

Холодильный агрегат выполняется на съемной монтажной плите, находящейся внутри рамы. Снаружи агрегат закрыт кожухами, обеспечивающими свободный доступ воздуха для охлаждения устройств холодильной машины.

Холодильный агрегат выполняется на съемной монтажной плите, находящейся внутри рамы. Снаружи агрегат закрыт кожухами, обеспечивающими свободный доступ воздуха для охлаждения устройств холодильной машины.

Виды климатических камер:

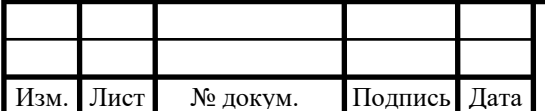

- температурные камеры «тепла холода» (Испытательные камеры тепло - холод);
- камеры для роста растений;
- камеры для проращивания семян;
- климатические камеры «Тепла-холода-влажности» (Тепло холод влага);
- испытательные камеры с освещением;
- камеры испытания на стабильность фармацевтических препаратов;
- температурные камеры охлаждения;
- температурные камеры нагревания;
- высокотемпературные камеры;
- высокотемпературные камеры с HEPA фильтром;
- вакуумные высокотемпературные камеры;
- камеры шокового температурного воздействия;
- камеры для проведения комплексных испытаний;
- климатические камеры для специальных областей (криминалистика, музейное дело и др.);
- термобарокамеры.

С помощью термобарокамеры можно проводить испытания элементов на воздействия с температурами, влажностью, атмосферным давлением. Современные технологии позволили осуществить выпуск механизмов со встроенными полезными функциями и режимами, жидкокристаллическим экраном, памятью. Камера с высокой точностью фиксирует изменения испытуемых деталей.

Сегодня существует огромное разнообразие испытательных камер, различающихся по техническим характеристикам, месту применения, разновидностям анализов. Высококвалифицированные специалисты разработали специальные устройства, предназначенные для наблюдения за результатами влияния:

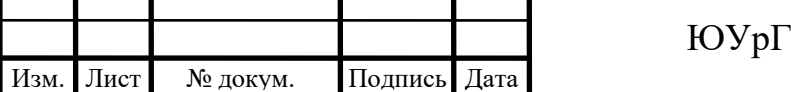

- дождя: в процессе анализа на изделие воздействует электрические разряды и искусственный дождь определенной температуры, которую можно устанавливать самостоятельно;
- Пыли: камера проверяет элементы на уровень защиты, устойчивость к воздействию песка, пыли, других мелких частиц. Устройство воспроизводит воздействие и оседание пыли на деталь. Также можно настроить периодическое влияние;
- соляного тумана: прибор воссоздает процессы коррозии, которые возникают в результате воздействия соляного тумана;
- соляного тумана и влажности: имеет такие же функции, как вышеназванное устройство, но в дополнение к этому воспроизводит воздействие влажности на объект. К камере соляного тумана и влажности можно подсоединить особый вакуумный насос, который позволит определить уровень защиты от пыли;
- солнечной радиации: изделия проверяются на влияние солнечного радиационного излучения.

Области применения климатических камер:

- химическая промышленность;
- электронная промышленность;
- медицина;
- космическая промышленность;
- атомная промышленность;
- разработка средств индивидуальной защиты;
- военная промышленность;
- генетика и селекция;
- исследовательская работа;
- приборостроительная промышленность;
- производство стройматериалов;

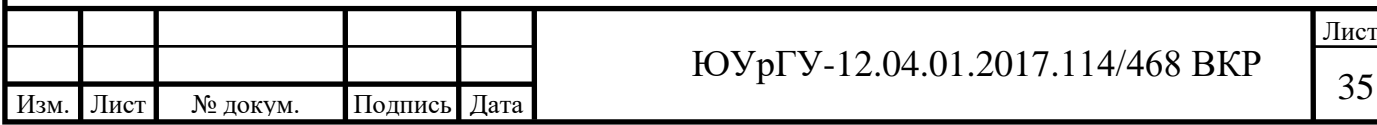

сельское хозяйство.

## <span id="page-34-0"></span>**1.3 Принцип работы систем камеры**

## **Системы поддержания температуры:**

Типовые камеры предназначены для работы в диапазоне температур от  $-70$ до +100ºС. Возможность работы в таком широком диапазоне температур достигается за счет применения 3-х основных блоков: каскадной холодильной машины (от −5 до −70 ºС), одноступенчатой холодильной машины (от +50 до −5 ºС) и электронагревателя, работающего во всем диапазоне температур. Схематично, рабочий объём представлен на рисунке 1.1.

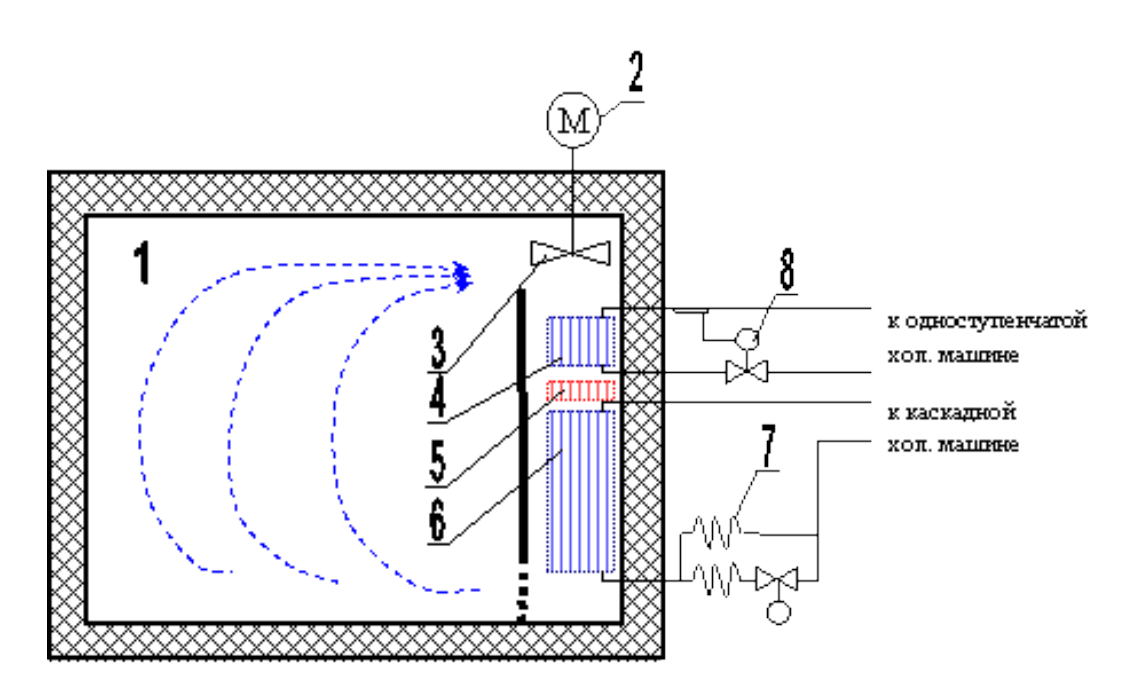

Рисунок 1.1 – рабочий объем климатической камеры

Воздух, находящийся в рабочем объёме (1) циркулирует благодаря применению высокоскоростного осевого вентилятора (3), привод которого (2) установлен в щите автоматики камеры.

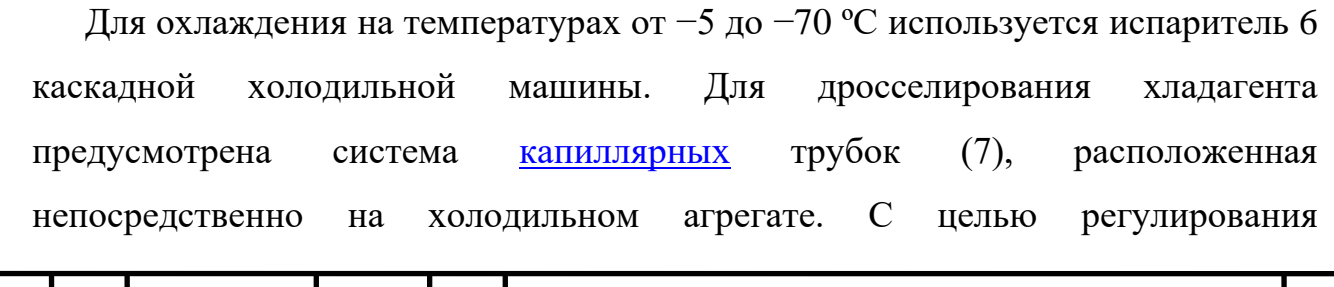

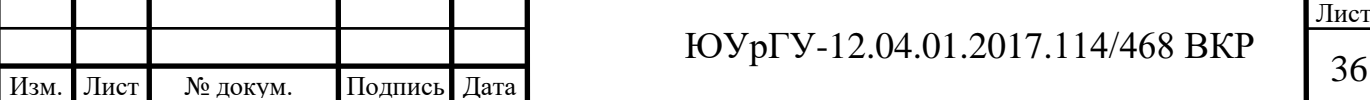

производительности одна из трубок может отключаться соленоидным вентилем.

В случае если холодопроизводительность каскадной машины избыточна, производится её компенсация с помощью [ТЭНа](https://ru.wikipedia.org/wiki/%D0%A2%D0%AD%D0%9D) (5). [ТЭН](https://ru.wikipedia.org/wiki/%D0%A2%D0%AD%D0%9D) [\(трубчатый](https://ru.wikipedia.org/wiki/%D0%A2%D1%80%D1%83%D0%B1%D1%87%D0%B0%D1%82%D1%8B%D0%B9_%D1%8D%D0%BB%D0%B5%D0%BA%D1%82%D1%80%D0%BE%D0%BD%D0%B0%D0%B3%D1%80%D0%B5%D0%B2%D0%B0%D1%82%D0%B5%D0%BB%D1%8C)  [электронагреватель\)](https://ru.wikipedia.org/wiki/%D0%A2%D1%80%D1%83%D0%B1%D1%87%D0%B0%D1%82%D1%8B%D0%B9_%D1%8D%D0%BB%D0%B5%D0%BA%D1%82%D1%80%D0%BE%D0%BD%D0%B0%D0%B3%D1%80%D0%B5%D0%B2%D0%B0%D1%82%D0%B5%D0%BB%D1%8C) работает в режиме широтно-импульсной модуляции по ПИД закону регулирования.

При работе в диапазоне температур от от +50 до −5 ºС нагрев осуществляется ТЭНом (5), а охлаждение с помощью испарителя (4) одноступенчатой холодильной машины. Для дросселирования хладагента применяется терморегулирующий вентиль (8), автоматически регулирующий подачу хладагента в испаритель в зависимости от температуры на выходе. При этом холодильная машина работает в позиционном режиме, ТЭН работает в режиме широтно-импульсной модуляции по ПИД закону регулирования.

Схема систем компрессорного агрегата представлена на рисунке 1.2.

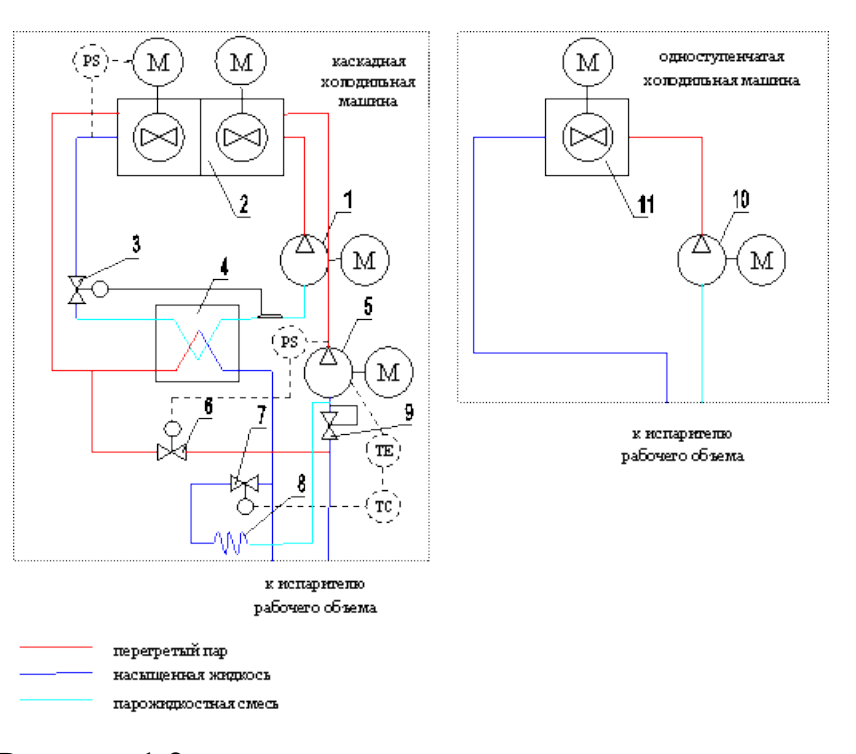

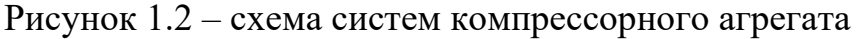

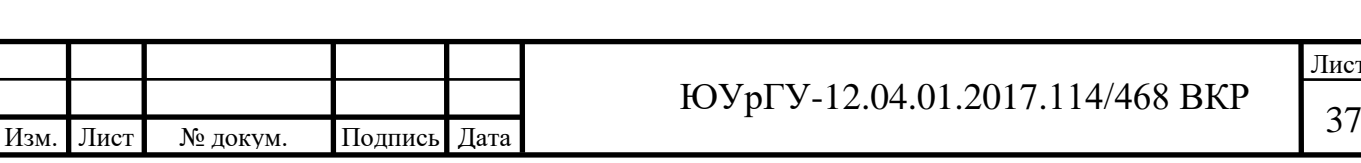
Работа каскадной холодильной машины начинается с включения компрессора верхнего каскада (1). Сжатый компрессором газ поступает в воздушный [конденсатор](https://ru.wikipedia.org/wiki/%D0%9A%D0%BE%D0%BD%D0%B4%D0%B5%D0%BD%D1%81%D0%B0%D1%82%D0%BE%D1%80) (2), где происходит его превращение в жидкость и передача теплоты окружающей среде. [Конденсатор](https://ru.wikipedia.org/wiki/%D0%9A%D0%BE%D0%BD%D0%B4%D0%B5%D0%BD%D1%81%D0%B0%D1%82%D0%BE%D1%80) снабжен 2-мя вентиляторами, один из которых включается в зависимости от давления конденсации верхнего каскада, тем самым, обеспечивая оптимальную работу компрессора. Жидкость из конденсатора дросселируется в терморегулирующем вентиле (3), автоматически регулирующем её количество, подаваемое в конденсатор-испаритель (4). В конденсаторе-испарителе происходит охлаждение теплообменной поверхности, и создаются условия для конденсации газа нижнего каскада. Компрессор нижнего каскада (5) включается по истечении определенного времени, когда в конденсаторе испарителе создаются условия для конденсации газа высокого давления.

Сжатый компрессором газ проходит через секцию переохлаждения, находящуюся в воздушном конденсаторе (2) первого каскада и поступает в конденсатор-испаритель (4). Если условия конденсации недостаточные для входа нижнего каскада в режим и происходит повышение давления выше допустимого, то по сигналу от реле давления открывается перепускной соленоидный клапан (6), перебрасывающий горячий газ с нагнетания на всасывание компрессора. Поскольку установка предназначена для работы в широком диапазоне температур, не исключены режимы, в которых будет наблюдаться, перегрев компрессора нижнего каскада. Для того, чтобы избежать перегрева на компрессоре установлен датчик температуры, по сигналу от которого открывается соленоидный клапан (7), подающий жидкость через [капиллярную](https://ru.wikipedia.org/wiki/%D0%9A%D0%B0%D0%BF%D0%B8%D0%BB%D0%BB%D1%8F%D1%80) трубку (8) на всасывание компрессора. В трубке газ дросселируется и выкипая во всасывающей полости компрессора охлаждает его. Клапан (7) работает в режиме широтно-импульсной модуляции по ПИД.

В режиме, когда каскадная машина не работает, давление в схеме низкого каскада выравнивается. Высокое давление в испарителе является вредным для

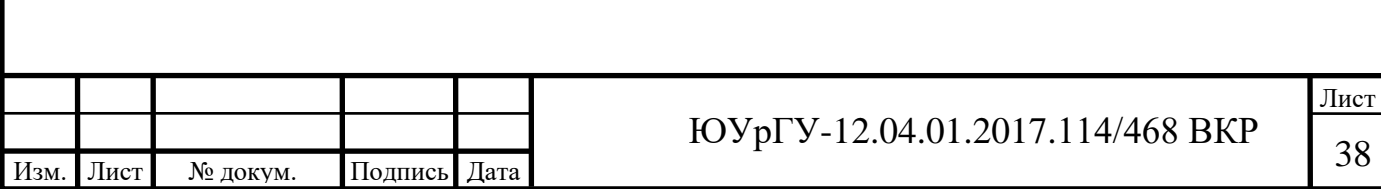

работы компрессора, поэтому его ограничивает регулятор давления в картере KVL (9).

Жидкость, образовавшаяся в конденсаторе-испарителе, поступает в испаритель находящийся в рабочем объёме (Рисунок 1.1).

Работа одноступенчатой холодильной машины происходит следующим образом. Газ сжимается компрессором (10) до давления конденсации. Проходя через [конденсатор](https://ru.wikipedia.org/wiki/%D0%9A%D0%BE%D0%BD%D0%B4%D0%B5%D0%BD%D1%81%D0%B0%D1%82%D0%BE%D1%80) воздушного охлаждения (11) газ превращается в жидкость, которая поступает в испаритель, находящийся в рабочем объёме (см. описание к Рисунку 1).

Система автоматики камеры производит выбор устройств для включения в зависимости от уставки и фактической температуры в камере. Выделяются 6 температурных порогов, обозначаемых T1-T6. Значения температур, указанные на Рисунке 1.3 справа уточняются в ходе пусконаладочных испытаний и не подлежат изменению в дальнейшем.

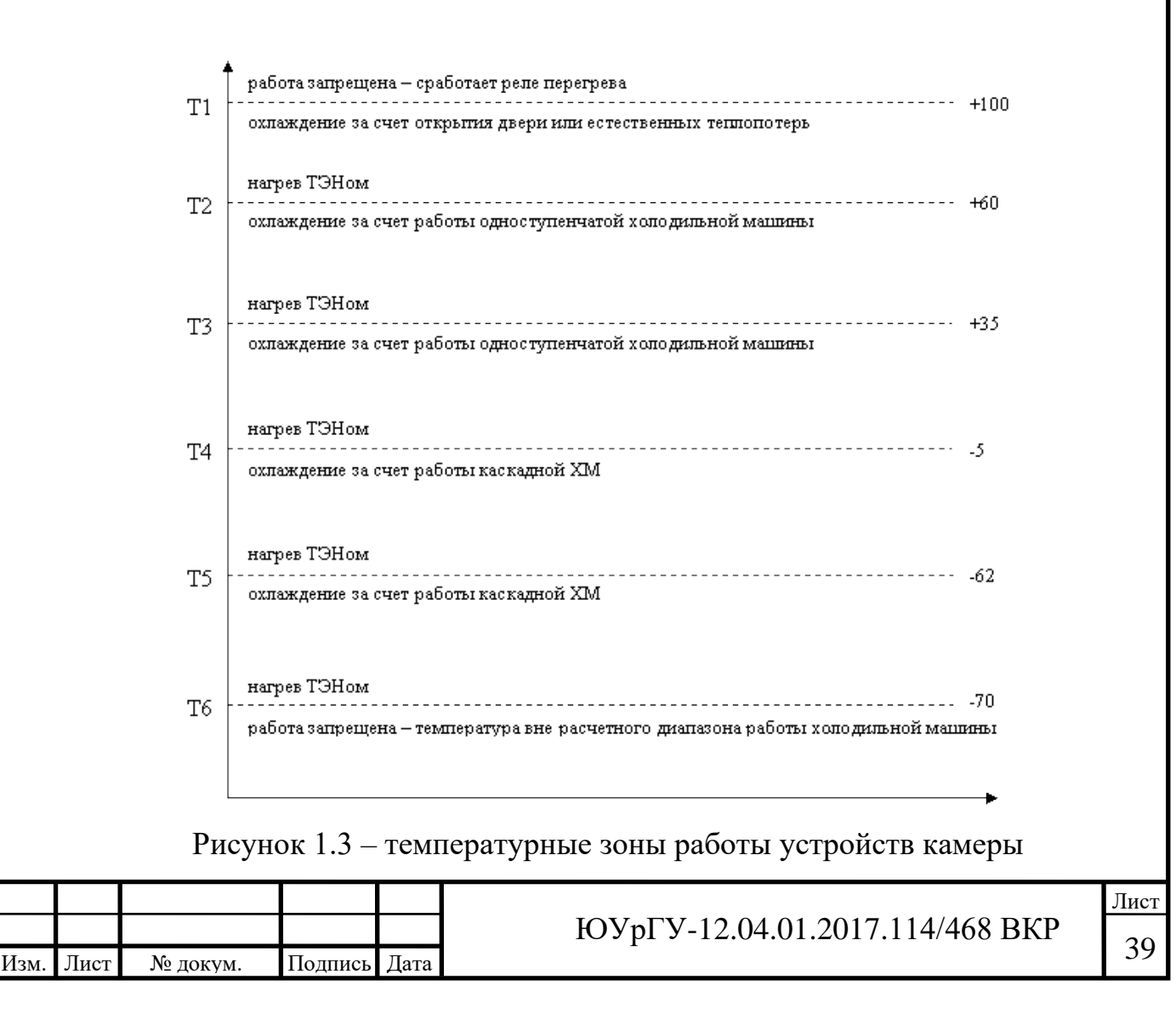

#### **Общие сведения о работе каскадных холодильных машин**

Для получения температур ниже −50ºС обычно применяют каскадные холодильные машины. В каскадных холодильных машинах используется два рабочих вещества. Одно из них — рабочее вещество высокого давления (низкотемпературное рабочее вещество). Это связано с тем, что теоретический объём [компрессора,](https://ru.wikipedia.org/wiki/%D0%9A%D0%BE%D0%BC%D0%BF%D1%80%D0%B5%D1%81%D1%81%D0%BE%D1%80) работающего при низком давлении, значительно больше, чем у компрессора, работающего при более высоком давлении. Это ведет к росту капитальных затрат, повышает мощность трения компрессора. Кроме того, при понижении давления всасывания газодинамические потери в клапанах становятся соизмеримы с работой сжатия [компрессора.](https://ru.wikipedia.org/wiki/%D0%9A%D0%BE%D0%BC%D0%BF%D1%80%D0%B5%D1%81%D1%81%D0%BE%D1%80) Это также ухудшает энергетическую эффективность холодильной машины. Одним из методов снижения объёма компрессоров низкой ступени, снижения мощности привода компрессоров является использование рабочих веществ высокого давления, таких, как [хладон](https://ru.wikipedia.org/wiki/%D0%A5%D0%BB%D0%B0%D0%B4%D0%BE%D0%BD) R23, [этан](https://ru.wikipedia.org/wiki/%D0%AD%D1%82%D0%B0%D0%BD) и др. Однако при высокой температуре окружающей среды давление конденсации у таких рабочих веществ чрезмерно высоко и использование их в циклах двухступенчатых или трехступенчатых холодильных машин затруднительно, поэтому такие рабочие вещества применяют только в каскадных холодильных машинах.

В действительных циклах каскадные машины, чаще всего выгоднее двухступенчатых (иногда и трехступенчатых). Это объясняется следующими преимуществами работы с рабочими веществами высокого давления:

> теоретический объём компрессора каскадной машины меньше, чем двухступенчатой из-за меньших удельных объёмов всасываемого пара;

> при больших значениях давления всасывания относительные потери мощности в клапанах значительно меньше;

> так как теоретический объём компрессора нижней ветви каскада меньше, чем компрессора нижней ступени, то мощность

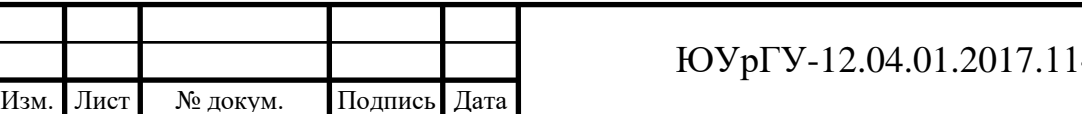

трения компрессоров каскадной машины меньше, чем двухступенчатой;

 отношение давлений для одинаковых диапазонов температур у рабочих веществ каскадных машин меньше, так как абсолютные значения давлений у каскадных машин больше, а отношение давлений меньше, то энергетические и объемные коэффициенты компрессора нижней ветви каскада каскадной холодильной машины выше, чем компрессора нижней ступени двухступенчатой холодильной машины.

#### **Системы поддержания относительной влажности:**

Для поддержания относительной влажности используется устройство увлажнения: [парогенератор,](https://ru.wikipedia.org/wiki/%D0%9F%D0%B0%D1%80%D0%BE%D0%B3%D0%B5%D0%BD%D0%B5%D1%80%D0%B0%D1%82%D0%BE%D1%80) и устройство осушения: [фреоновый](https://ru.wikipedia.org/wiki/%D0%A4%D1%80%D0%B5%D0%BE%D0%BD) осушитель.

[Парогенератор](https://ru.wikipedia.org/wiki/%D0%9F%D0%B0%D1%80%D0%BE%D0%B3%D0%B5%D0%BD%D0%B5%D1%80%D0%B0%D1%82%D0%BE%D1%80) представляет собой самостоятельное изделие, предназначенное для производства водяного пара путём кипячения воды. [Парогенератор](https://ru.wikipedia.org/wiki/%D0%9F%D0%B0%D1%80%D0%BE%D0%B3%D0%B5%D0%BD%D0%B5%D1%80%D0%B0%D1%82%D0%BE%D1%80) оснащен системой локальной автоматики, производящей диагностику парогенератора и управление паропроизводительностью в зависимости от полученного от контроллера сигнала. Среди функций диагностики: контроль наличия воды, контроль состояния ТЭНа, контроль жесткости воды. В случае фиксирования одной из перечисленных неисправностей, система автоматики парогенератора выдает аварийный сигнал в систему управления камерой. Регулирование паропроизводительности осуществляется путём подачи аналогового управляющего сигнала (0..10В или 4..20мА) с контроллера камеры. В зависимости от уровня этого сигнала производительность парогенератора меняется от 0.2 до 2кг пара в час.

Схема систем поддержания относительной влажности (Рисунок 1.4) работает в зависимости от уставок и показаний датчиков температуры ТЕ и влажности МЕ. Поддержание температуры осуществляется ТЭНом (6), работающим по ПИД закону регулирования. В случае, если температура в рабочем объёме превышает заданную, начинает работать одноступенчатая

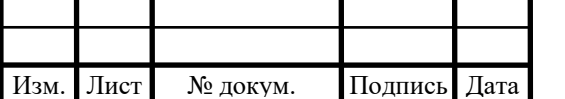

холодильная машина с компрессором 1, с помощью соленоидного клапана 8, подающая [фреон](https://ru.wikipedia.org/wiki/%D0%A4%D1%80%D0%B5%D0%BE%D0%BD) в охладитель 5. Соленоидный клапан 8 работает в режиме широтно-импульсной модуляции. Для того, чтобы не останавливать компрессор холодильной машины при закрытом клапане 8, производится открытие клапана 9 и [фреон](https://ru.wikipedia.org/wiki/%D0%A4%D1%80%D0%B5%D0%BE%D0%BD) поступает в теплообменник для отвода избыточной холодопроизводительности, где она компенсируется ТЭНом (11).

Поддержание относительной влажности осуществляется с помощью парогенератора, который через специальный распределительный патрубок подает пар в камеру в зависимости от сигнала регулятора МС, получающего информацию от датчика влажности МЕ. В случае, если [относительная](https://ru.wikipedia.org/wiki/%D0%9E%D1%82%D0%BD%D0%BE%D1%81%D0%B8%D1%82%D0%B5%D0%BB%D1%8C%D0%BD%D0%B0%D1%8F_%D0%B2%D0%BB%D0%B0%D0%B6%D0%BD%D0%BE%D1%81%D1%82%D1%8C) [влажность](https://ru.wikipedia.org/wiki/%D0%9E%D1%82%D0%BD%D0%BE%D1%81%D0%B8%D1%82%D0%B5%D0%BB%D1%8C%D0%BD%D0%B0%D1%8F_%D0%B2%D0%BB%D0%B0%D0%B6%D0%BD%D0%BE%D1%81%D1%82%D1%8C) в камере повышена, используется осушитель. Он представляет собой змеевик специальной конфигурации (4), на котором в капельной форме оседает влага. Осевшая влага удаляется из камеры через специальную трубку. В осушитель подается [фреон](https://ru.wikipedia.org/wiki/%D0%A4%D1%80%D0%B5%D0%BE%D0%BD) от одноступенчатой холодильной машины. Соленоидный вентиль (7) при этом работает в режиме широтно-импульсной модуляции по ПИ закону регулирования. Для того, чтобы не останавливать компрессор холодильной машины при закрытом клапане 7, производится открытие клапана 9 и [фреон](https://ru.wikipedia.org/wiki/%D0%A4%D1%80%D0%B5%D0%BE%D0%BD) поступает в теплообменник для отвода избыточной холодопроизводительности, где она компенсируется ТЭНом (11).

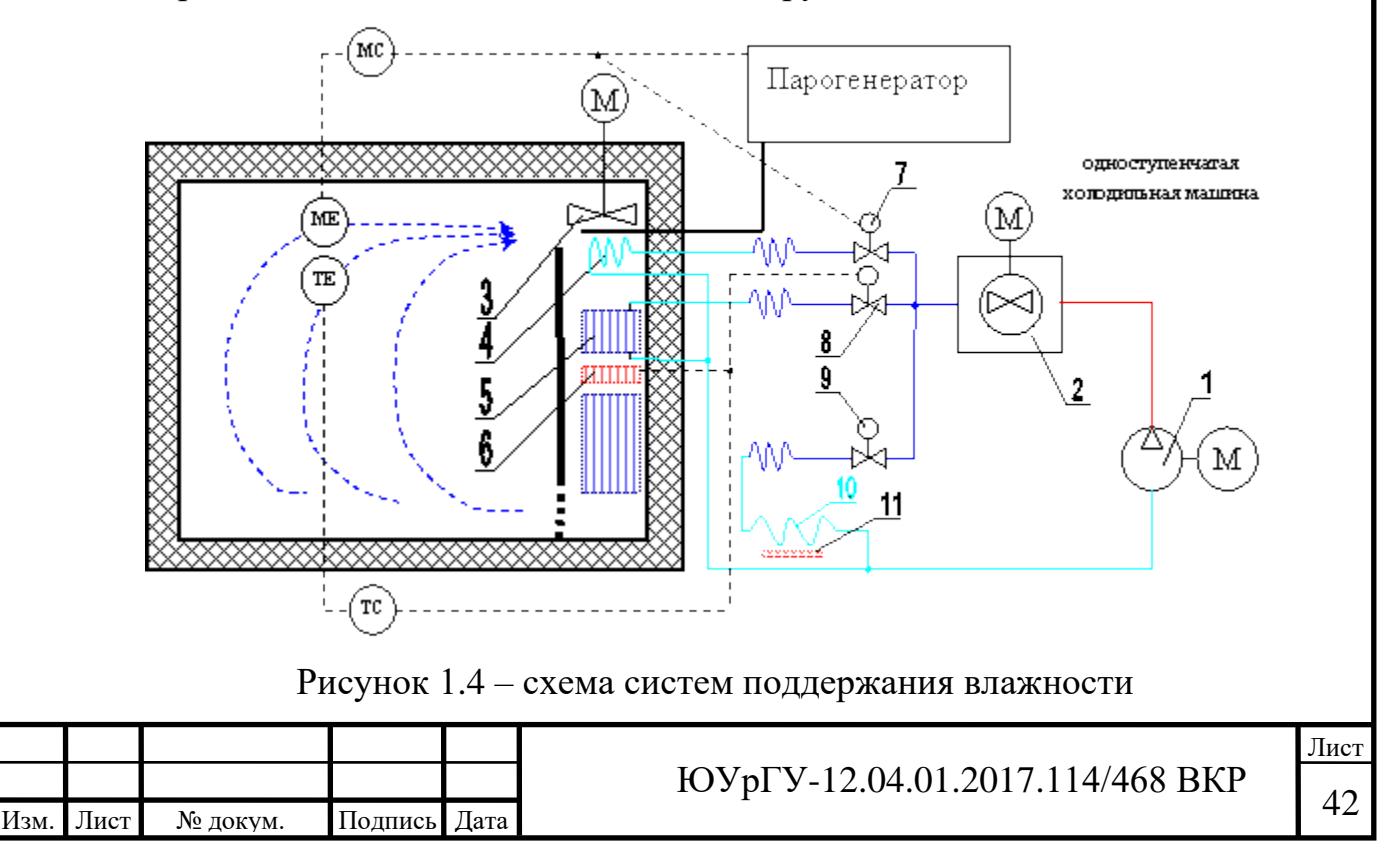

## **1.4 Выбор прототипа**

**Технические характеристики климатической камеры модели TH710G** Внешний вид камеры показан на рисунке 1.5.

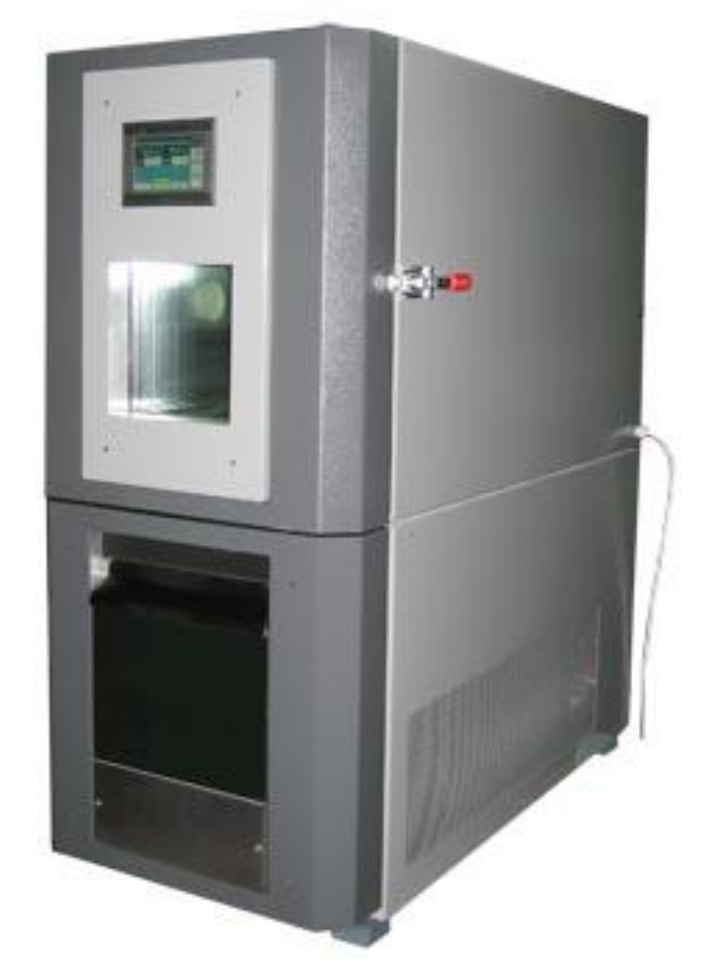

Рисунок 1.5 – внешний вид климатической камеры модели TH710G

Основные параметры:

- внутренние размеры, мм .............1000x1000x1000;
- внешние размеры, мм (ГхШхВ) ... приблизительно  $1940x1250x1900$ ;
- полезный объём …………………………1000 л;
- диапазон температуры ...............-70...+150 °С;
- скорость охлаждения ……...............25 °С ...-70 °С  $\leq$  90 мин;
- скорость нагрева ……………………………-70 °С ...+150 °С  $\leq$  90 мин;
- нестабильность температуры ......  $\leq \pm 0.5$  °С;

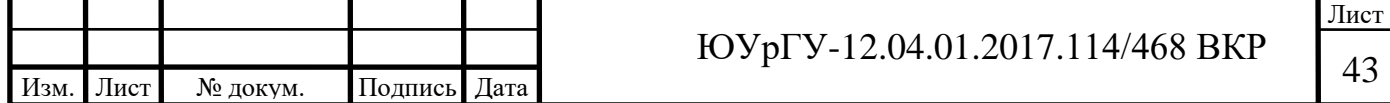

- неравномерность температуры ....  $\leq \pm 2,0$  °C;
- погрешность температуры ........  $\leq \pm 2.0$  °C;
- диапазон влажности ....................30...98% RH;
- погрешность влажности ………….. $\leq$ -3% RH...+2% RH;
- неравномерность влажности ....... $\leq 2\%$  RH;
- электропитание ……………………380 В, 50 Гц;
- мощность (приблизительно) ……...Макс. 15 кВт.

### Структура и материалы:

- внешние материалы твердокатаные стальные листы, напыление пластмассой на поверхность;
- внутренние материалы листы из нержавеющей стали SUS 304;
- дверь единая дверь, герметические уплотнения из резины в рамках двери и устройство нагрева для предотвращения образования росы и инея;
- наблюдательное окно 430х430 мм, обогреваемый стеклопакет;
- теплоизоляционные материалы полиуретан и стекловата;
- техническое отверстие d 80 мм, с заглушкой;
- режим управления PID, BTHC: Balanced temperature  $\&$  humidity control.

Система управления:

- контроллер контроллер PLC Siemens, цветной сенсорный экран, русское меню;
- объём программ 20 программ, 200 режимов/программ, 0–999 циркуляций программ;
- интерфейс RS485, RS232, интерфейс USB;
- датчик бронированный платиновый резистор РТ100;
- нагреватель нихромовый проволочный нагреватель;
- агрегаты нагрева твердотельное реле.

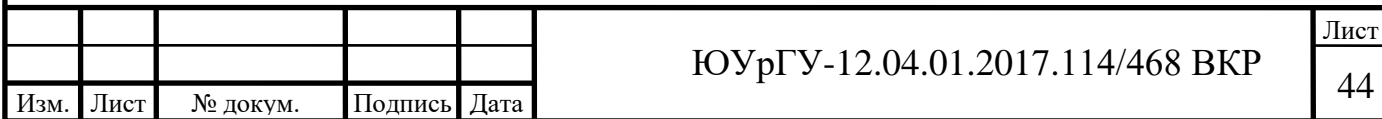

Система охлаждения:

- способ охлаждения двухкаскадный метод охлаждения;
- компрессор закрытый компрессор Tecumseh (Франция);
- режим охлаждения воздушное охлаждение;
- хладагент R404a, R23.

Система увлажнения

- устройство увлажнения бронированный увлажнитель из нержавеющей стали;
- способ увлажнения ультразвуковой парогенератор

**Технические характеристики климатической камеры модели QD703G** Внешний вид камеры показан на рисунке 1.6.

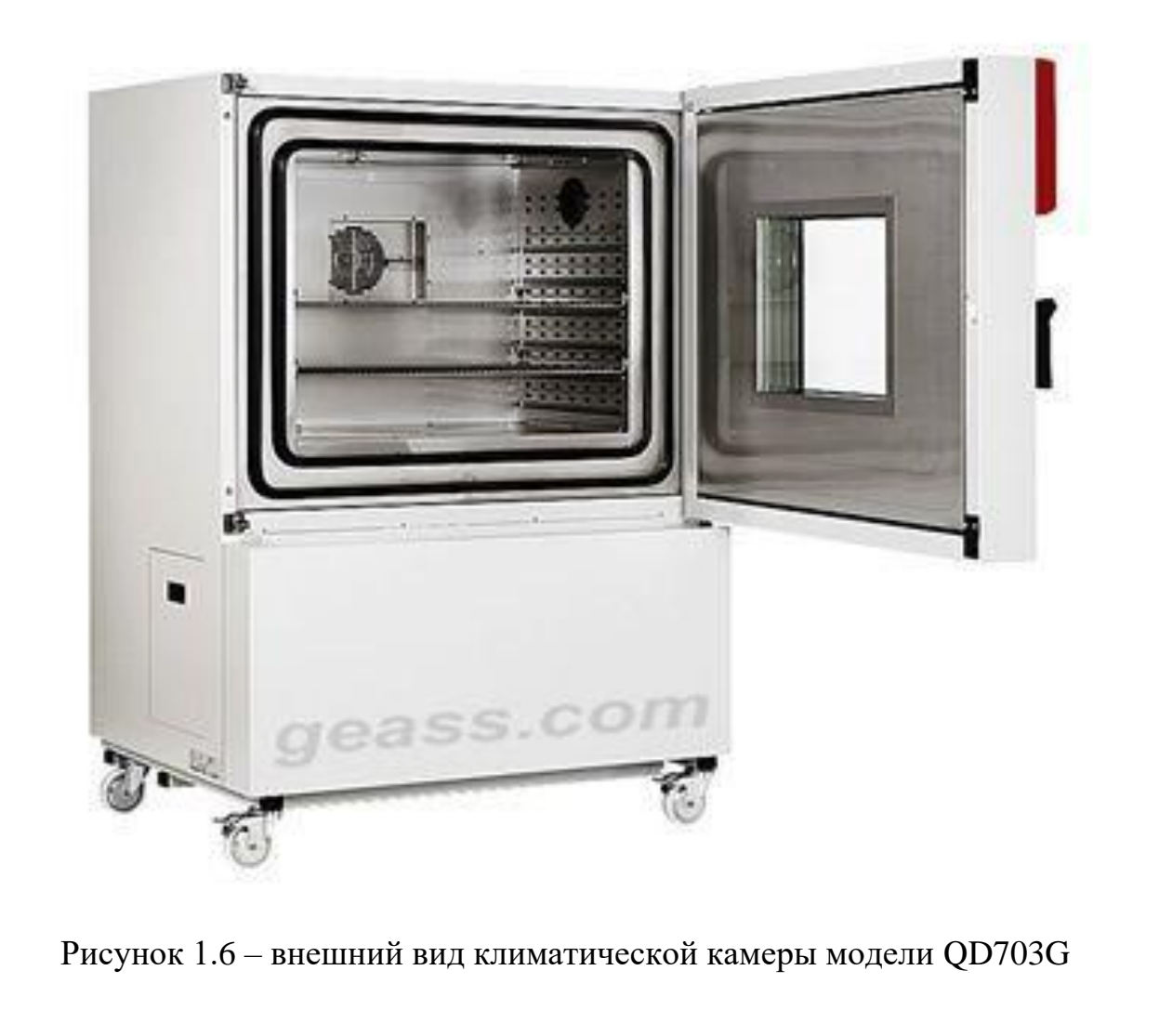

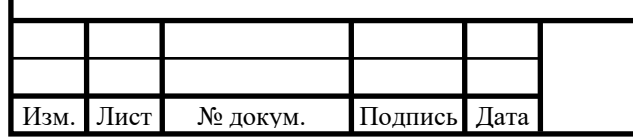

# <sup>45</sup> ЮУрГУ-12.04.01.2017.114/468 ВКР

Лист

### Основные параметры

- внутренние размеры, мм ...............500x500x500;
- внешние размеры, мм ( $\Gamma x$ ШхВ) ... приблизительно 2100x1300x1600;
- полезный объём …………………..336 л;
- диапазон температуры ..................50...+150 °С;
- скорость охлаждения ……...............25 °С ...-70 °С  $\leq$  90 мин;
- скорость нагрева ……………………………-70 °С ... +150 °С  $\leq$  90 мин;
- нестабильность температуры ......  $\leq \pm 0.5$  °С;
- неравномерность температуры  $-$  ...,  $\leq \pm 2.0$  °C;
- погрешность температуры .........  $\leq \pm 2,0$  °С;
- диапазон влажности ...................30...98% RH;
- погрешность влажности ………….≤-3% RH…+2% RH;
- неравномерность влажности ........ ≤ 2% RH;
- электропитание ……………………380 В, 50 Гц;
- мощность (приблизительно) ……...Макс. 15 кВт.

### Структура и материалы:

Структура и материалы:

- внешние материалы Твердокатаные стальные листы, напыление пластмассой на поверхность;
- внутренние материалы листы из нержавеющей стали SUS 304;
- дверь единая дверь, герметические уплотнения из резины в рамках двери и устройство нагрева для предотвращения образования росы и инея;
- наблюдательное окно 430х430 мм, обогреваемый стеклопакет;
- теплоизоляционные материалы Стекловата толщеной 150 мм;
- техническое отверстие d 80 мм, с заглушкой;
- режим управления PID, BTHC: Balanced temperature  $\&$  humidity control.

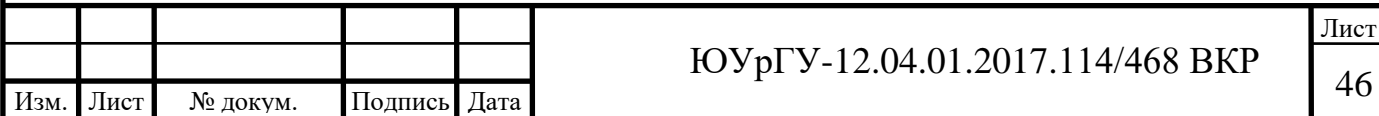

Система управления:

- контроллер контроллер PLC Siemens, цветной сенсорный экран, русское меню;
- объём программ 20 программ, 200 режимов/программ, 0–999 циркуляций программ;
- интерфейс RS485, RS232, интерфейс USB;
- датчик бронированный платиновый резистор РТ100;
- нагреватель нихромовый проволочный нагреватель;
- агрегаты нагрева твердотельное реле.

Система охлаждения:

- способ охлаждения двухкаскадный метод охлаждения;
- компрессор закрытый компрессор Tecumseh (Франция);
- режим охлаждения воздушное охлаждение;
- хладагент R404a, R23.

Система увлажнения

- устройство увлажнения бронированный увлажнитель из нержавеющей стали;
- способ увлажнения ультразвуковой парогенератор

Выбрана за прототип климатическая камера модели QD703G, так как ее основные технические характеристики наиболее схожи с модернизируемой климатической камерой.

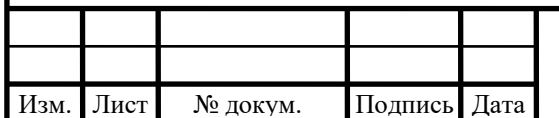

## **1.5 Анализ модернизируемой камеры**

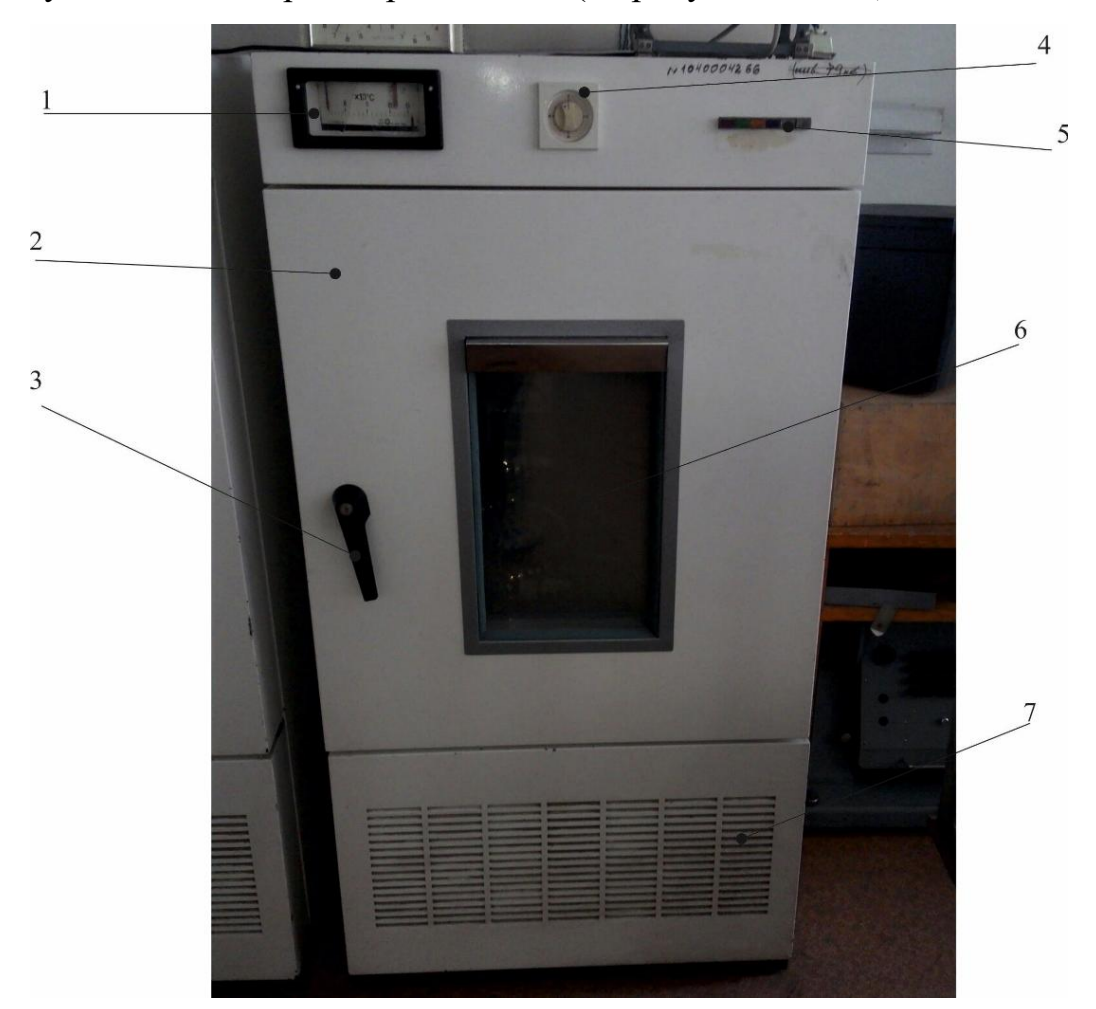

Визуальный осмотр камеры показан (на рисунке 1.6-1.8):

Рисунок 1.6 – внешний вид модернизируемой камеры

На рисунке 1.6 показан визуальный осмотр модернизируемой климатической камеры: Камера германского производства 1977г.в., имеет внешние габариты 1511х800х950; покрашена в белый цвет; спереди в верхней части находиться контакт-термометр  $1$  – это прямо показывающий термометр с функцией поддержания заданной температуры в камере, на термометре словно защитное стекло которое необходимо заменить; справа находиться механическое реле времени 4 позволяющая удерживать нужную температуру определенное количество времени, реле сломано и требует замены; имеется кнопочная панель управления состоящая из 7 клавиш, все клавиши западают и им необходим ремонт или замена; имеется дверь 2 с габаритами 959х800х114,

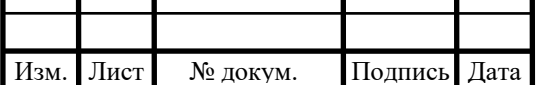

# <sup>48</sup> ЮУрГУ-12.04.01.2017.114/468 ВКР

на двери есть ручка 3 черного цвета с замочной скважиной позволяющая запирать содержимое климатической камеры на замок для предотвращения несанкционированного изъятия содержимого камеры; так же на двери имеется смотровое окно 6 габаритами 490х290 с подсветкой в верхней части окна, для подсветки используется лампа накаливания 40 ватт, окно состоит из металлической про резинной рамы с 7 стеклами; в нижней части камеры имеются технологические отверстия 7 для проветривания холодильной и нагревательной установки находящейся в нижней части камеры.

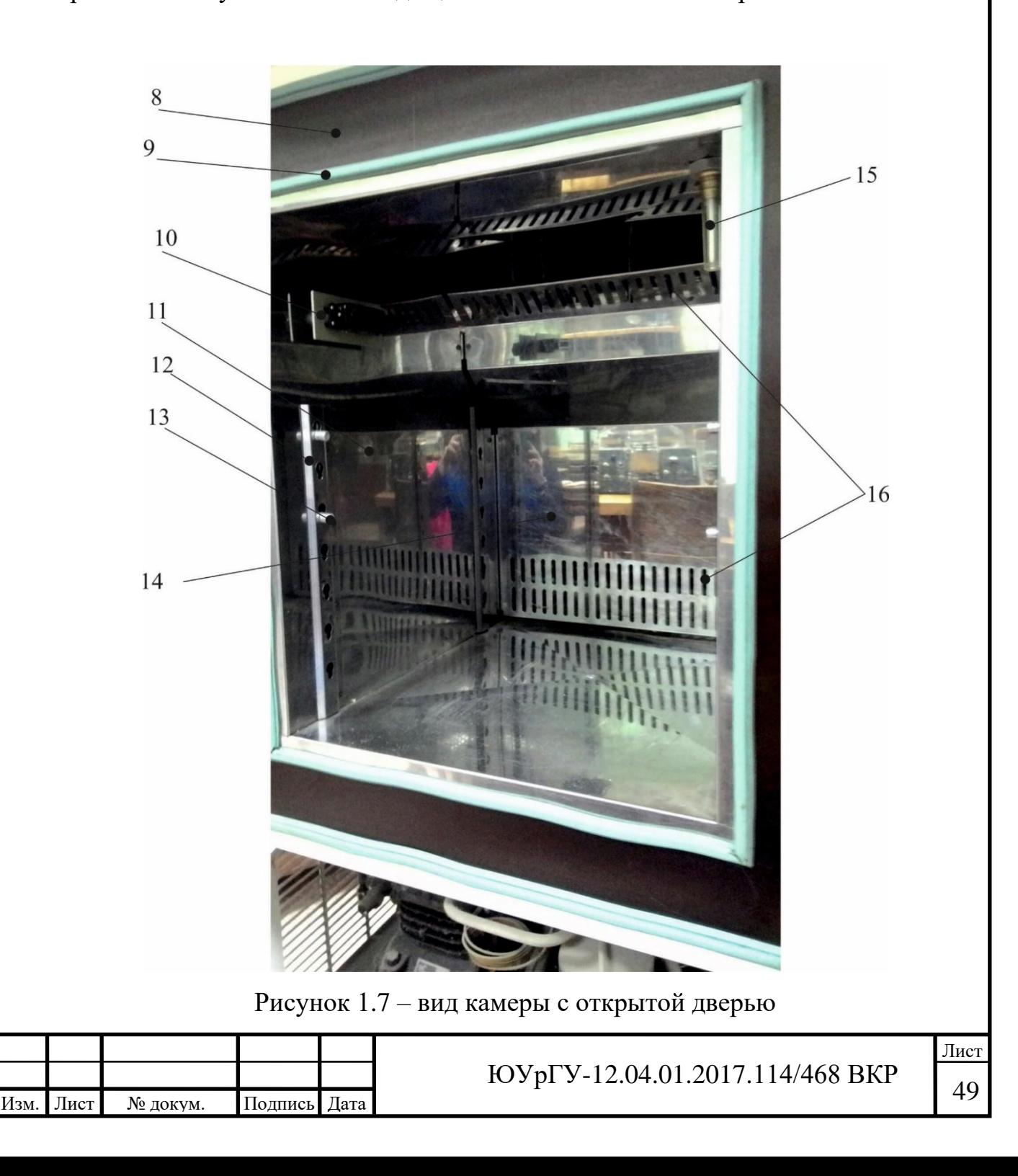

На рисунке 1.7 показан вид камеры с открытой дверью: габариты емкости климатической камеры 11: 600х500х550, емкость изготовлена из нержавеющей стали, в нижней части есть технологическое отверстие для стекания туда жидкости, для этого низ емкости сделан с под небольшим углом с уклоном в сторону отверстия. Материал из текстолита 8 закрывает и защищает теплоизоляцию камеры; для уплотнения и избежание оттока тепла/холода и влаги используются резиновые уплотнители 9 голубого цвета, уплотнители потеряли свои качества и требуют замены. В емкости камеры имеется направляющие 12 со множеством отверстий для установки в них втулок 13 для регулирования установки высоты полки на которой будет находится исследуемый прибор. Так же имеется выход для подключения прибора, что бы можно было отследить его поведения при воздействии на него температур. На задней стенке установлен экран 14 который закрывает находящиеся за ним нагревательный, холодильный элемент и лопасти вентилятора, в экране имеются технологические отверстия 16 для циркуляции воздуха в камере и за защитным экраном. Для измерения уровня влаги присутствует датчик влажности 15.

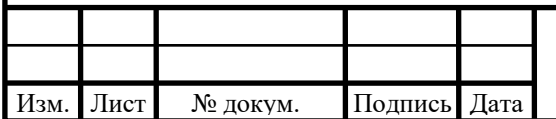

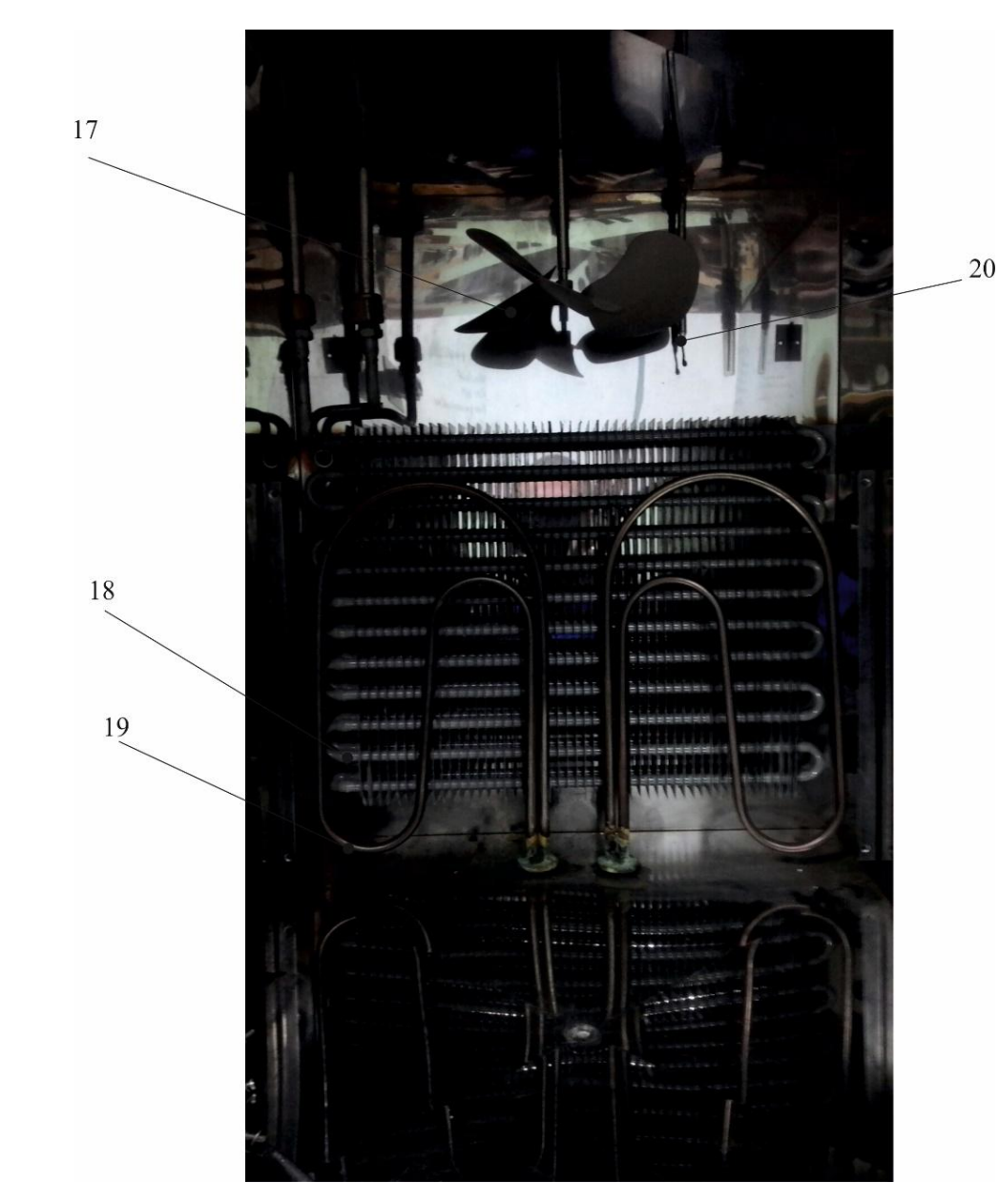

Рисунок 1.8 – вид камеры с открытой дверью

#### без защитного экрана

На рисунке 1.8 показан вид задней панели емкости термокамеры после демонтажа защитного экрана. С верху находится лопасть вентилятора 17 который обеспечивает циркуляцию воздуха, лопасти вентилятора приводятся в движения электрическим двигателем мощностью 1 кВт, и обеспечивает скорость 2500 оборотов в минуту. Повышение температуры в емкости камеры обеспечивает нихромовый проволочный нагреватель 18 мощностью 7,5 кВт; охлаждение происходит за счет трубки охлаждения 19. Измерение тепла происходит термопарой 20.

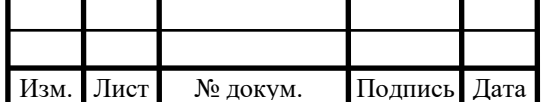

**Технические характеристики модернизируемой климатической камеры**

Основные параметры:

- внутренние размеры, мм ………...600x550x500;
- внешние размеры, мм ( $\Gamma x U X B$ ) ... приблизительно 1511x800x950;
- полезный объём …………………..350 л;
- диапазон температуры ……………-50...+150 °C;
- скорость охлаждения ……................25 °С ...-70 °С < 90 мин;
- скорость нагрева …………………………-70 °С ... +150 °С  $\leq$  150 мин;
- нестабильность температуры .....  $\leq \pm 0.5$  °C;
- неравномерность температуры ....  $\leq \pm 5,0$  °С;
- погрешность температуры ........  $\leq \pm 2.0$  °C;
- электропитание ……………………380 В, 50 Гц;
- мощность (приблизительно) ……...Макс. 15 кВт.

### Структура и материалы:

Структура и материалы:

- внешние материалы Твердокатаные стальные листы, напыление пластмассой на поверхность;
- внутренние материалы листы из нержавеющей стали SUS 304;
- дверь единая дверь, герметические уплотнения из резины в рамках двери и устройство нагрева для предотвращения образования росы и инея;
- наблюдательное окно  $-430x430$  мм, обогреваемый стеклопакет;
- теплоизоляционные материалы Стекловата толщеной 150 мм;
- техническое отверстие  $d80$  мм, с заглушкой;
- режим управления ручное управление;

Система охлаждения:

- способ охлаждения двухкаскадный метод охлаждения;
- компрессор закрытый компрессор Tecumseh (Франция);

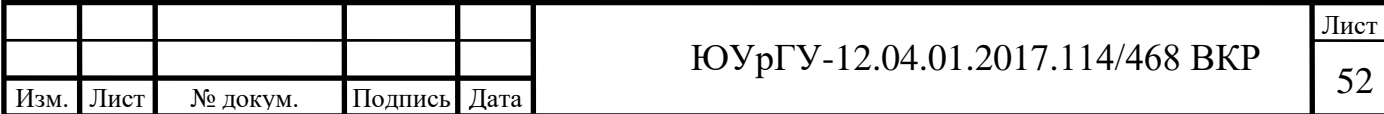

- режим охлаждения воздушное охлаждение;
- хладагент R404a, R23.

Сделаем общую таблицу модернизируемой камеры и прототипа для более наглядного сравнения. Технические характеристики двух камер представлены в таблицах 1.1-1.2

Таблица 1.1 – Основные параметры

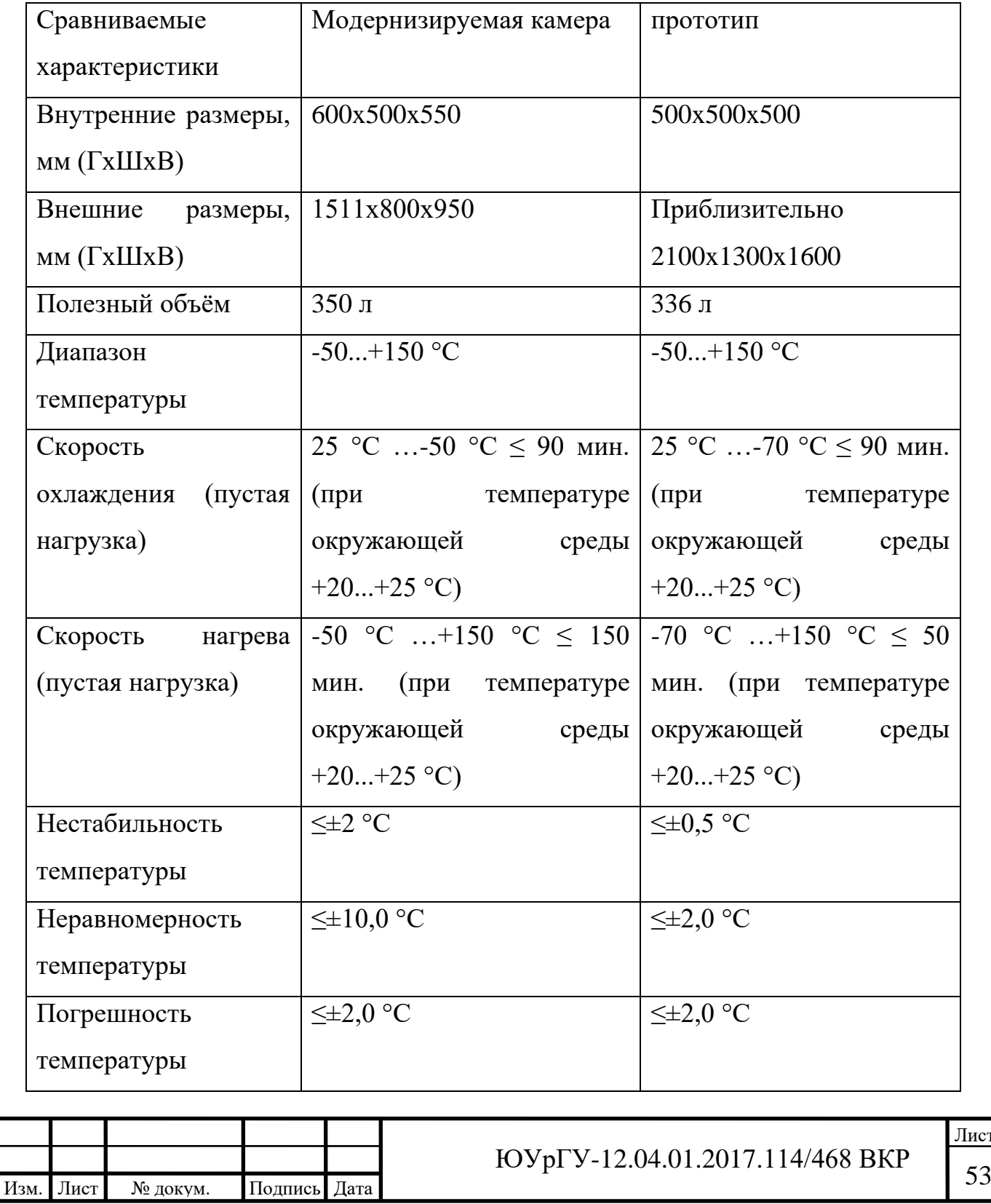

Окончание таблицы 1.1

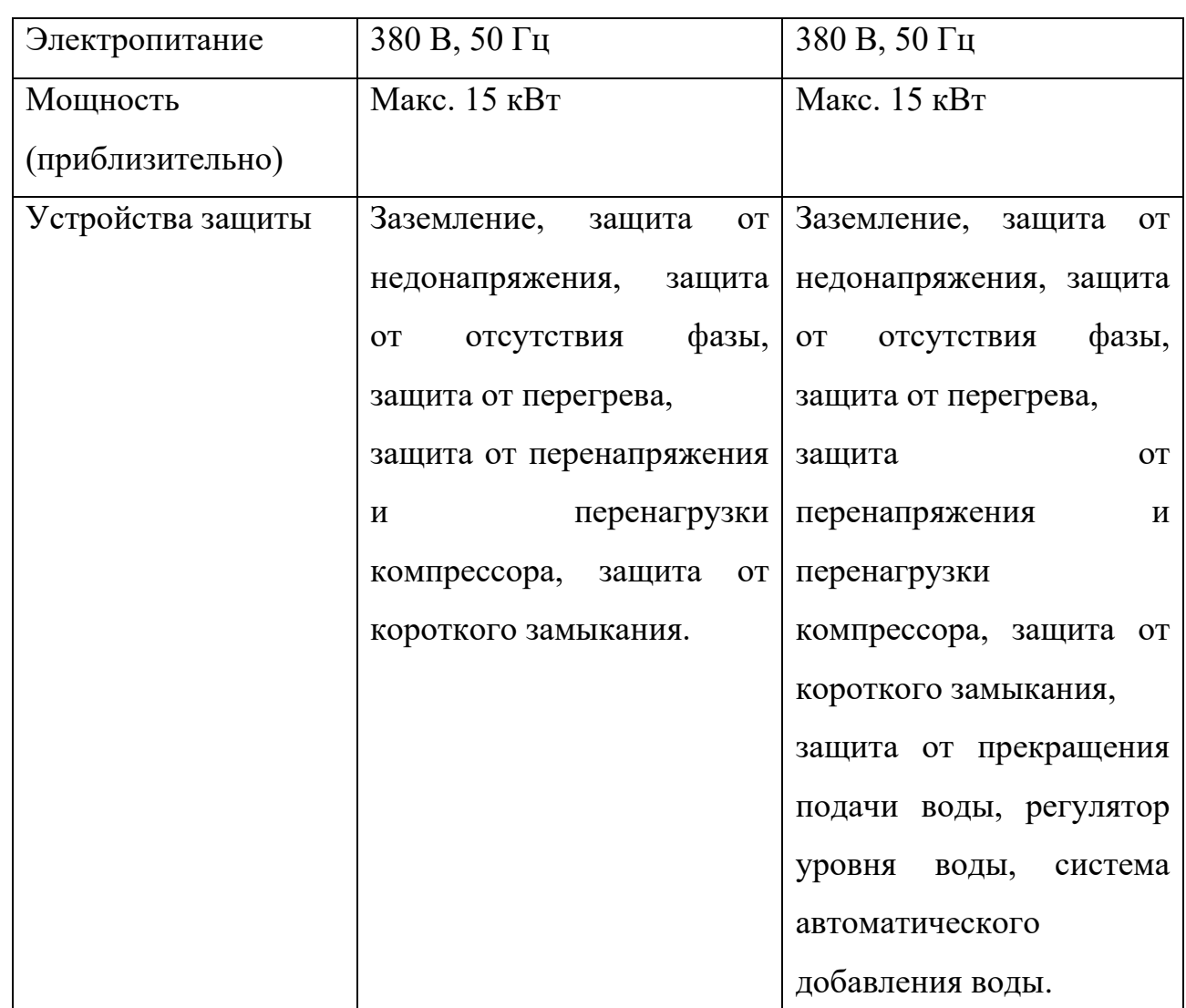

# Таблица 1.2 – структура и материалы

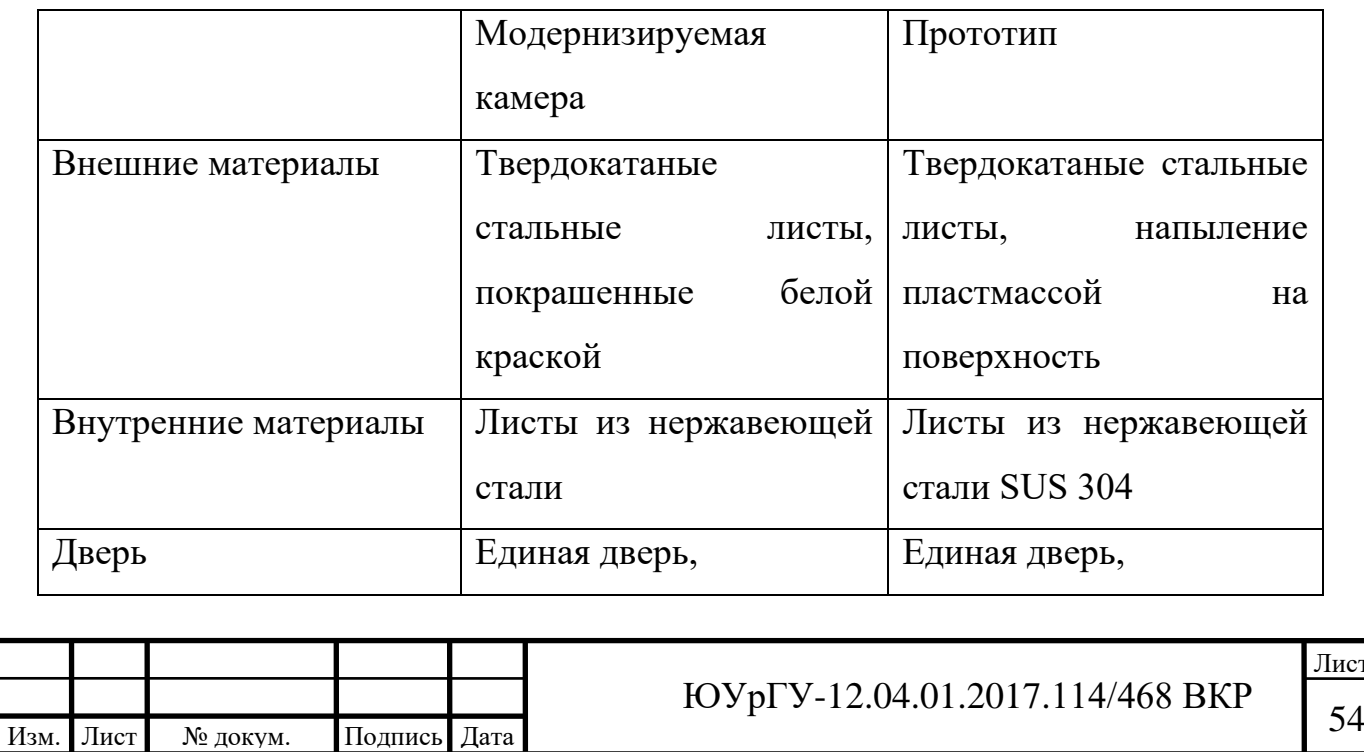

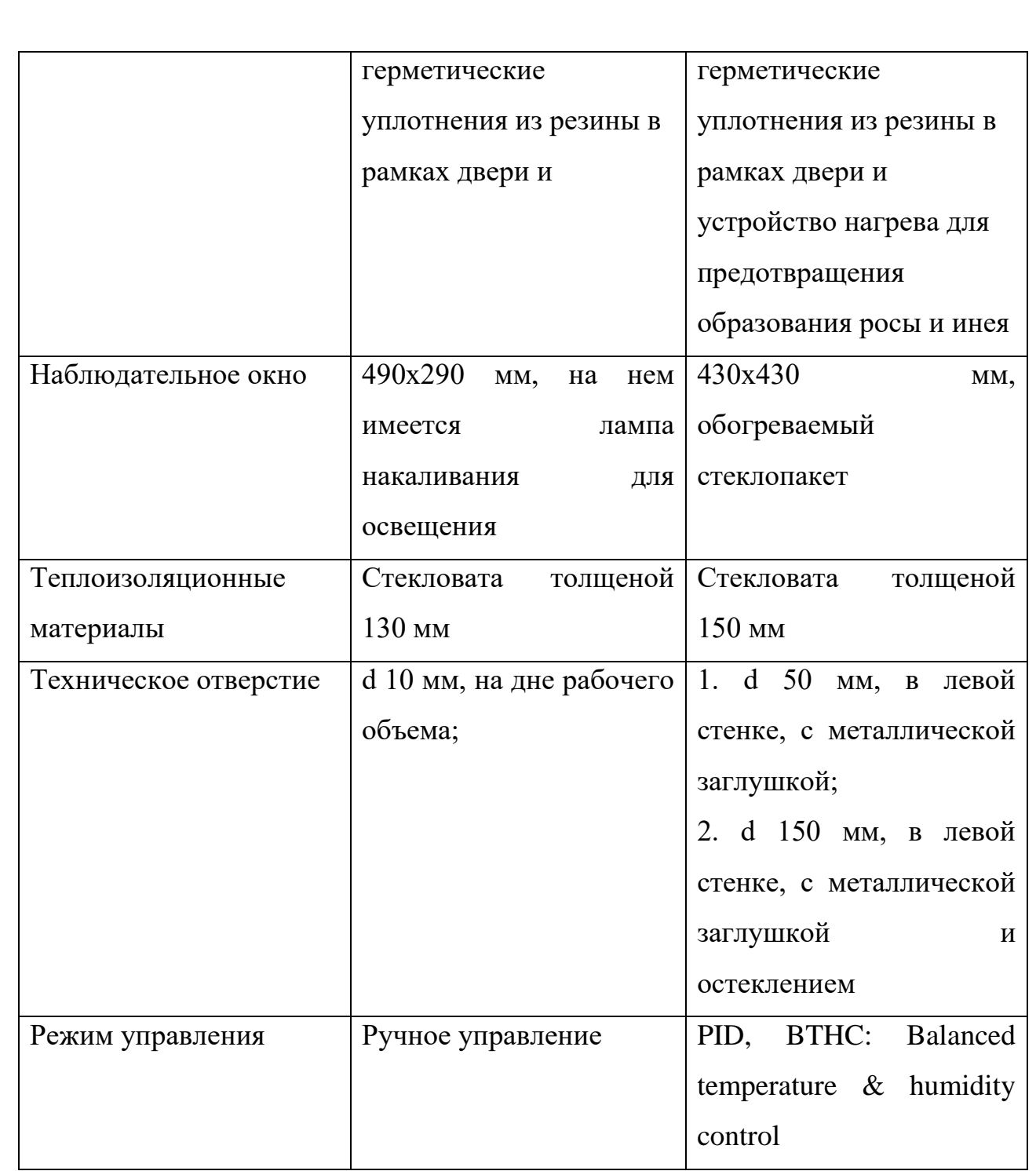

1.6 Модель модернизируемой камеры

С помощью программного комплекса [САПР](https://ru.wikipedia.org/wiki/%D0%A1%D0%90%D0%9F%D0%A0) SolidWorks 2016 была создана модель модернизируемой камеры для дальнейшего использования модели в компьютерном моделировании тепловых процессов. В модели

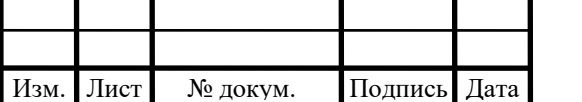

учтены габариты климатической камеры, всех элементов и материалов. Модель камеры показана на рисунке 1.8-1.9.

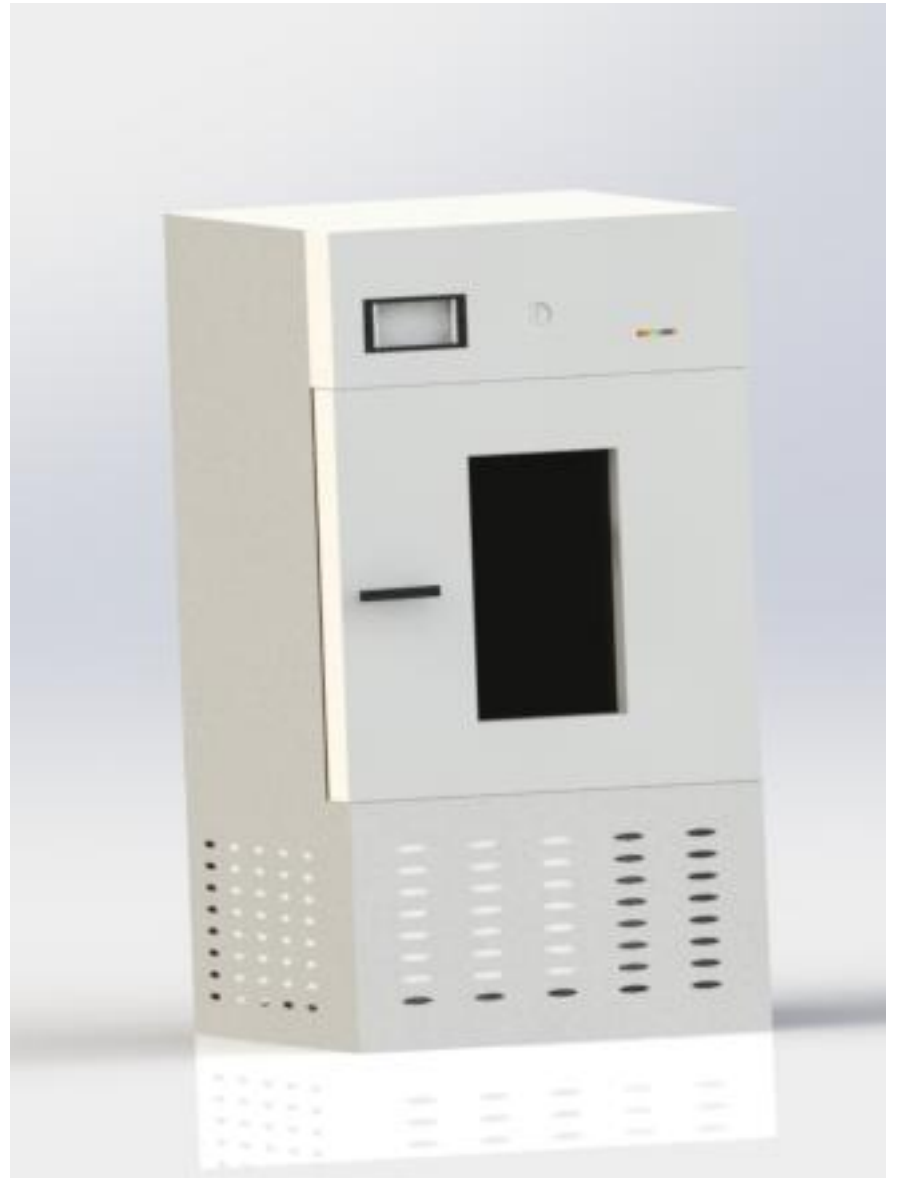

Рисунок 1.8 – модель модернизируемой камеры в закрытом состоянии

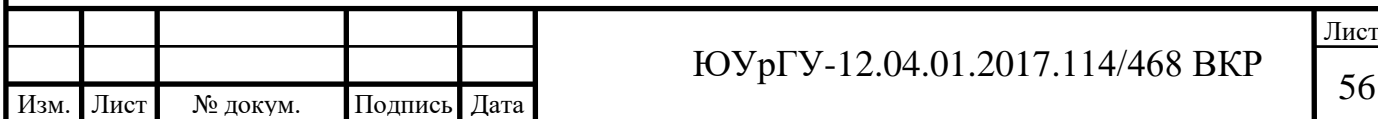

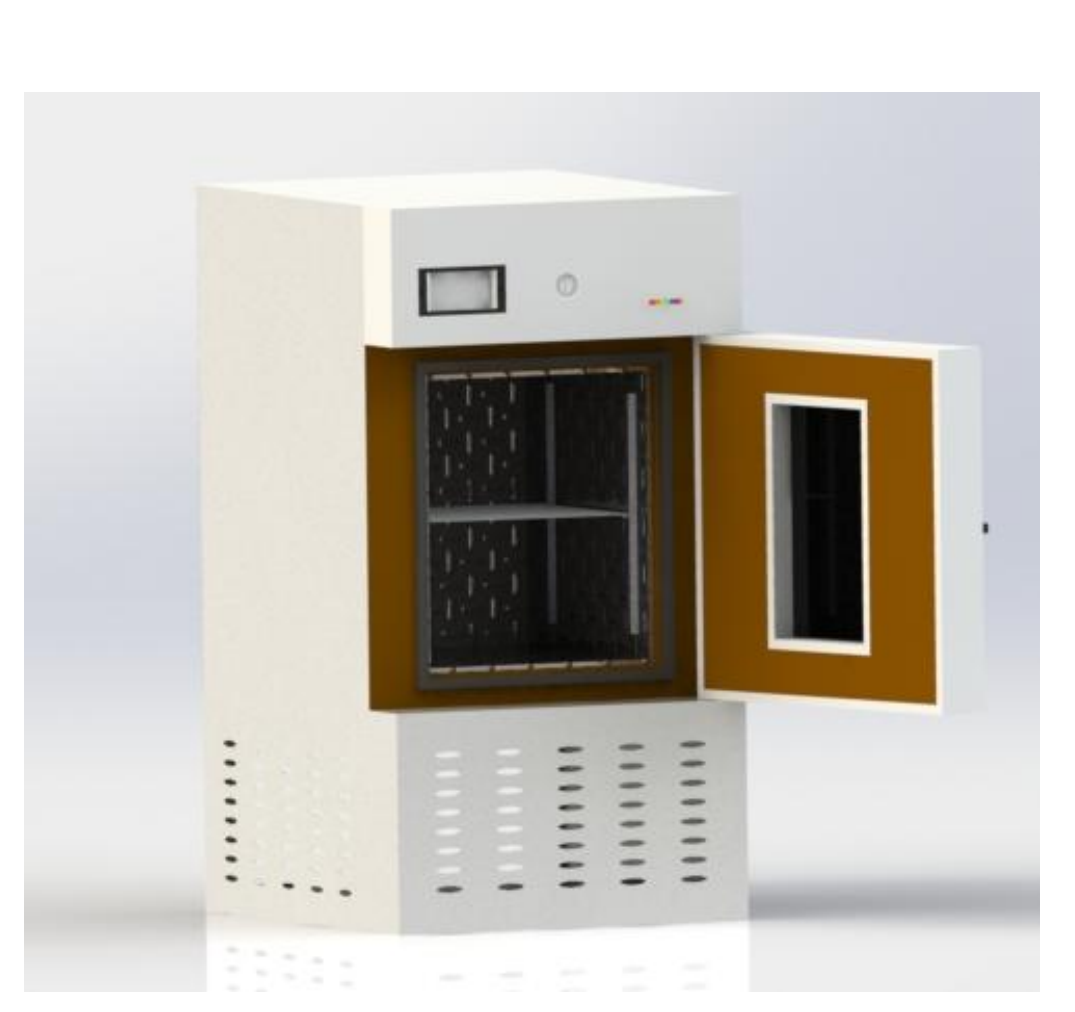

Рисунок 1.9 – модель модернизируемой камеры в открытом состоянии

**Вывод по первой главе:** в главе было проанализировано техническое задание, поставлены цель и задачи работы. Проведен обзор принципов работы, конструкций и устройства климатических камер. Рассмотрены характеристики некоторых камер, и выбран протопит. Проведен анализ модернизируемой камеры. Построена модель имеющейся климатической камеры.

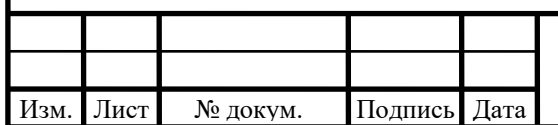

# **2 ТЕОРИТИЧЕСКАЯ МОДЕРНИЗАЦИЯ КЛИМАТИЧЕСКОЙ КАМЕРЫ**

2.1 Моделирование тепловых процессов в модернизируемой климатической камере

Проведем моделирование тепловых процессов, происходящих в камере, чтобы понять какие недостатки имеются в данной конструкции, и где нам лучше установить термопары.

Первое исследование проведем с диапазоном температур от -50, так как это самая низкая температура, до + 150 градусов это самая высокая температура, которую мы можем получить в нашей камере. Время моделирования возьмём 50 минут так как это время нагрева такого же диапазона температур для прототипа, результаты моделирования представлены на рисунке 2.1.

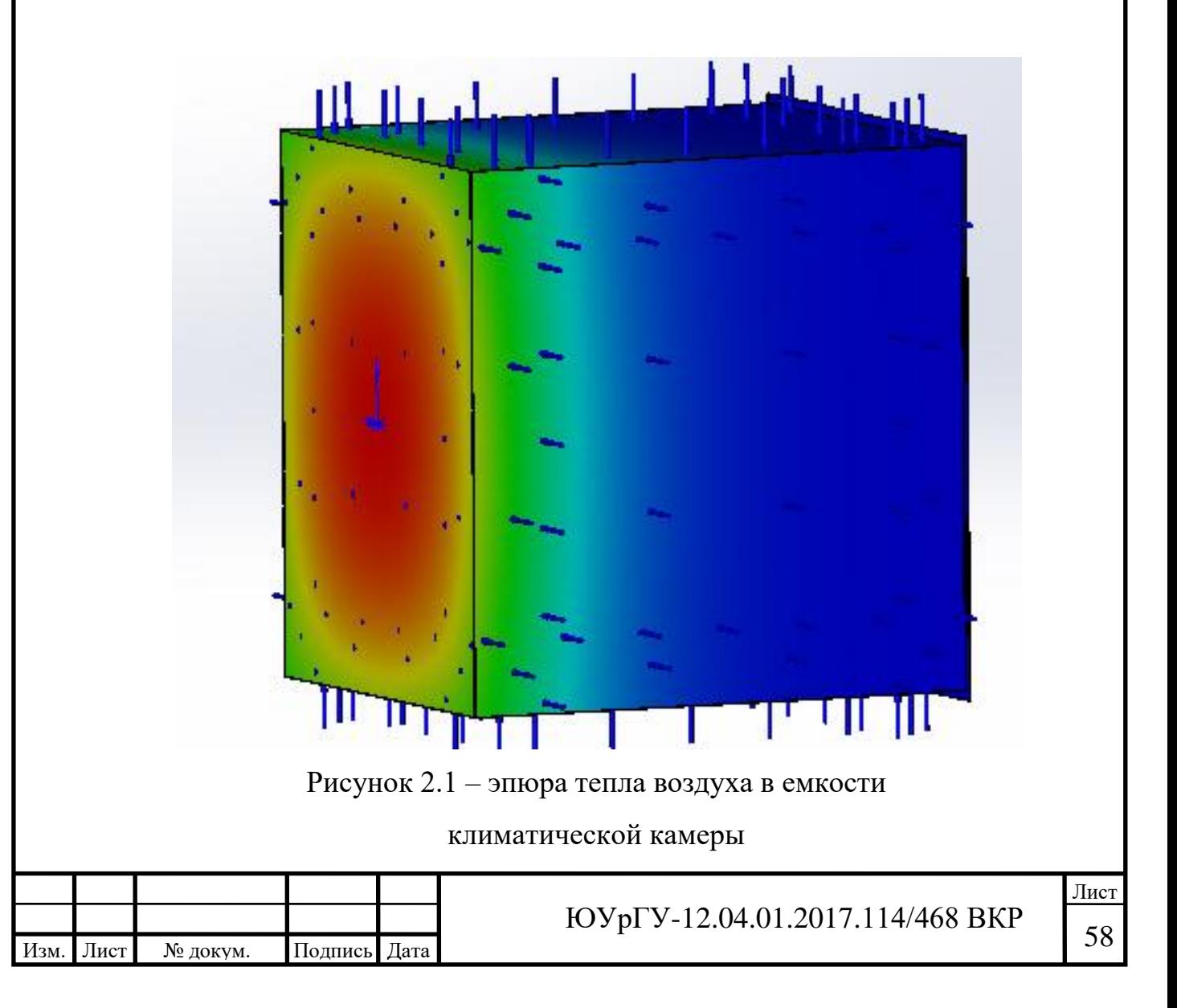

Как видно из эпюры, показанной на рисунке 2.1, время нагрева равное 50 минутам недостаточно, так, как только задняя стенка нагрелась до нужной нам температуры.

График нагрева средней части емкости показан в таблице 2.1, на рисунке 2.2 показан график нагрева средней чести, на рисунке 2.3 показан график нагрева задней части.

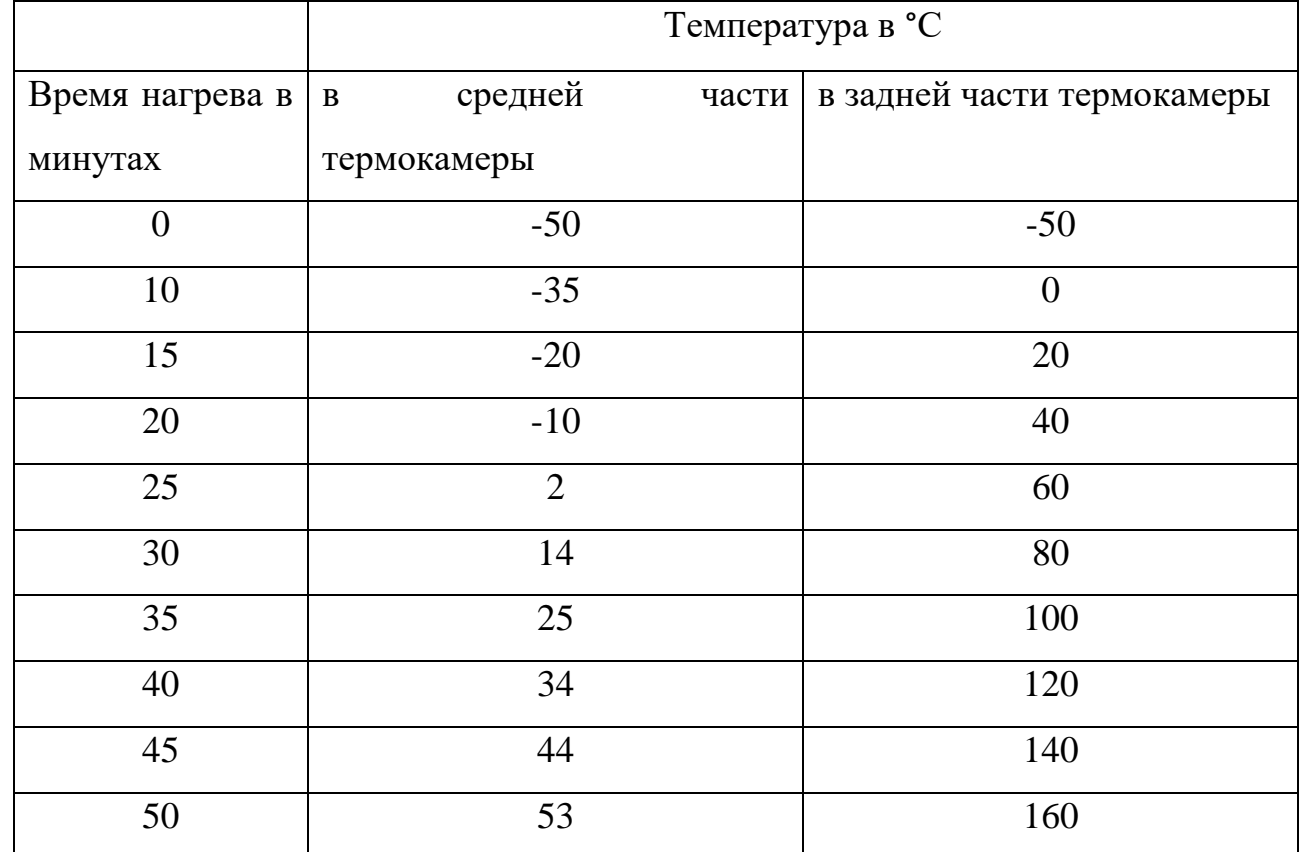

Таблица 2.1 – нагрев емкости модернизируемой камеры

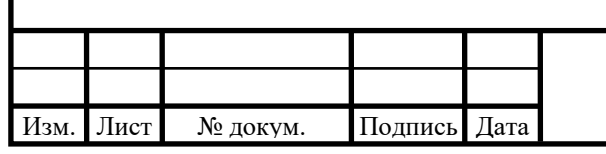

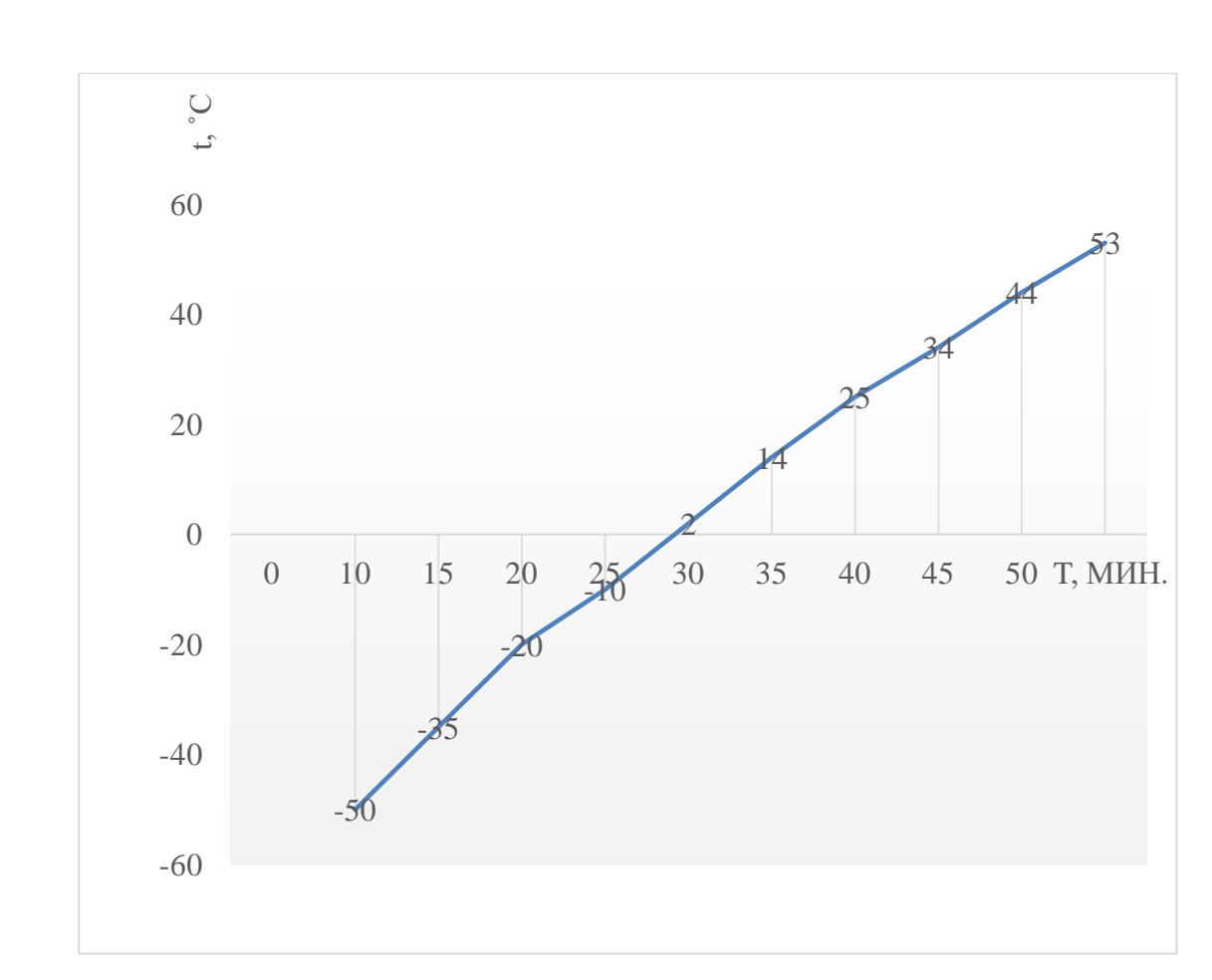

Рисунок 2.2 – график нагрева средней части емкости

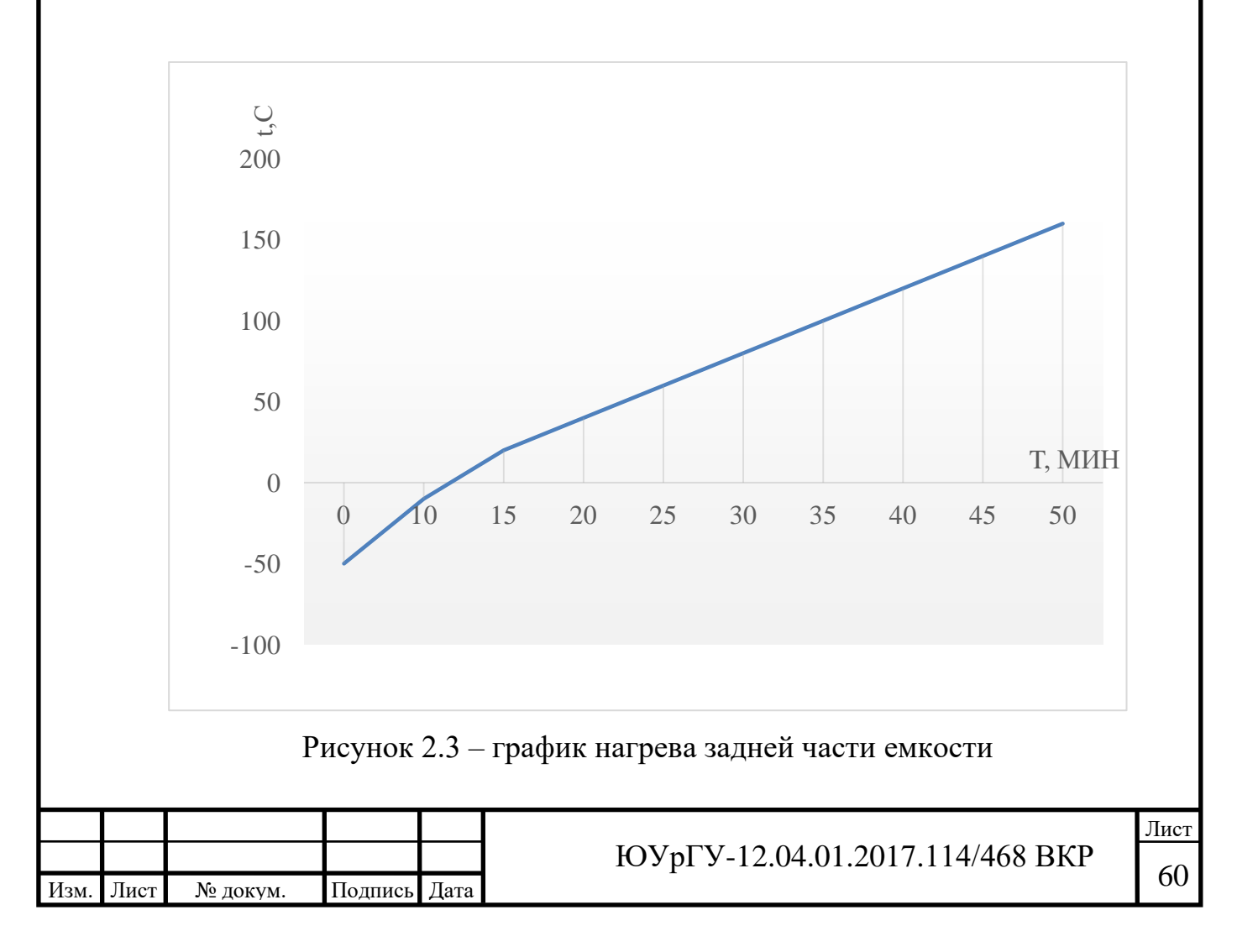

Для наглядности объединим графики нагрева разных частей термокамеры, объединённый график показан на рисунке 2.4

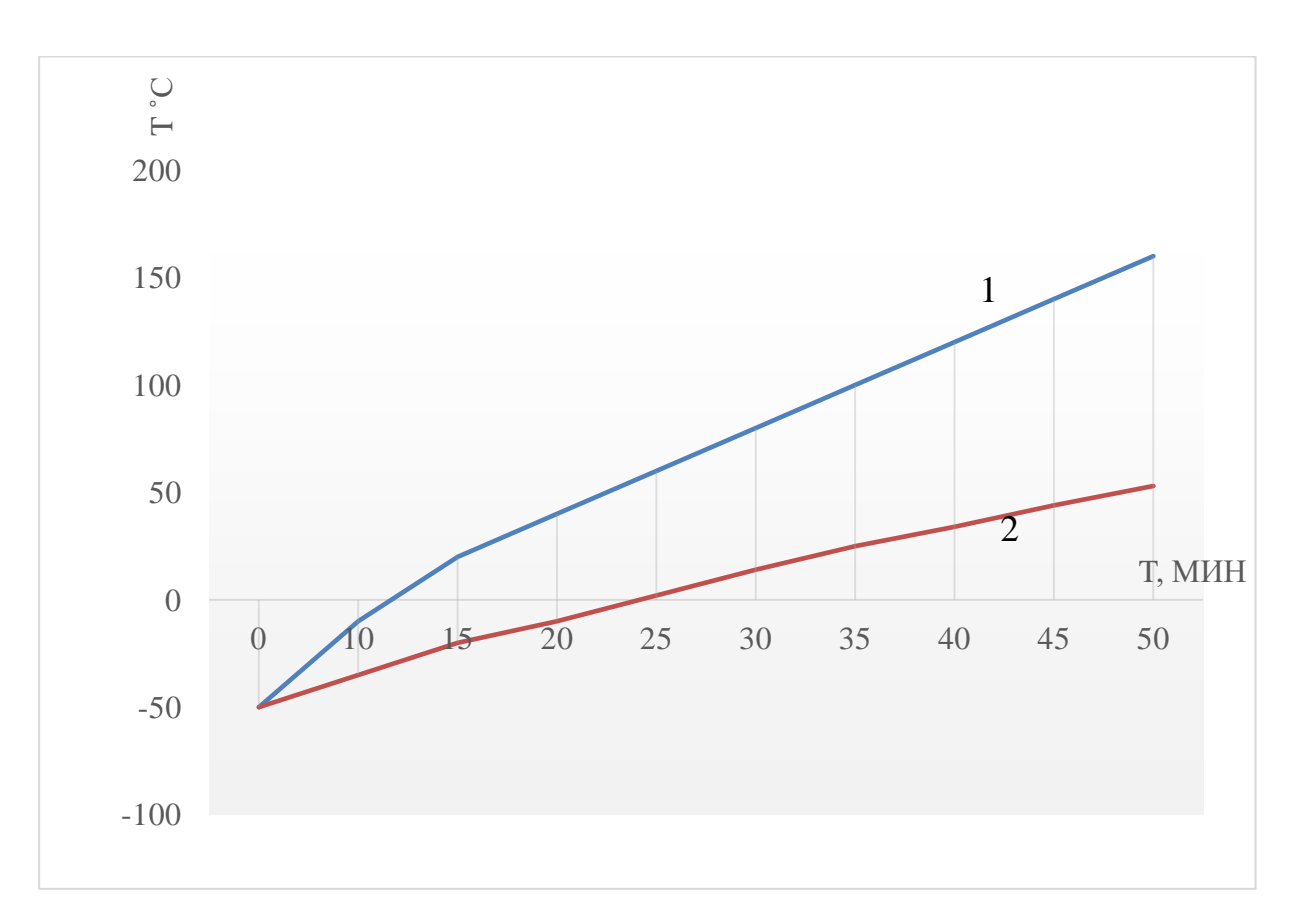

Рисунок 2.4 – график нагрева задней и средней частей емкости *1* график нагрева задней части, *2* график нагрева средней части

Как видно из графика, показанного на рисунке 2.4 одним из основных недостатков является неравномерность нагрева рабочего объема термокамеры.

В следующем моделировании не будем учитывать время, а только температуру. (Рисунок 2.5)

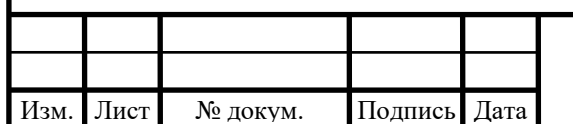

# $10 \text{Vp} = 12.04.01.2017.114/468 \text{ BKP}$

Лист

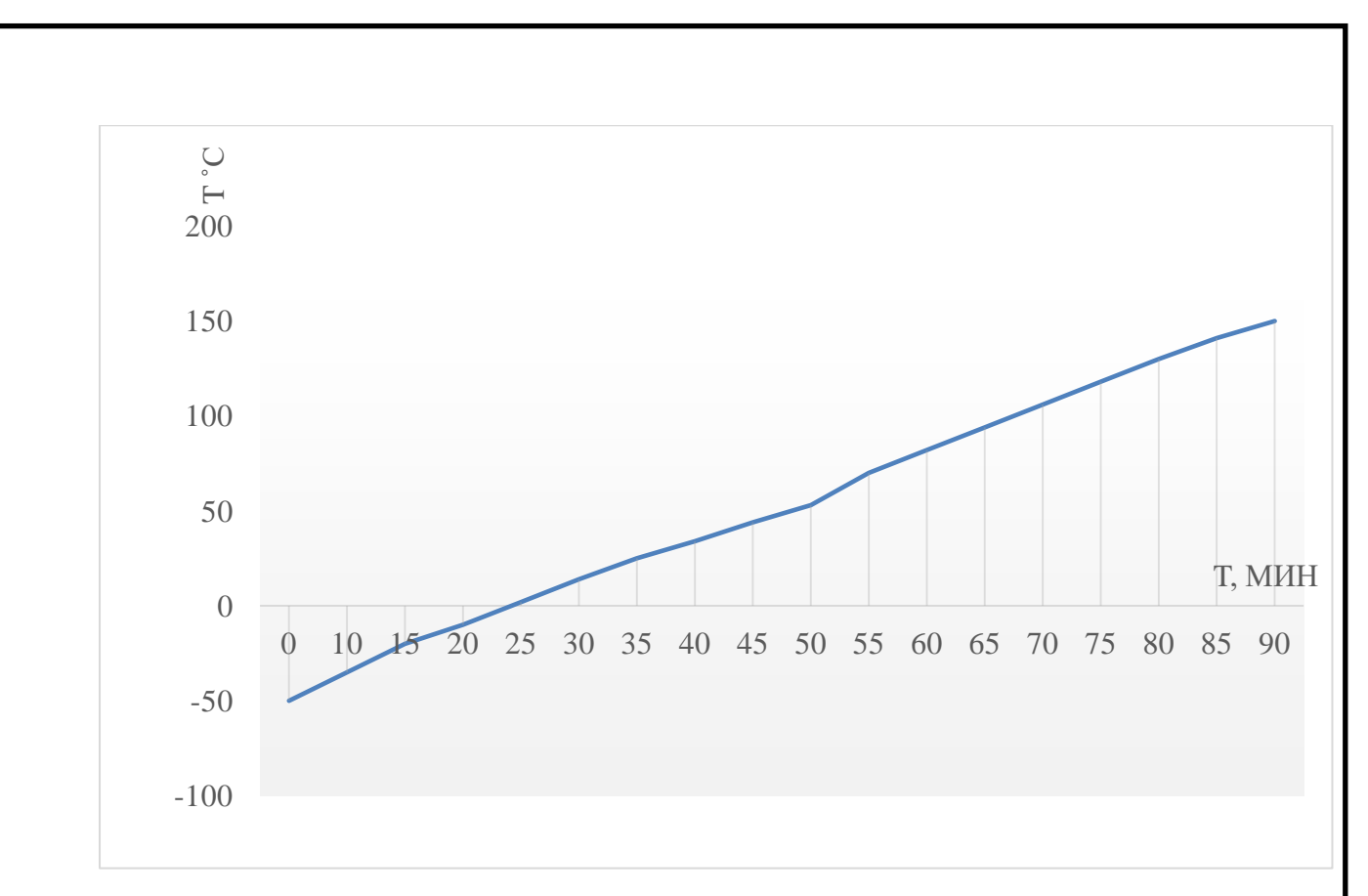

Рисунок 2.5 – график нагрева задней и средней частей емкости

Как видно из графика нагрева, показанного на рисунке 2.5 видим, что до необходимой нам температуры средняя часть камеры нагревается за 90 минут. Так же следует отметить что температура задней части емкости за это время нагрелась до 250 градусов.

## **2.2 Анализ Разработка и моделирование новой конструкции емкости климатической камеры.**

Как можно заметить из таблицы 2.1, и графиков, изображенных на рисунках 2.2-2.5 ни о какой равномерности нагрева речь и не идет, даже с учетом имеющегося вентилятора, так же что бы приблизится к характеристикам прототипа нам нужно увеличить скорость нагрева.

Что бы добиться равномерности нагрева и уменьшить время нагрева добавим 2 нагревательных элемента на боковые стенки мощностью по 5 кВт каждая (рисунок 2.6), так же убираем защитный экран от задней стенки для лучшей циркуляции потока воздуха.

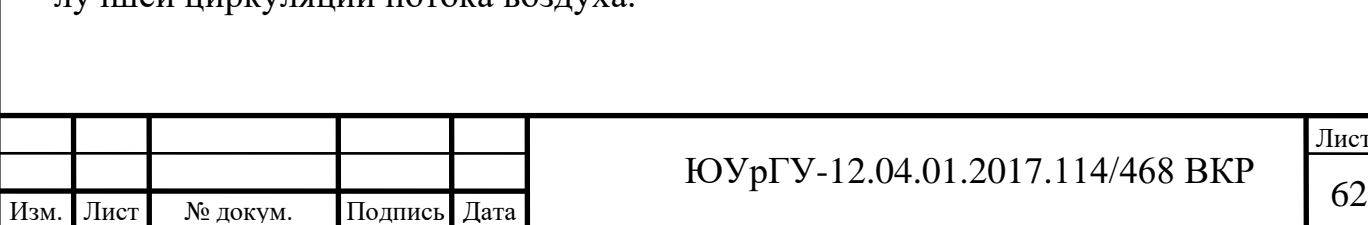

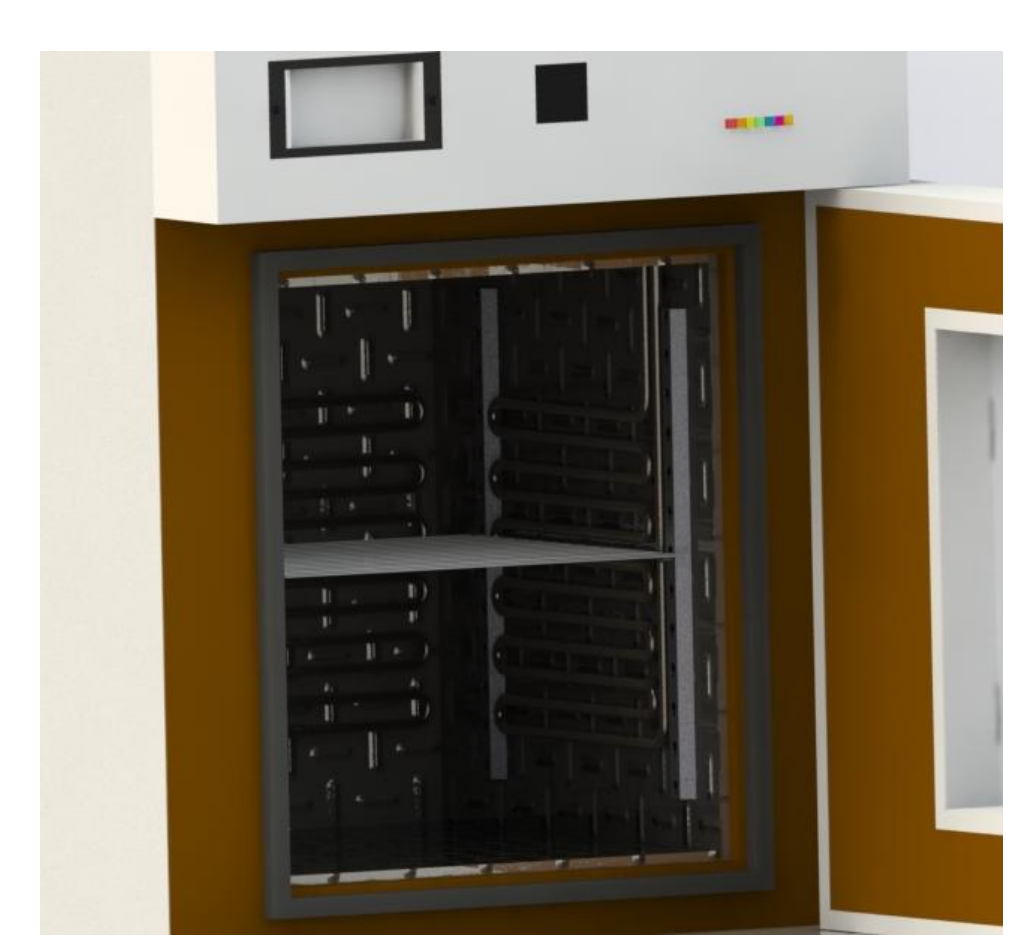

Рисунок 2.6 – модель предлагаемой конструкции емкости климатической камеры

*2.2.1 Моделирование предлагаемой конструкции емкости климатической камеры*

Промоделируем предлагаемую конструкцию емкости климатической камеры с теми же параметрами, которые были использованы для моделирования имеющейся климатической камеры, а именно диапазон температур от -50 до +150 ˚С, время 50 минут. Эпюра нагрева показана на рисунке 2.7

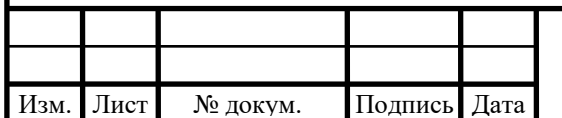

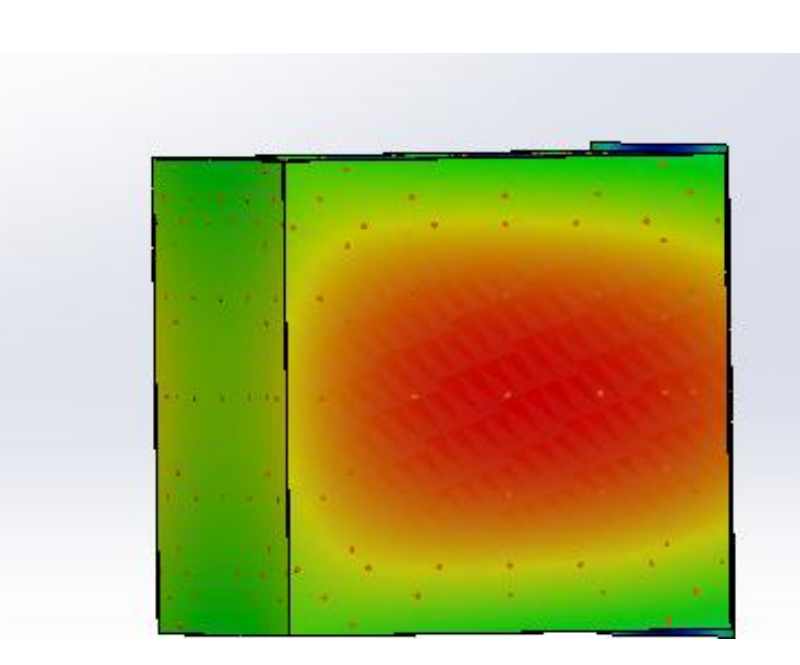

Рисунок 2.7 – эпюра нагрева емкости предлагаемой конструкции климатической камеры

Как видно из эпюры, показанной на рисунке 2.7, видно, что, нагрев емкости климатической камеры происходит более равномерно. Что бы более детально проанализировать характер нагрева, построим таблицу и графики нагрева задней и средней частей рабочей емкости камеры, данные показаны в таблице 2.2 рисунке 2.8.

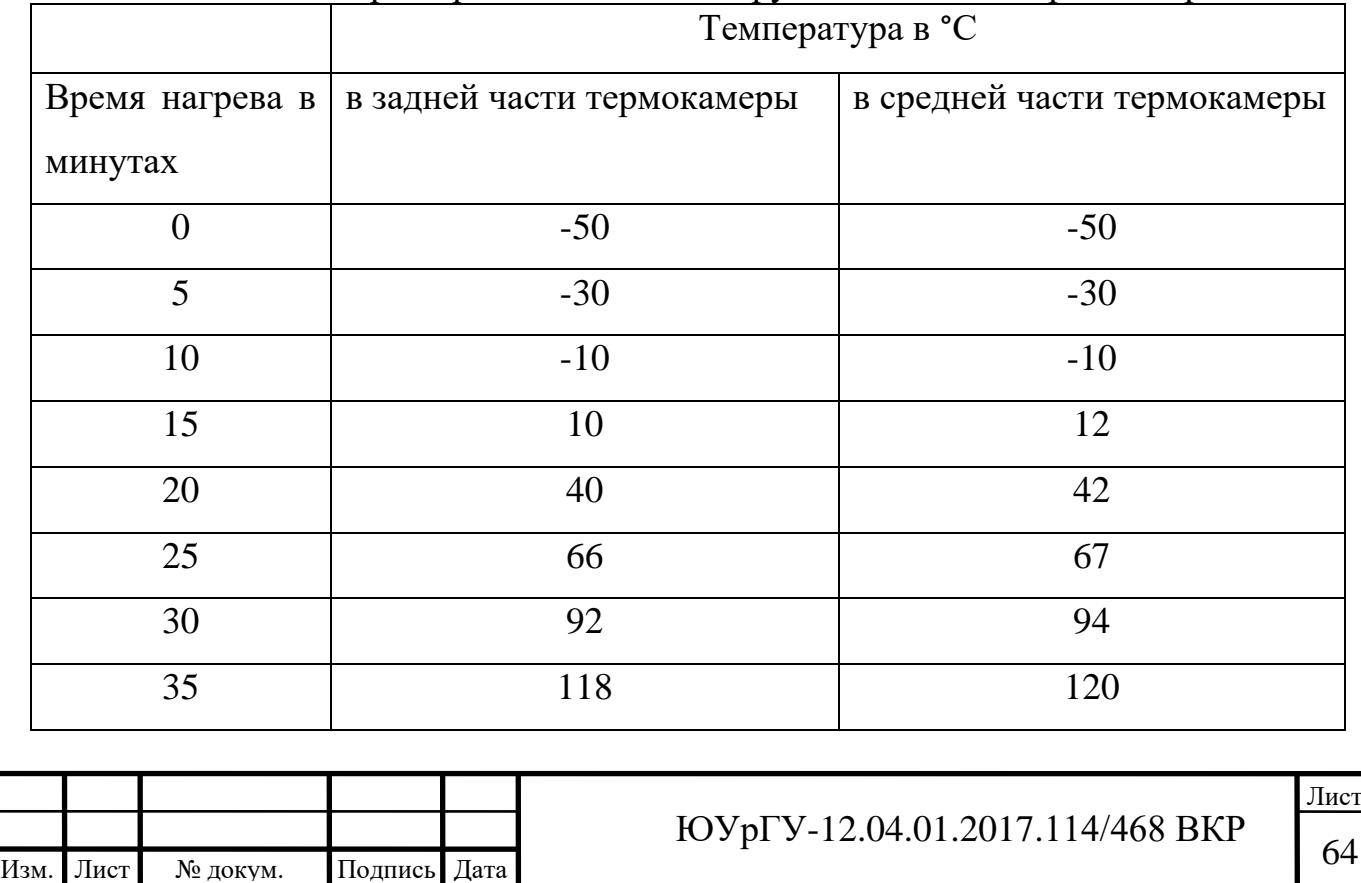

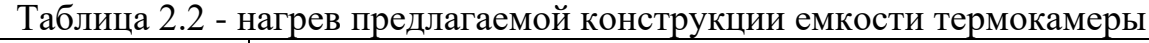

Окончание таблицы 2.2

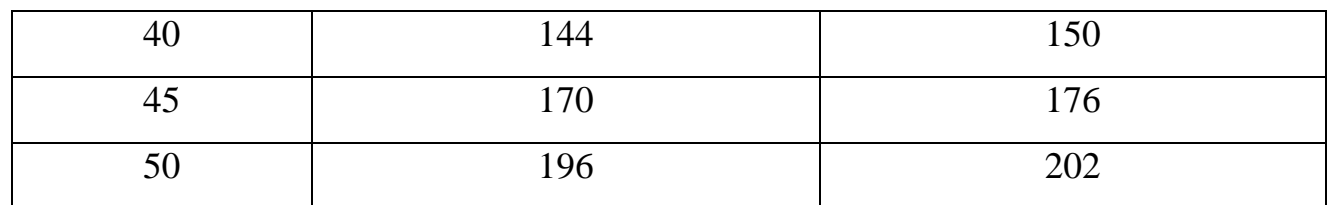

Как можно заметить из таблицы температура в задней части камеры незначительно отличается от температуры в средней части емкости термокамеры, от сюда можно сделать вывод что новая конструкция дает возможность равномерного нагрева камеры. А также значительно уменьшает время нагрева. График нагрева показан на рисунке 2.8.

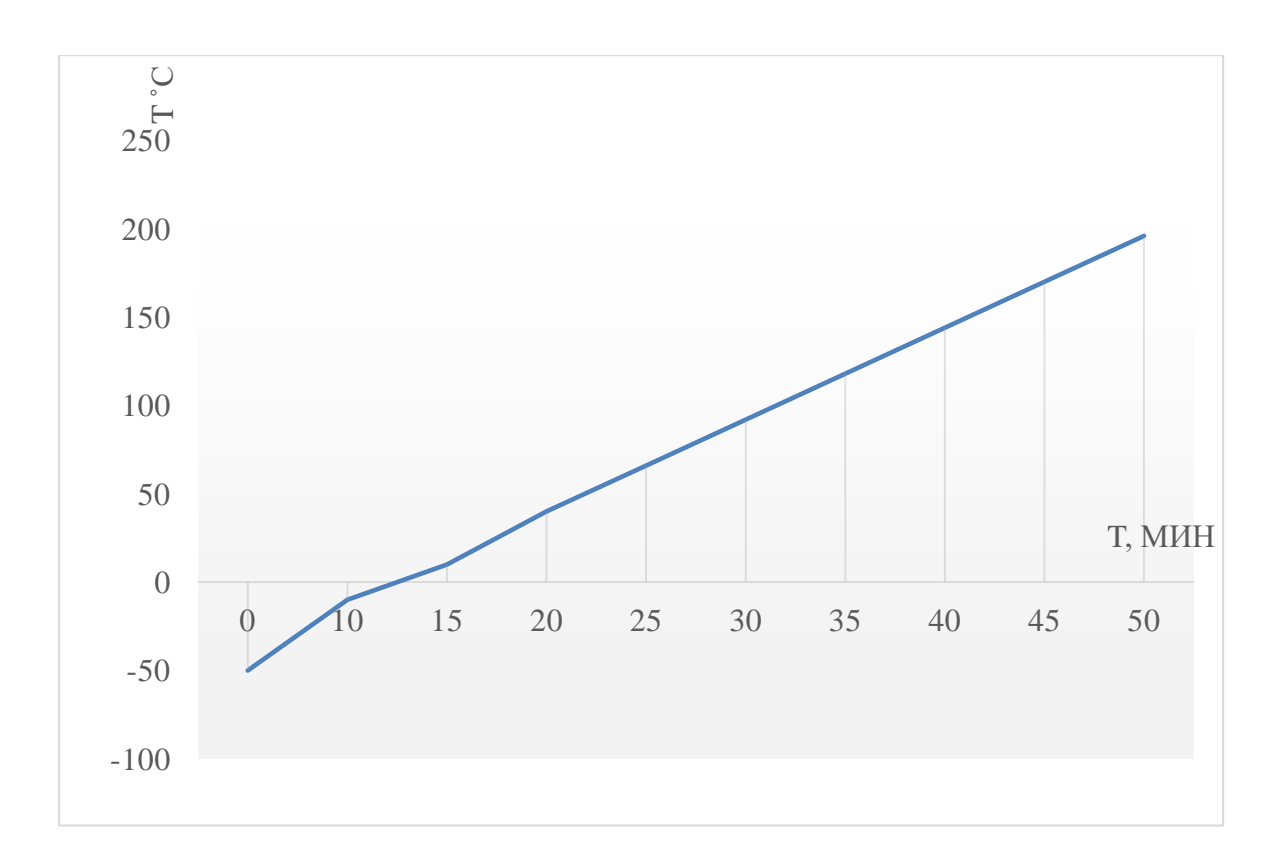

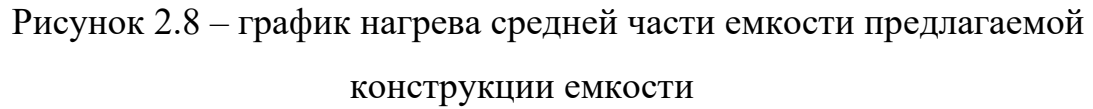

Для более наглядного сравнения характеристик нагрева имеющейся и предлагаемой конструкций объединим графики их нагрева в средних частях, график нагрева показан на рисунке 2.9.

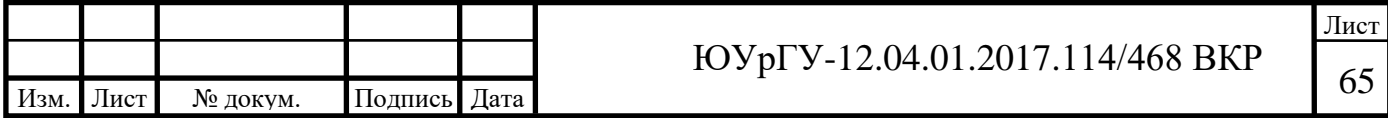

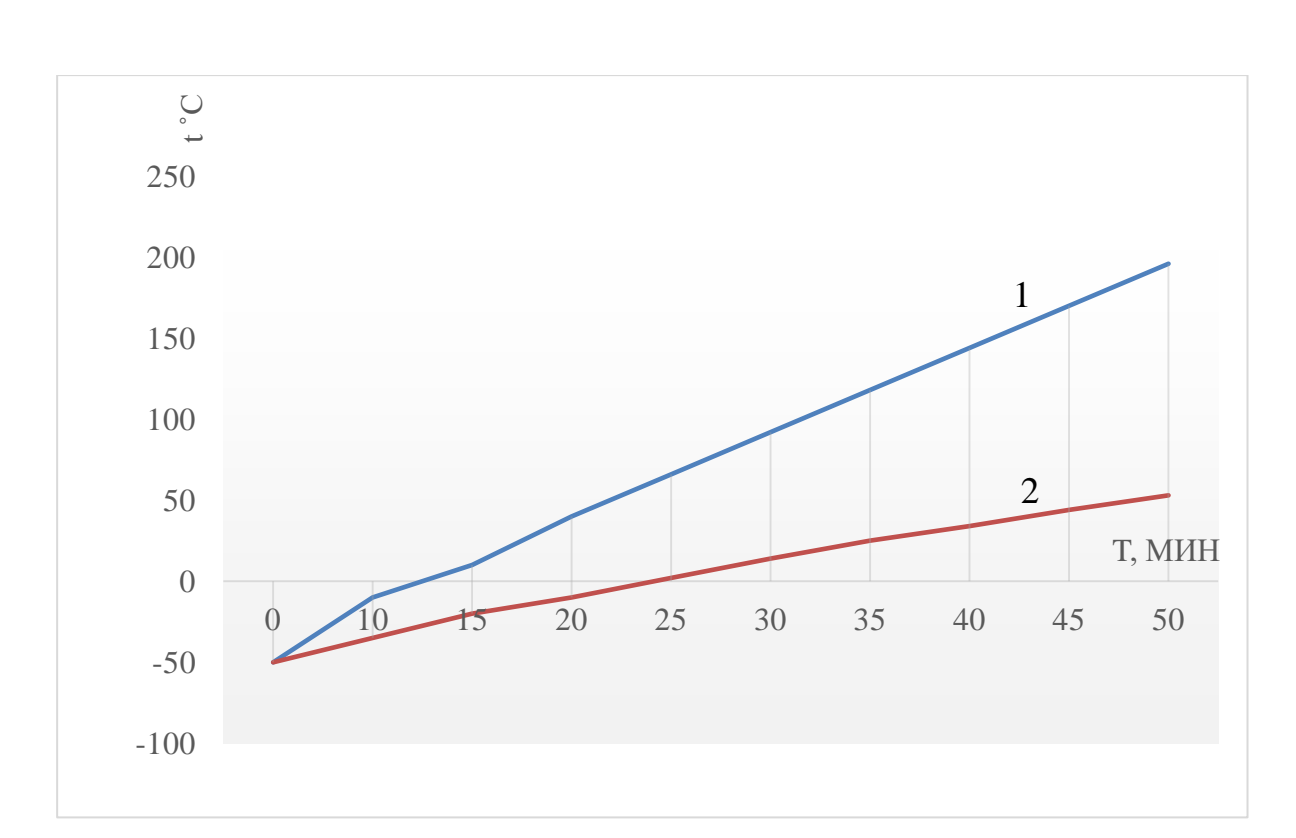

Рисунок 2.9 – графики нагрева средних частей емкости предлагаемой конструкции и модернизируемой 1 график нагрева предлагаемой

2 график нагрева модернизируемой

### **2.3 Подбор комплектующих**

### *2.3.1 Выбор платформы*

Для управления климатической была выбрана платформа Arduino Mega 2560 вид платформы показан на рисунке 2.10 – 2.11.

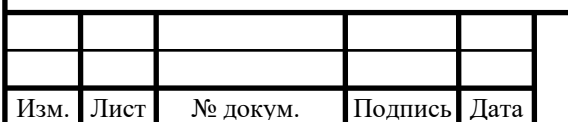

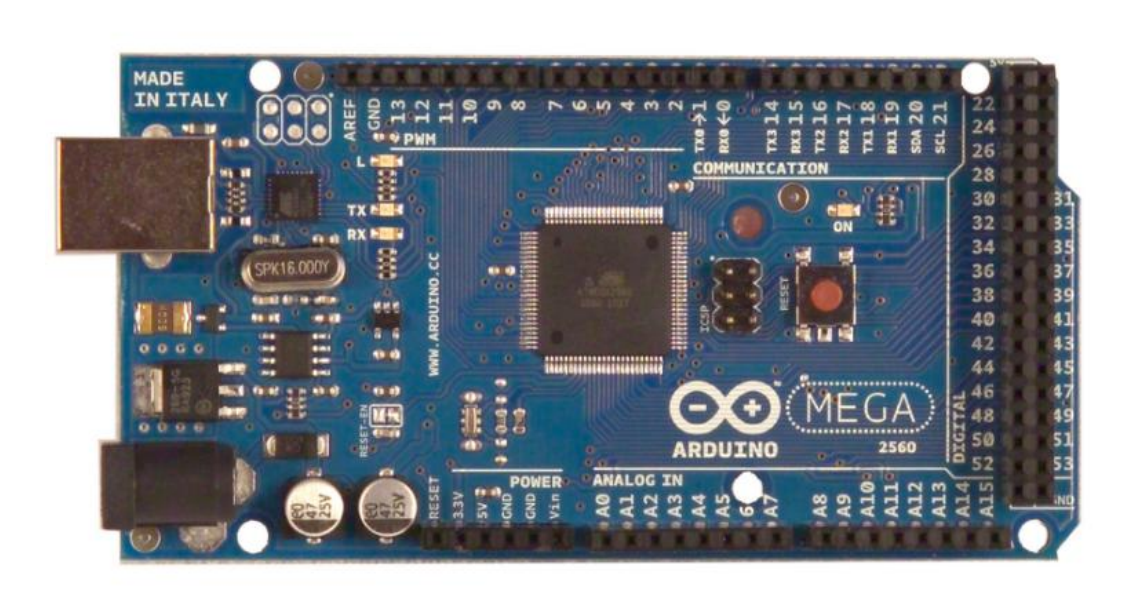

Рисунок 2.10 – Arduino Mega 2560 вид сверху

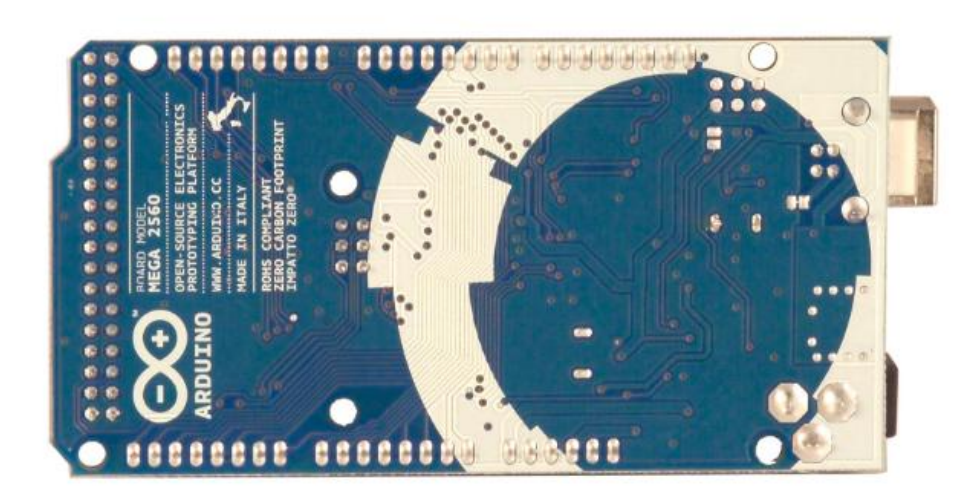

Рисунок 2.11 – Arduino Mega 2560 вид снизу

## **Общие характеристики:**

Arduino Mega построена на микроконтроллере ATmega2560. Плата имеет 54 цифровых входа/выходов (14 из которых могут использоваться как выходы ШИМ), 16 аналоговых входов, 4 последовательных порта UART, кварцевый генератор 16 МГц, USB коннектор, разъем питания, разъем ICSP и кнопка перезагрузки. Для работы необходимо подключить платформу к компьютеру посредством кабеля USB или подать питание при помощи адаптера AC/DC, или

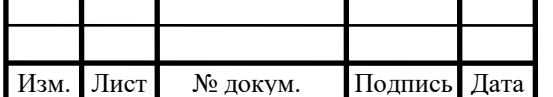

аккумуляторной батареей. Arduino Mega 2560 совместима со всеми платами расширения, разработанными для платформ [Uno](http://arduino.ru/Hardware/ArduinoBoardUno) или [Duemilanove.](http://arduino.ru/Hardware/ArduinoBoardDuemilanove)

### **Краткие характеристики:**

- микроконтроллер ATmega2560;
- рабочее напряжение 5В;
- входное напряжение (рекомендуемое) 7-12 $B$ ;
- входное напряжение (предельное) 6-20В;
- цифровые Входы/Выходы 54 (14 из которых могут работать также как выходы ШИМ);
- аналоговые входы  $-16$ ;
- постоянный ток через вход/выход  $40$ мА;
- постоянный ток для вывода  $3.3 B 50$ мА;
- флеш-память 256 KB (из которых 8 КB используются для загрузчика);
- $\bullet$  O3Y 8KB;
- энергозависимая память 4КВ;
- тактовая частота 16 МГц.

#### **Питание:**

Arduino Mega может получать питание как через подключение по USB, так и от внешнего источника питания. Источник питания выбирается автоматически. Внешнее питание (не USB) может подаваться через преобразователь напряжения AC/DC (блок питания) или аккумуляторной батареей. Преобразователь напряжения подключается посредством разъема 2.1 мм с положительным полюсом на центральном контакте. Провода от батареи подключаются к выводам Gnd и Vin разъема питания (POWER). Платформа может работать при внешнем питании от 6 В до 20 В. При напряжении питания ниже 7 В, вывод 5V может выдавать менее 5 В, при этом платформа может работать нестабильно. При использовании напряжения выше 12 В регулятор напряжения может перегреться и повредить плату. Рекомендуемый диапазон от

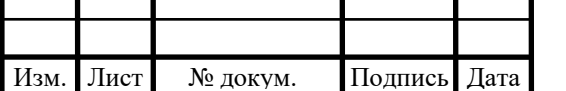

7 В до 12 В. Плата Mega2560, в отличие от предыдущих версий плат, не использует FTDI USB микроконтроллер. Для обмена данными по USB используется микроконтроллер Atmega8U2, запрограммированный как конвертер USB-to-serial.

#### **Память**

Микроконтроллер ATmega2560 имеет: 256 кБ флеш-памяти для хранения кода программы (4 кБ используется для хранения загрузчика), 8 кБ ОЗУ и 4 Кб EEPROM (которая читается и записывается с помощью [библиотеки EEPROM\)](http://arduino.ru/Reference/Library/EERPOM).

### **Входы и выходы:**

Каждый из 54 цифровых выводов Mega, используя функции [pinMode\(\),](http://arduino.ru/Reference/PinMode) [digitalWrite\(\),](http://arduino.ru/Reference/DigitalWrite) и [digitalRead\(\),](http://arduino.ru/Reference/DigitalRead) может настраиваться как вход или выход. Выводы работают при напряжении 5 В. Каждый вывод имеет нагрузочный резистор (стандартно отключен) 20-50 кОм и может пропускать до 40 мА. Некоторые выводы имеют особые функции:

Последовательная шина: 0 (RX) и 1 (TX); Последовательная шина 1: 19 (RX) и 18 (TX); Последовательная шина 2: 17 (RX) и 16 (TX); Последовательная шина 3: 15 (RX) и 14 (TX). Выводы используются для получения (RX) и передачи (TX) данных TTL. Выводы 0 и 1 подключены к соответствующим выводам микросхемы последовательной шины ATmega8U2;

Внешнее прерывание: 2 (прерывание 0), 3 (прерывание 1), 18 (прерывание 5), 19 (прерывание 4), 20 (прерывание 3), и 21 (прерывание 2). Данные выводы могут быть сконфигурированы на вызов прерывания либо на младшем значении, либо на переднем или заднем фронте, или при изменении значения. Подробная информация находится в описании функции attachInterrupt();

PWM: 2 до 13 и 44-46. Любой из выводов обеспечивает ШИМ с разрешением 8 бит при помощи функции [analogWrite\(\);](http://arduino.ru/Reference/AnalogWrite)

SPI: 50 (MISO), 51 (MOSI), 52 (SCK), 53 (SS). Посредством данных выводов осуществляется связь SPI, например, используя [библиотеку](http://arduino.ru/Reference/Library/SPI) SPI. Также выводы

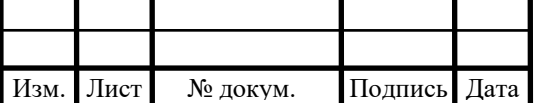

SPI могут быть выведены на блоке ICSP, который совместим с платформами Uno, Duemilanove и Diecimila;

LED: 13. Встроенный светодиод, подключенный к цифровому выводу 13. Если значение на выводе имеет высокий потенциал, то светодиод горит;

I2C: 20 (SDA) и 21 (SCL). Посредством выводов осуществляется связь I2C (TWI). Для создания используется [библиотека Wire](http://wiring.org.co/reference/libraries/Wire/index.html) (информация на сайте Wiring). Расположение выводов на платформе Mega не соответствует расположению Duemilanove или Diecimila.

На платформе Mega2560 имеется 16 аналоговых входов, каждый разрешением 10 бит (т.е. может принимать 1024 различных значения). Стандартно выводы имеют диапазон измерения до 5 В относительно земли, тем не менее имеется возможность изменить верхний предел посредством вывода AREF и функции analogReference().

Дополнительная пара выводов платформы:

AREF. Опорное напряжение для аналоговых входов. Используется с функцией [analogReference\(\).](http://arduino.ru/Reference/AnalogReference)

Reset. Низкий уровень сигнала на выводе перезагружает микроконтроллер. Обычно применяется для подключения кнопки перезагрузки на плате расширения, закрывающей доступ к кнопке на самой плате Arduino.

#### **Связь:**

На платформе Arduino Mega2560 установлено несколько устройств для осуществления связи с компьютером, другими устройствами Arduino или микроконтроллерами. ATmega2560 поддерживает 4 порта последовательной передачи данных UART для TTL. Установленная на плате микросхема ATmega8U2 направляет один из интерфейсов через USB, предоставляя виртуальный COM порт программам на компьютере (машинам под упровлением Windows для корректной работы с виртуальным COM портом необоходим .inf файл, системы на базе OSX и Линукс, автоматически распознаю COM порт). Утилита мониторинга последовательной шины (Serial

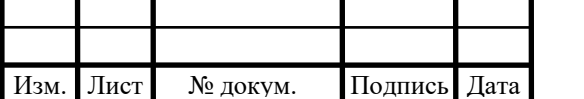

Monitor) среды разработки Arduino позволяет посылать и получать текстовые данные при подключении к платформе. Светодиоды RX и TX на платформе будут мигать при передаче данных через микросхему ATmega8U2 и USB подключение (но не при использовании последовательной передачи через выводы 0 и 1).

### **Программирование:**

Платформа программируется посредством среды разработки Arduino. Микроконтроллер ATmega2560 поставляется с записанным загрузчиком, облегчающим запись новых программ без использования внешних программаторов. Связь осуществляется оригинальным протоколом STK500. Имеется возможность не использовать загрузчик и запрограммировать микроконтроллер через выводы блока ICSP (внутрисхемное программирование)[.](http://arduino.cc/en/Hacking/Programmer)

Автоматическая (программная) перезагрузка:

Mega разработана таким образом, чтобы перед записью нового кода перезагрузка осуществлялась самой программой, а не нажатием кнопки на платформе. Одна из линий ATmega8U2, управляющих потоком данных (DTR), подключена к выводу перезагрузки микроконтроллера ATmega2560 через конденсатор 100 нФ. Активация данной линии, т.е. подача сигнала низкого уровня, перезагружает микроконтроллер. Программа Arduino, используя данную функцию, загружает код одним нажатием кнопки Upload в самой среде программирования. Подача сигнала низкого уровня по линии DTR скоординирована с началом записи кода, что сокращает таймаут загрузчика. Функция имеет еще одно применение. Перезагрузка Mega2560 происходит каждый раз при подключении к программе Arduino на компьютере с ОС Mac X или Linux (через USB). Следующие полсекунды после перезагрузки работает загрузчик. Во время программирования происходит задержка нескольких первых байтов кода во избежание получения платформой некорректных данных (всех, кроме кода новой программы). Если производится разовая

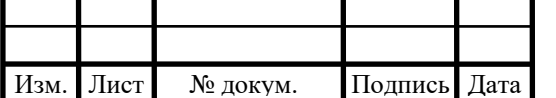

отладка скетча, записанного в платформу, или ввод каких-либо других данных при первом запуске, необходимо убедиться, что программа на компьютере ожидает в течение секунды перед передачей данных.

На Mega2560 имеется возможность отключить линию автоматической перезагрузки разрывом соответствующей линии. Контакты микросхем с обоих концов линии затем могут быть соединены с целью восстановления. Линия маркирована «RESET-EN». Отключить автоматическую перезагрузку также возможно подключив резистор 110 Ом между источником 5 В и данной линией.

### **Токовая защита разъема USB:**

В Arduino Mega2560 встроена перезагружаемая плавкая вставка, защищающая порт USB компьютера от токов короткого замыкания и сверхтоков. Хотя практически все компьютеры имеют подобную защиту, тем не менее, данный предохранитель обеспечивает дополнительный барьер. Предохранитель автоматически прерывает обмен данных при прохождении тока более 500 мА через USB порт.

### **Физические характеристики:**

Длинна и ширина печатной платы Mega2560 составляют 102 и 53 мм соответственно. Разъем USB и силовой разъем выходят за границы данных размеров. Три отверстия в плате позволяют закрепить ее на поверхности. Расстояние между цифровыми выводами 7 и 8 равняется 4 мм, хотя между другими выводами оно составляет 2.5 мм.

### **Совместимость с платами расширения:**

Arduino Mega2560 совместима со всеми платами расширения, разработанными для платформ Uno, Duemilanove или Diecimila. Расположение выводов  $0 - 13$  (и примыкающих AREF и GND), аналоговых входов  $0 - 5$ , силового разъема, блока ICSP, порта последовательной передачи UART (выводы 0 и 1) и внешнего прерывания 0 и 1 (выводы 2 и 3) на Mega соответствует расположению на вышеприведенных платформах. Связь SPI может осуществляться через блок ICSP, как на платформах Duemilanove /

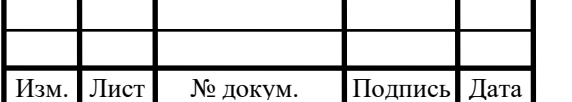

Diecimila, так и на Mega2560. Однако расположение выводов (20 и 21) связи I2C на платформе Mega не соответствуют расположению тех же выводов (аналоговые входы 4 и 5) на Duemilanove / Diecimila.

## *2.3.2 Выбор термопары*

Для выбора датчика температуры нужно учесть то что в моем случаи необходимо измерять широкий диапазон температуры от -50 до  $+150$  градусов Цельсия.

Исходя из выше перечисленных условий была выбрана термопара К – типа (рисунок 2.12)

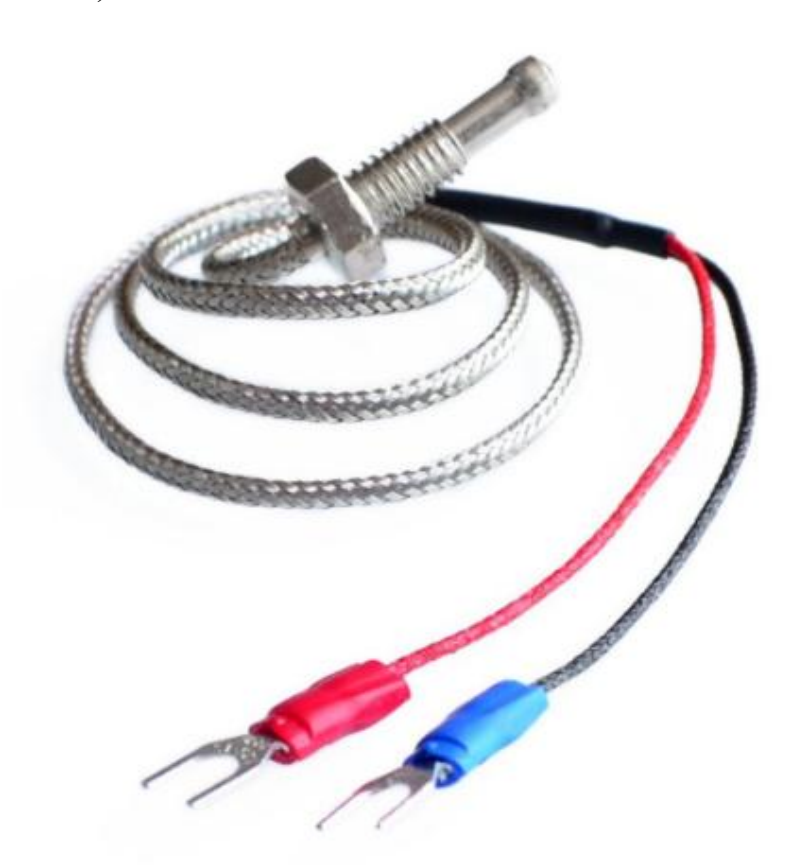

Рисунок 2.12 – термопара К – типа.

Преимущества термопары:

 высокая точность измерения значений температуры (вплоть до  $\pm 0.01$  °C);

большой температурный диапазон измерения: от −250°C до +2500°C;

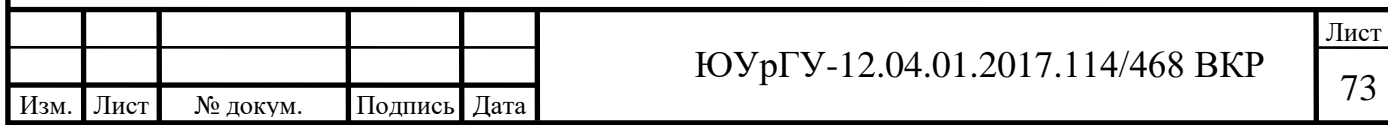
- простота;
- дешевизна;
- надёжность;

### Недостатки:

- для получения высокой точности измерения температуры (до  $\pm 0.01$ ) °С) требуется индивидуальная градуировка термопары;
- на показания влияет температура свободных концов, на которую необходимо вносить поправку. В современных конструкциях измерителей на основе термопар используется измерение температуры блока холодных спаев с помощью встроенного термистора или полупроводникового датчика и автоматическое введение поправки к измеренной ТЭДС;
- [эффект Пельтье](https://ru.wikipedia.org/wiki/%D0%AD%D1%84%D1%84%D0%B5%D0%BA%D1%82_%D0%9F%D0%B5%D0%BB%D1%8C%D1%82%D1%8C%D0%B5) (в момент снятия показаний необходимо исключить протекание тока через термопару, так как ток, протекающий через неё, охлаждает горячий спай и разогревает холодный);
- зависимость ТЭДС от температуры существенно нелинейна. Это создает трудности при разработке вторичных преобразователей сигнала;
- возникновение термоэлектрической неоднородности в результате резких перепадов температур, механических напряжений, коррозии и химических процессов в проводниках приводит к изменению градуировочной характеристики и погрешностям до 5 К.
- на большой длине термопарных и удлинительных проводов может возникать эффект «антенны» для существующих электромагнитных полей.

Для подключения выбранной термопары будем использовать преобразователь сигнала термопары K-типа MAX6675 (Рисунок 2.13).

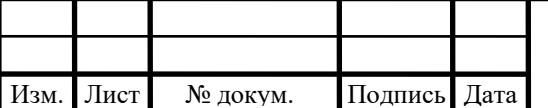

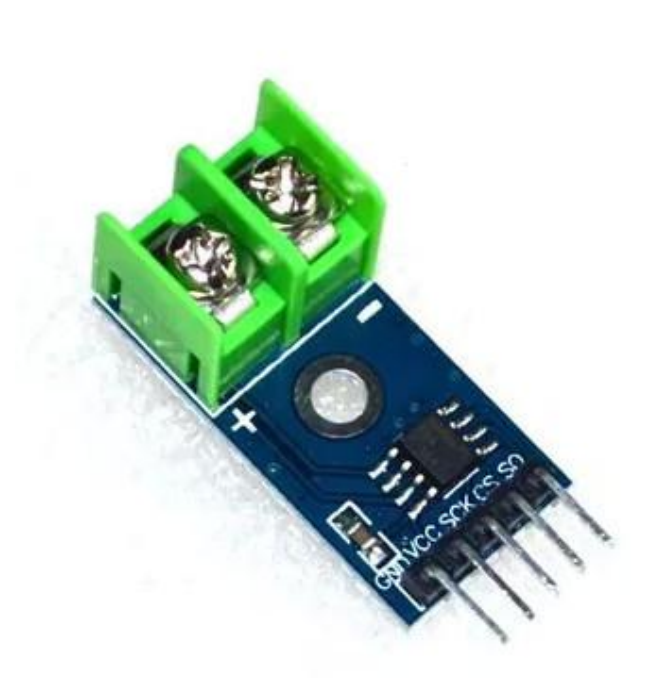

Рисунок 2.13 – преобразователь сигнала термопары K-типа MAX6675

# Характеристики:

- рабочее напряжение:  $3.0 \sim 5.5$  В.;
- встроенная компенсация холодного спая, короткого замыкания;
- простой последовательный интерфейс;
- Сигнал температуры могут быть преобразованы в 12-битный цифровой;
- разрешение температуры: 0.25 градусов;
- компенсация холодного спая диапазон:  $-20 \sim +80$  градусов;
- подключение: SPI 3х проводной;
- К-Тип датчик температуры.

Наглядна схема подключения преобразователя сигнала термопары K-типа MAX6675 показана на рисунке 2.14

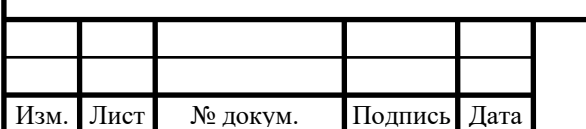

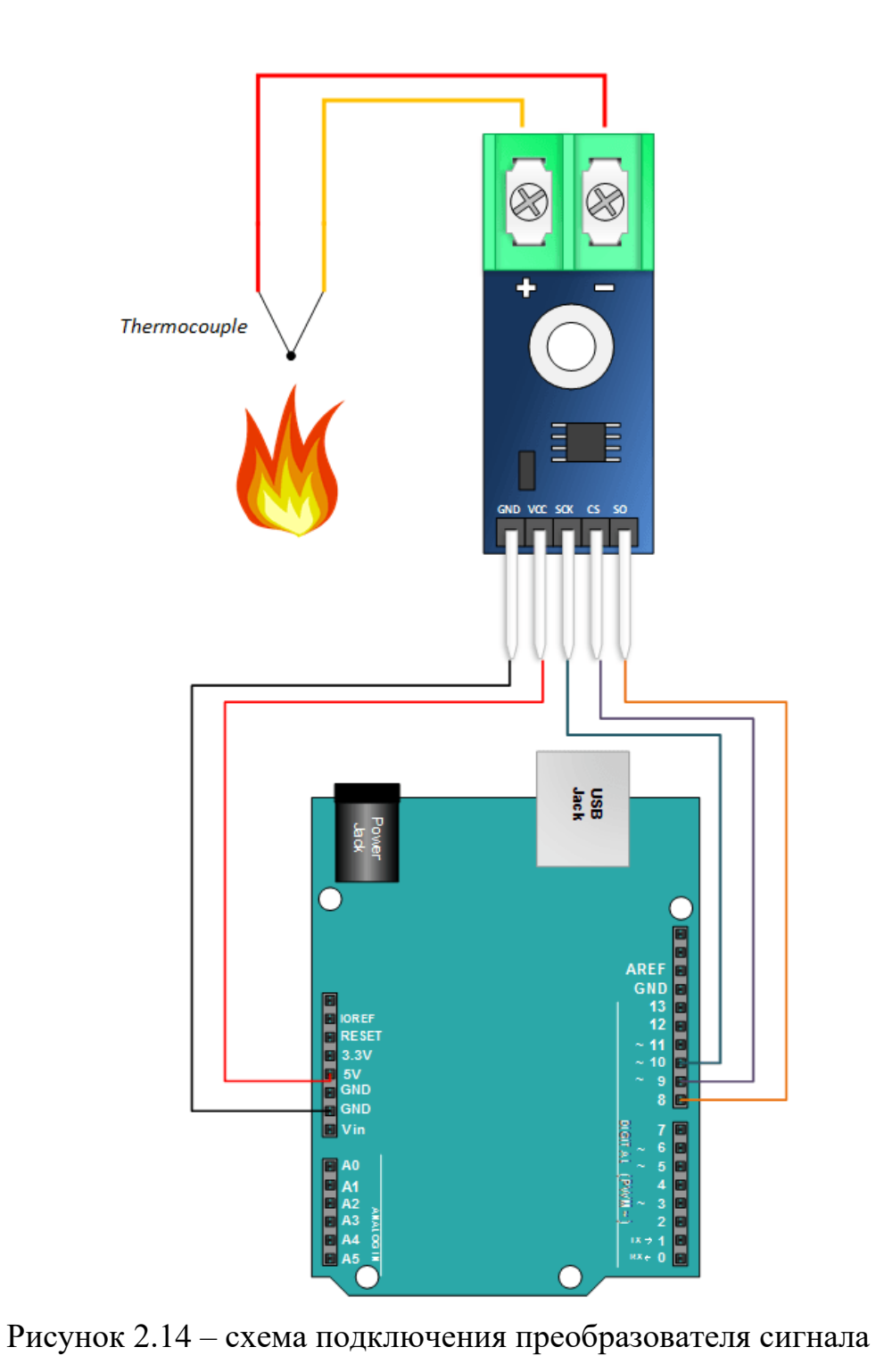

термопары K-типа MAX6675

Нам понадобиться 4 таких комплекта, термопара плюс преобразователь для установки их в разных местах камеры. Три термопары будут установлены около нагревательных элементов, для контроля их температуры что бы не допустить перегрева. Последняя будет установлена

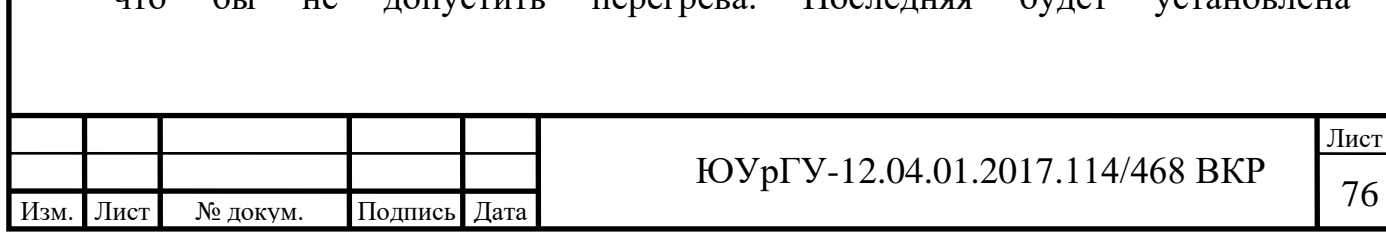

непосредственно в средней части камеры, с помощью которой будем контролировать и снимать данные о температуре в камере.

## *2.3.3 Выбор реле для управления нагревательными элементами*

Для управления нагревательными элементами с помощью Arduino Mega2560 нам понадобится реле. Для этой цели был выбран реле модуль с одним каналом (рисунок 2.15). Было выбрано реле с одним выходом для возможности управлять нагревательными элементами по отдельности. С целью исключить неравномерность нагрева, а также при необходимости обеспечить контролируемую неравномерность нагрева. В рабочей емкости климатической камеры будет установлено 3 нагревательных элемента, и для управления каждым из них по отдельности нам понадобиться три реле.

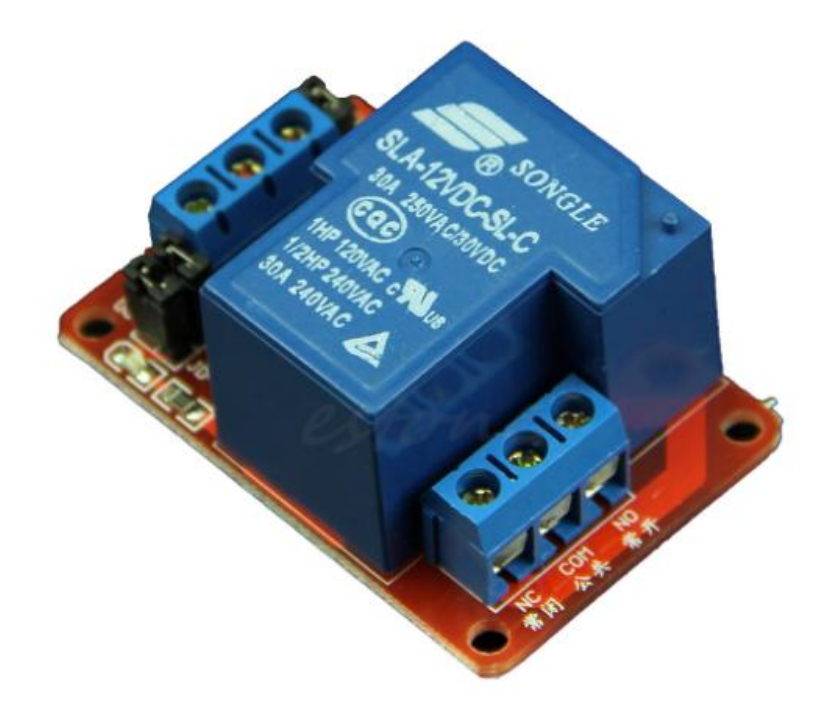

Рисунок 2.15 – модуль реле.

Выбранный реле модуль позволяет управлять мощными нагрузками с напряжением питания до 240В переменного тока или 30В постоянного тока и потребляемым током до 30 Ампер. Перемычкой можно сменить нормальнозамкнутый режим на нормально-открытый.

Характеристики:

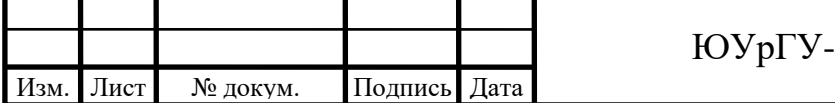

- 1 канал управления;
- цифровой тип управления;
- ток на выходе до 30А;
- напряжение на выходе для постоянного тока 30В, и для переменного 240В;
- переключатель высокого/низкого уровня по умолчанию;
- цена 350 рублей.

Наглядна схема выбранного реле показана на рисунке 2.16

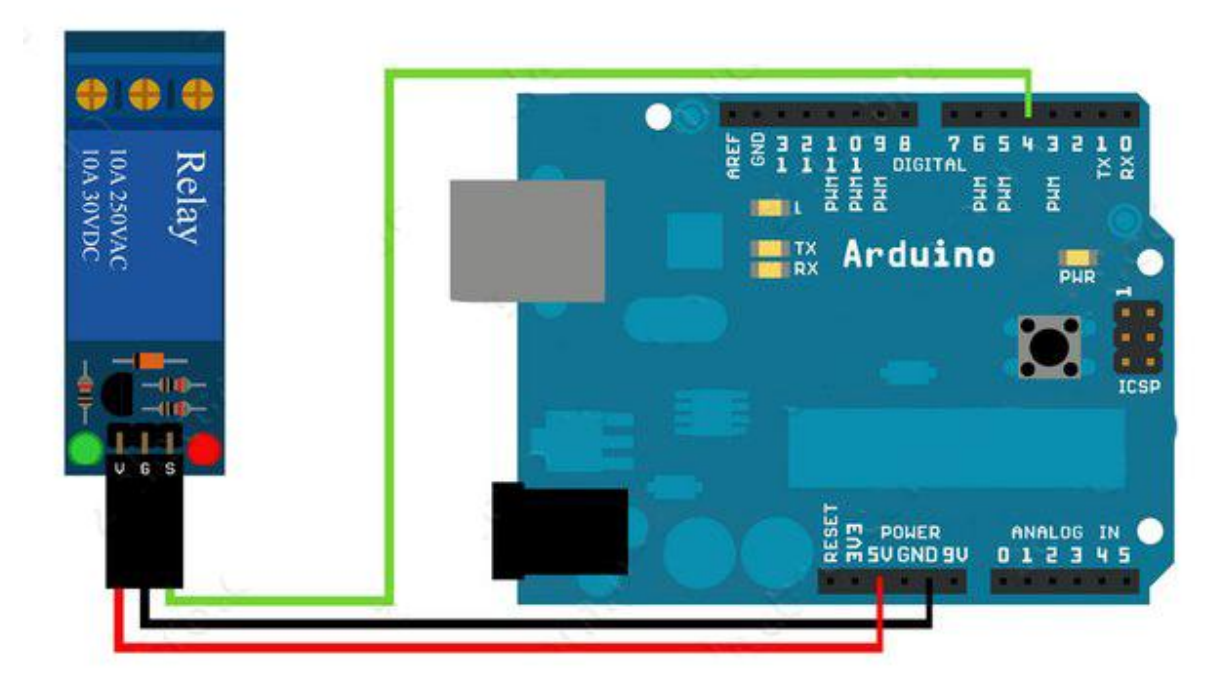

Рисунок 2.16 – схема подключения реле

# *2.3.3 Выбор реле времени*

Для управления временем воздействия температурой необходимо использование реле времени. Было выбрано реле времени с возможностью ручного программирования. (Рисунок 2.17)

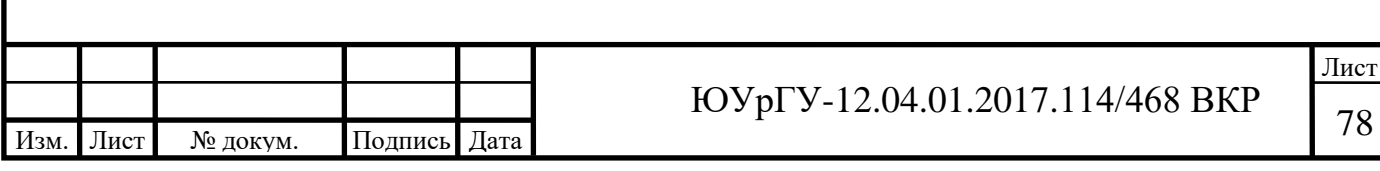

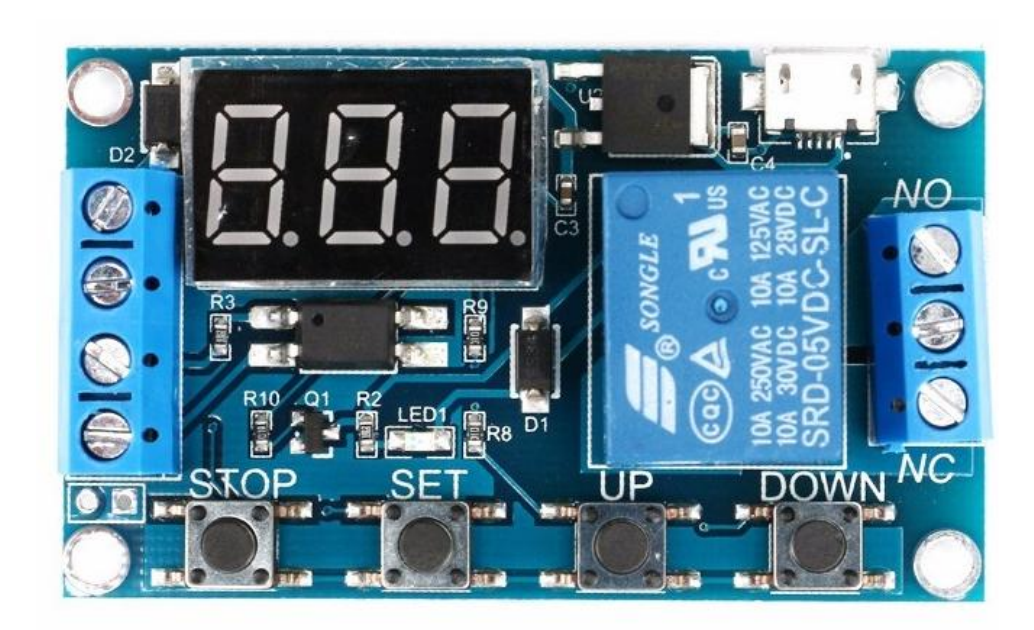

Рисунок 2.17 – реле времени.

В выбранное реле времени можно внести 18 программ одновременно. Например, отложенное включение или выключение. Управление возможно, как внешнее, так и самостоятельная работа реле.

Характеристики:

- Управляющее напряжение 12В;
- Нагрузка: до  $30B$  постоянного тока /  $10A$ мпер;  $125B/250B$ переменного тока / 10Ампер;
- Диапазон каждого таймера: от 0.1 секунды до 270 часов (в некоторых программах до 9999 сек., т.е. 166 мин);

**Вывод по второй главе:** в данной главе теоретически разработана конструкция рабочего объема климатической камеры. Промоделирован процесс нагрева емкости климатической камеры. Подобранны комплектующие для системы управления камерой.

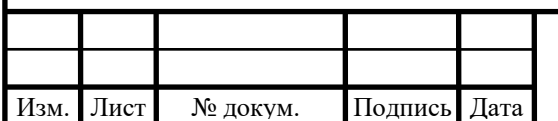

# **3 РАЗРАБОТКА ПРОГРАММЫ ДЛЯ УПРАВЛЕНИЯ КЛИМАТИЧЕСКОЙ КАМЕРОЙ**

# **3.1 Разработка алгоритма работы программы**

Алгоритм работы управляющей программы показан на блок схеме (Рисунок 3.1).

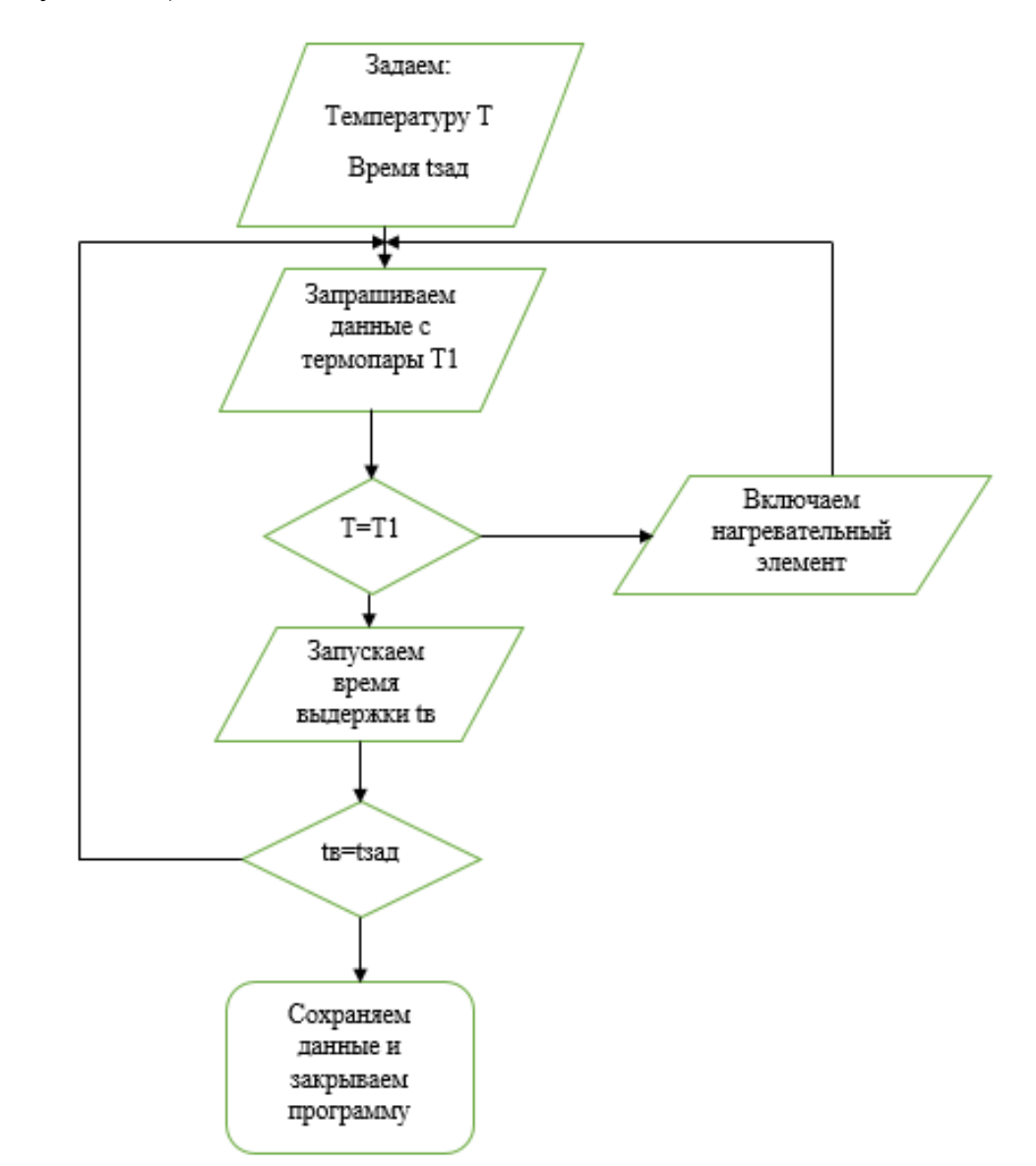

Рисунок 3.1 – блок схема алгоритма работы управляющей программы.

Порграмма состоит в следующим: задается необходимая температура и время выдержки заданной температуры, как только мы задали необходимые параметры запускается программа, и сразу же идет запрос на термопару установленную в рабочем объеме камеры. Если заданная температура больше

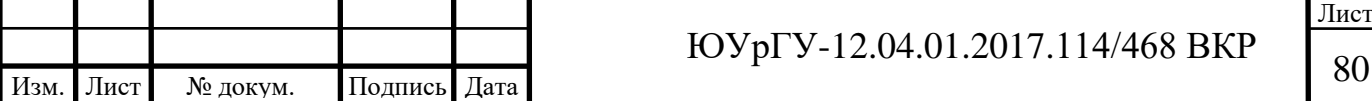

чем температура внутри камеры, то включается нагревательный элемент, запрос проходит каждую секунду. Как только температуры стали равны запускается секундомер для выдержки необходимого времени. Как только время выдержки истекло программа заканчивает работу. Полный листинг программы представлен а приложении А.

Управляющая программа написана в среде Arduino.

Так же был разработан интерфейс управляющей программы для Windows он представлен на рисунке 3.2.

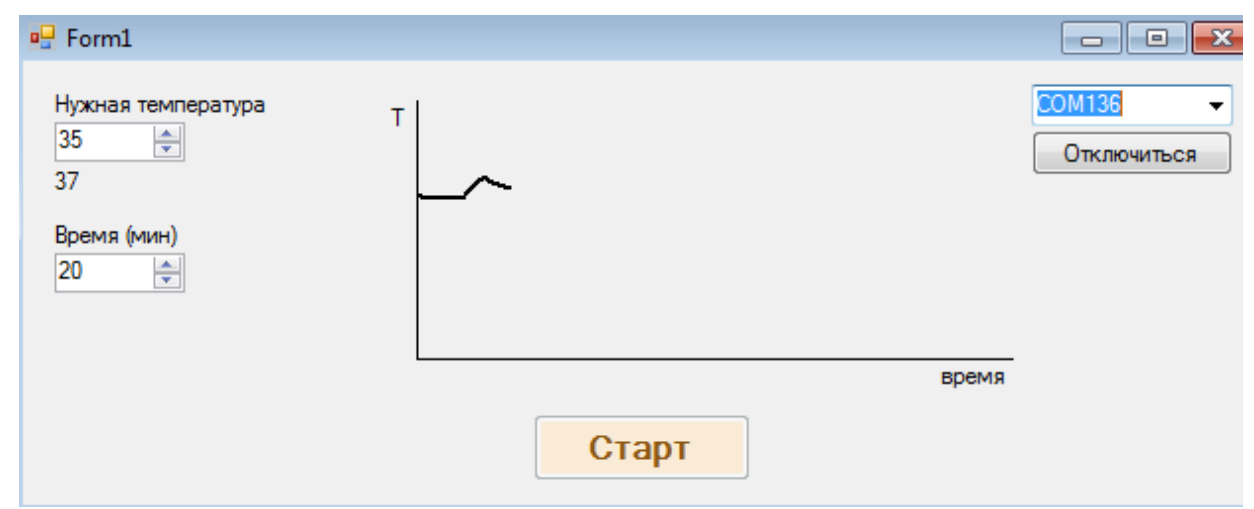

Рисунок 3.2 – интерфейс управляющей программы для Windows

Показанный на рисунке 3.2 интерфейс был разработан в среде Microsoft Visual Studio. Интерфейс состоит в следующем: в правом верхнем углу находится окошко для выбора порта куда подключена Arduino, здесь же мы можем подключиться к порту или отключиться от него. В левом верхнем углу расположено окно для задавания нужной нам температуры немного ниже показывается температура, запрашиваемая с термопары. Еще немного ниже расположено окошко для задавания времени выдержки при заданной температуры. С низу по центру расположена кнопка старт она же будет и кнопкой стоп после начала работы программы. Выше по центру располагается

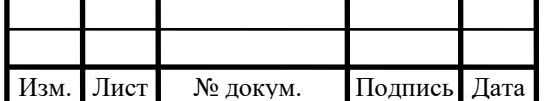

график зависимости температуры от времени который строит эту зависимость в настоящее время работы программы.

**Вывод по третьей главе:** в третьей главе был разработан алгоритм работы программы и написана сама программа для управления климатической камерой. Так же был разработан интерфейс для управляющей программы.

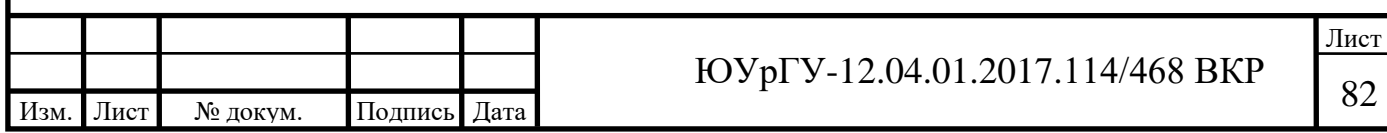

# **4 ИСПЫТАНИЯ ПРОГРАММЫ УПРАВЛЕНИЯ**

## **4.1 Испытания работоспособности программы**

Для испытания программы на работоспособность соберём схему, состоящую из: Arduino Mega 2560, реле времени, реле управления нагревательными элементами и термопары. Собранная схема показана на рисунке 4.1

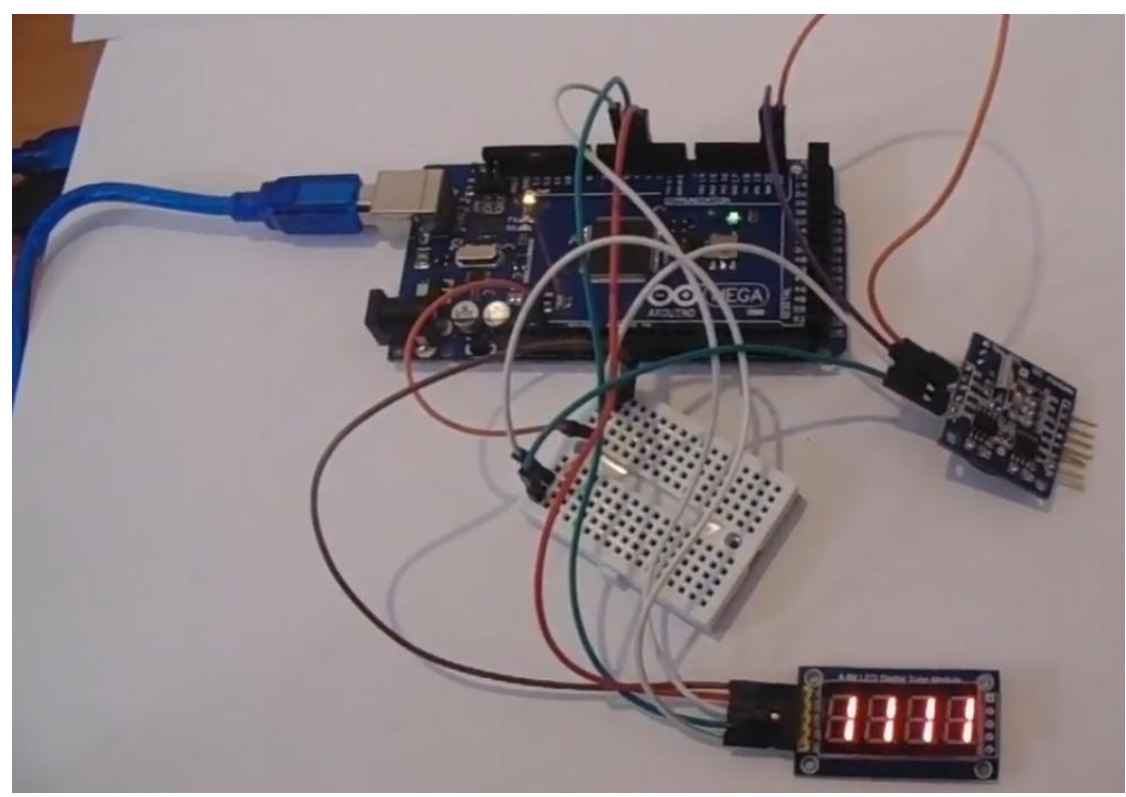

Рисунок 4.1 – схема для урпавления термокамерой

После того как схема собрана и написана программа для ее управления можно подключать схему, с помощью USB кабеля, к компьютеру.

После подсоединения схемы к компьютеру запускаем программу (рисунок 4.2) в интерфейсе задаем необходимые данные, а именно нужную температуру и время выдержки при этой температуре.

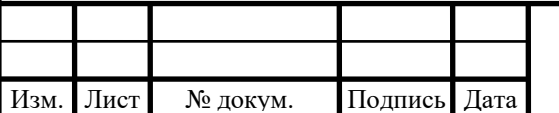

,

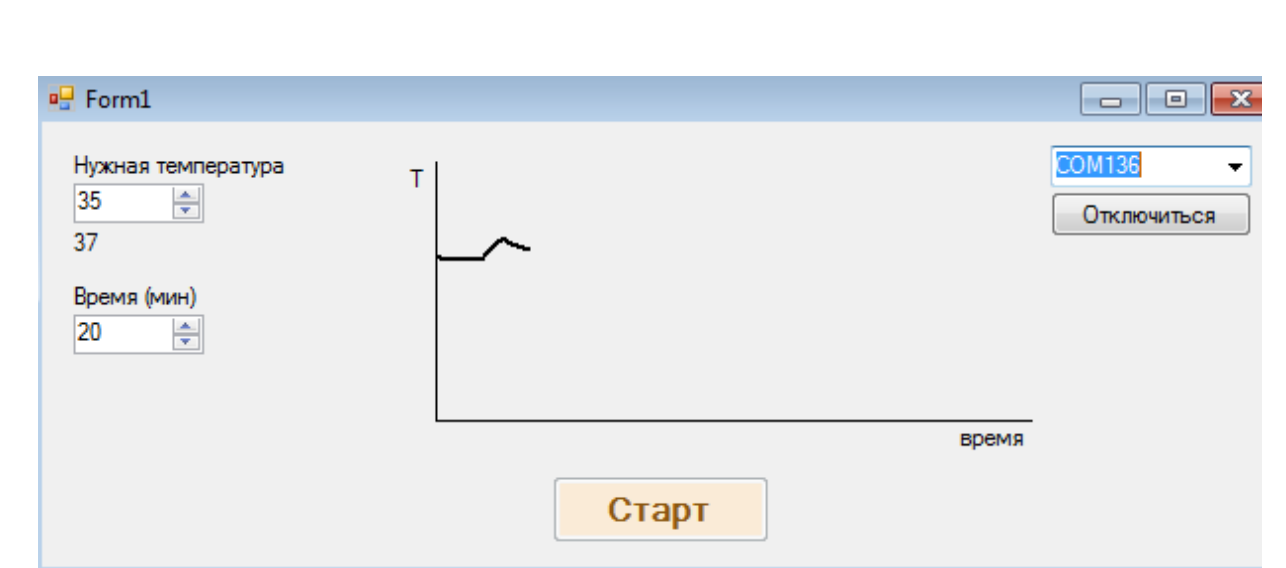

Рисунок 4.2 – интерфейс управляющей программы

На рисунке 4.2 показан интерфейс программы управления, после того как запущена программа с помощью данного интерфейса на нем начинает прорисовываться график зависимости температуры от времени. Что бы проверить работоспособность программы мы задаем такую температуру, которую сможем получить в комнатных условиях, не подвергая в опасность ни себя не окружающих. После чего мы начинаем греть нашу термопару, и благодаря этому график начинает изменяться показывая, что температура увеличивается, а реле управления нагревательными элементами начало «щелкать». Все это показывает, что разработанная программа работает.

**Вывод по четвертой главе:** в этой главе было проведено испытание на работоспособность управляющей программы и интерфейса. Это испытание показало, что программа и интерфейс работают исправно.

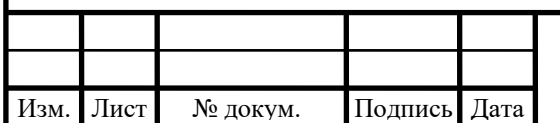

# **ЗАКЛЮЧЕНИЕ**

В данной проведен обзор принципов работы, конструкций и устройства климатических камер. Рассмотрены характеристики некоторых камер, и выбран протопит. Проведен анализ модернизируемой камеры. Построена модель имеющейся климатической камеры.

Теоретически разработана конструкция рабочего объема климатической камеры. Промоделирован процесс нагрева емкости климатической камеры. Подобранны комплектующие для системы управления камерой.

Разработан алгоритм работы программы и написана сама программа для управления климатической камерой. Так же был разработан интерфейс для управляющей программы.

Проведено испытание на работоспособность управляющей программы и интерфейса. Это испытание показало, что программа и интерфейс работают исправно.

В дальнейшем планируется установить все комплектующие на климатическую камеру и запустить ее в работу. Так же планируется подобрать и установить сенсорный экран для управления камерой на компьютере, который будет установлен так же на климатическую камеру.

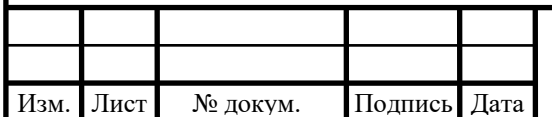

# **БИБЛИОГРАФИЧЕСКИЙ СПИСОК**

- 1. Котзаогланиан П. Пособие для ремонтника: Справочное руководство по монтажу, эксплуатации, обслуживанию и ремонту современного оборудования холодильных установок и систем кондиционирования. — М., Эдем, 2007. – 832 с.
- 2. Анурьев, В.И. Справочник конструктора-машиностроителя: в 3 т. / под ред. И.Н. Жестковой. – М.: Машиностроение, 2001. – 920 с.
- 3. Орлов, П.И. Основы конструирования: справочно-методическое пособие. В 2-х кн. / под ред. П.Н. Учаева. – 3-е из., испр. – М.: Машиностроение, 1988.  $-560$  c.
- 4. РМГ 29-99. Рекомендации по межгосударственной стандартизации метрология. Основные термины и определения. – М.: Изд-во стандартов,  $1999. - 50$  c.
- 5. Решетов Д.Н. Детали машин. М.: Машиностроение, 1989. 496 с
- 6. [ГОСТ 6616-94. Преобразователи термоэлектрические.](http://gostedu.ru/18660.html)
- 7. [ГОСТ Р 8.585-2001. Термопары. Номинальные статические характеристики](http://gostedu.ru/6755.html)  [преобразования](http://gostedu.ru/6755.html).
- 8. Большаков В.П. Основы 3d-моделирования. Изучаем работу в AutoCAD, КОМПАС-3D, SolidWorks, Inventor. / В.П. Большаков, А.Л. Бочков – СПб.: Питер, 2013. – 304 с.
- 9. Дударева Н.Ю. SolidWorks 2011 на примерах / Н.Ю. Дударева, С.А. Загайко – СПб.: БХВ-Петербург, 2011. – 496 с.
- 10.Прохоренко В.П. SolidWorks практическое руководство / В.М. Прохоренко – М.: ООО «Бином Пресс», 2004 г. – 448с.
- 11.Иванова Н.Ю. «Инструментальные средства конструкторского проектирования электронных средств» Учебное пособие. / Н.Ю. Иванова, Романова Е.Б. – СПб.: НИУ ИТМО , 2013. – 121 с.
- 12.СТО ЮУрГУ 04-2008. Стандарт организации. Курсовое и дипломное проектирование. Общие требования к содержанию и оформлению \

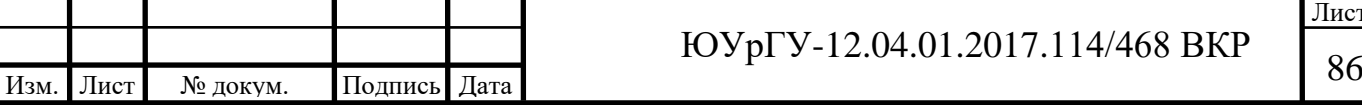

составители: Т. И. Парубочая., Н. В. Сырейщикова, В. И. Гузеев, Л. В. Винокурова. – Челябинск: Изд-во ЮУрГУ, 2008. – 56с.

- 13. Орлов, П.И. Основы конструирования: справочно-методическое пособие. В 2-х кн. / под ред. П.Н. Учаева. – 3-е из., испр. – М.: Машиностроение, 1988.  $-560$  c.
- 14.Решетов Д.Н. Детали машин. М.: Машиностроение, 1989. 496 с.
- 15.ГОСТ 1050-88 Прокат сортовой, калибровочный, со специальной отделкой поверхности из углеродистой качественной стали. 2005. – 3 с.
- 16.Силаев Б. М. Основы конструирования деталей машин. Учеб. для спец. вузов/ 3-е изд., перераб. и доп. – М.: СГАУ., 2001. – 224 с.: ил.
- 17.Справочник по конструированию радиоэлектронной аппаратуры (печатные узлы) / А.И. Горобец, А.И. Степаненко, В.М. Коронкевич. – К.: Техника, 1985. – 312 с.: ил.
- 18.ГОСТ 2.108-68 ЕСКД. Спецификация.
- 19.ГОСТ 4ГО.000.030-85. Конструкторская документация. Выполнение спецификаций.
- 20.РД 107.9.4002-88. Покрытия лакокрасочные. Номенклатура, свойства и область применения.
- 21[.ГОСТ 29127-91](http://meganorm.ru/Data2/1/4294825/4294825529.pdf) (ИСО 7111-87). Пластмассы. Термогравиметрический анализ полимеров. Метод сканирования по температуре.
- 22[.ГОСТ Р 51293-99.](http://meganorm.ru/Data2/1/4294849/4294849937.htm) Идентификация продукции. Общие положения.
- 23.Пилоян Г.О. Введение в теорию термического анализа. – М.: Наука, 1964. – 232 с
- 24.Уэндландт У. Термические методы анализа. М.: Мир, 1978. 526 с.
- 25.Шестак Я. Теория термического анализа. М.: Мир, 1987. 456 с.
- 26.Топор Н.Д., Огородова Л.П., Мельчакова Л.В. Термический анализ минералов и неорганических соединений. – М.: МГУ, 1987. – 188 с.

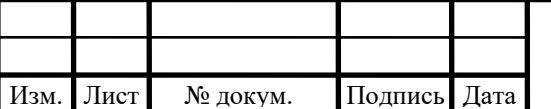

- 27.Жуков А.Д., Наумова Н.В., Мустафаев Р.М., Майорова Н.А. Моделирование свойств высокопористых материалов комбинированной структуры // Промышленное и гражданское строительство. 2014. № 7. С. 39—42.
- 28.Сергеев, А.Г., Латышев, М.В., Терегеря В.В. Метрология. Стандартизация. Сертификация: учебное пособие / А.Г.Сергеев, М.В.Латышев. – М.: Логос,  $2004. - 560$  c.
- 29.Румянцев Б.М., Жуков А.Д., Смирнова Т.В. Теплопроводность высокопористых материалов. Вестник МГСУ 2012 №3. С.108—114
- 30.Допустимое снижение сопротивления теплопередаче наружных ограждений холодильников / Гиндоян А.Г, Лифанов Б.В. // Холодильная техника, 1979, №8, с. 42-45.
- 31.Защита покрытий холодильников от солнечной радиации / И.Ф. Ду-шин, А.И. Проник, Л.А. Долгова // Обзорная информация. Сер.: Холодильная промышленность и транспорт.: - М., 1973.
- 32.Лифиц, И.М. Основы стандартизации метрологии и сертификации: учебник / И.М.Лифиц. – М.: Юрайт, 2000.
- 33.Наружные ограждающие конструкции холодильников / П.И Пирог // Холодильная техника. 1966. - № 6.
- 34.Кожевников И.Г, Маковецкий А.И. Теплотехнические свойства холодильников из легких ограждающих конструкций. Сб. трудов НИИСФ "Тепловой режим, теплоизоляция и долговечность зданий". М., 1981, с. 63- 71
- 35.Агарев Е.М. Пути ускорения научно-технического прогресса в холодильном хозяйстве отраслей АПК. Холодильная техника, №1, 1986
- 36.Маренков, Н.Л. и др. Управление обеспечением качества и конкурентоспособности продукции: учебное пособие / Н.Л. Маренков, В.П. Мельников, В.П. Смоленцев, А.Г. Схиртладзе. – Ростов–на–Дону: Феникс,  $2004. - 508$  c.

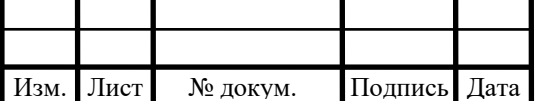

- 37.Кожевников И.Г, Кротов А.П. Восстановление уровня теплозащитных свойств наружных ограждений холодильников. Сб. трудов НИИСФ "Строительная теплофизика", - М., 1979. – 94-100 с.
- 38.Эксплуатация холодильников. Справочник. М., Пищевая промышленность, 1977. – 144-145с.
- 39. ГОСТ 16962.1-89 изделия электротехнические. Методы испытаний на устойчивость к климатическим внешним воздействующим факторам.
- 40.ГОСТ 20.57.406-81 Комплексная система контроля качества. Изделия электронной техники, квантовой электроники и электротехнические.
- 41.Пак В.М., Трубачев С.Г. Новые материалы и системы изоляции высоковольтных электрических машин. – М:Энергоатомиздат, 2007. – 234 с.
- 42.ГОСТ 8865 93 (МЭК 85 84) Системы электрической изоляции. Оценка нагревостойкости и классификация.
- 43.ГОСТ 6616–94. Преобразователи термоэлектрические. Общие технические условия.
- 44.ГОСТ 2.108-68 ЕСКД. Спецификация.
- 45.Румянцев Б.М., Жуков А.Д., Смирнова Т.В. Теплопроводность высокопористых материалов. Вестник МГСУ 2012 №3. С.108—114
- [46.ГОСТ Р 8.585-2001. Термопары. Номинальные статические характеристики](http://gostedu.ru/6755.html)  [преобразования](http://gostedu.ru/6755.html).
- 47.Ахметсагиров, Р.И. Методы и средства измерений, испытаний и контроля: учебно–методический комплекс для студентов спец. "Управление качеством" / Р.И. Ахметсагиров, Л.Н. Дрогайлова. – Казань: Познание,  $2008 - 69$  c.
- 48.Раннев, Г.Г. Методы и средства измерений: учебник / Г.Г. Раннев, А.П. Тарасенко. – 5–е изд., стер. – М.: Академия, 2008. – 332 с.
- 49.Глудкин О.П. Методы и устройства испытаний. М.: Высшая школа,  $1991. - 336$  c.

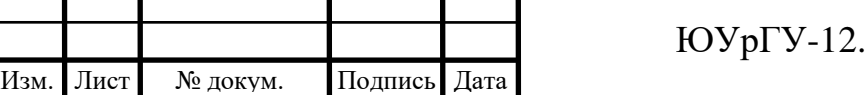

# ПРИЛОЖЕНИЕ А. ЛИСТИНГ ПРОГРАММЫ

```
Листинг программы.
#include "OneWire.h"
#include "DallasTemperature.h"
```

```
#define ONE_WIRE_BUS 2 //pin для датчиков температуры
#define RelayPin 3 //pin для реле
```

```
OneWire oneWire(ONE_WIRE_BUS);
DallasTemperature sensors(&oneWire);
DeviceAddress insideThermometer1;
```

```
float TargetTemp; //заданная температура
float deltaT = 1.0; //диапазон удержания
float tempC; //тек.темп.
int TargetTime; //желаемое время
boolean started = false;
```

```
void printAddress(DeviceAddress deviceAddress) {
 for (uint8 t i = 0; i < 8; i++) {
   if (deviceAddress[i] < 16)
   Serial.print('0');
```

```
 Serial.print(deviceAddress[i], HEX);
```

```
////////////////////////////////////////////////
```

```
void setup() {
  pinMode(RelayPin, OUTPUT);
  digitalWrite(RelayPin, LOW);
 Serial.begin(9600);
  //Serial.println("Welcome!");
  sensors.begin();
```

```
 if (sensors.getAddress(insideThermometer1, 0)) {
  //Serial.print(F("DS18B20 address = "));
  //printAddress(insideThermometer1);
  //Serial.println();
  sensors.setResolution(insideThermometer1, 11); //11 = 0.125ºC
  sensors.requestTemperatures();
```
 } else

```
 Serial.println(F("Not find Temp"));
```

```
}
```
 } }

```
/////////////////////////////////// главный цикл ///////////////////////
void loop() {
  String s, s1;
```

```
sensors.requestTemperatures(); //Узнаем температуру
```
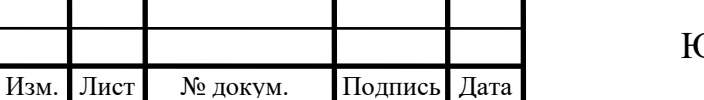

```
Лист
                                          10 \text{Vp} = 12.04.01.2017.114/468 \text{ BKP}Окончание приложения А
  tempC = sensors.getTempC(insideThermometer1);
  if (Serial.available()) { //если команда из вне пришла
   while (Serial.available()) {
   char ch = Serial.read();
   s = s + ch delay(10);
   }
   //вычленяем темп. и время
   int temp_pos = s.indexOf("temp=");
  if (temp_pos >= 0) {
   s1 = s.substring(temp_pos + 5, temp_pos + 7);
    //Serial.println("temp>>" + s1);
   TargetTemp = s1.toFloat(); //Serial.println(TargetTemp);
   }
  int time_pos = s.indexOf("time="if (time_pos \geq = 0) {
   s1 = s.substring(time_pos + 5, time_pos + 7);
    //Serial.println("time>>" + s1);
   TargetTime = s1.tolnt();
    //Serial.println(TargetTime);
   }
   //если команда Старт пришла
  if (s.indexOf("Start") >= 0) {
   started = true;
   Serial.println("Started>>");
   }
  //Serial.println('>' + s);
  }
  if (started) {
   if (tempC < TargetTemp - deltaT) {
    digitalWrite(RelayPin, HIGH);
   } else if (tempC > TargetTemp + deltaT) {
    digitalWrite(RelayPin, LOW);
   }
   if (millis() / 1000 > TargetTime * 60) { //если время истекло, то тишина
   started = false;
 }
   Serial.println(String(tempC, 0));
  }
  delay(1000); //пауза 1000 мсек = 1сек
}
```
Изм. Лист№ докум. Подпись Дата

# ПРИЛОЖЕНИЕ Б. ЛИСТИНГ ПРОГРАММЫ ДЛЯ ИНТЕРФЕЙСА

<Global.Microsoft.VisualBasic.CompilerServices.DesignerGenerated()> \_ Partial Class Form1 Inherits System.Windows.Forms.Form

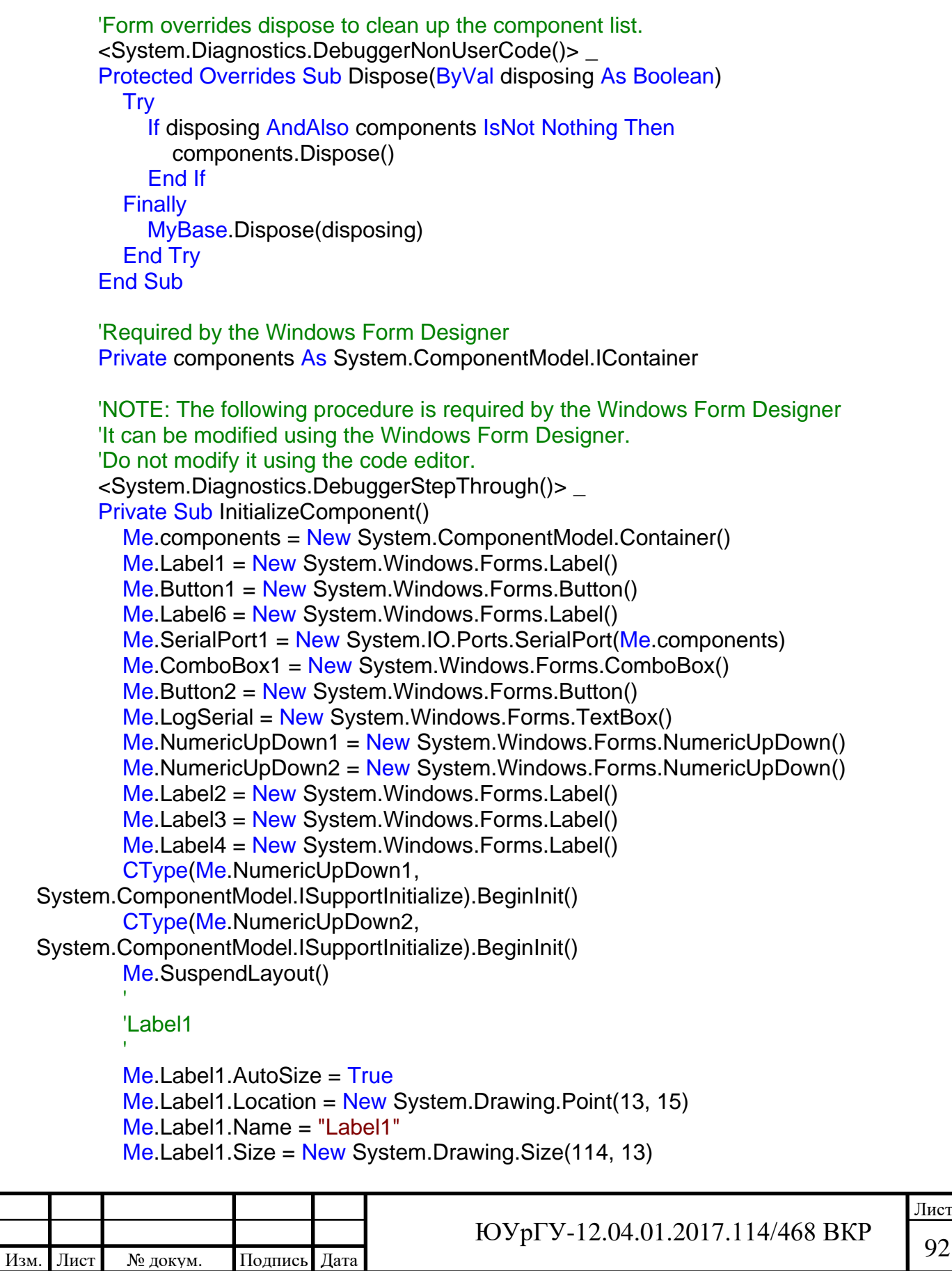

```
Изм. Лист № докум. Подпись Дата
                                                                                     Лист
                                            \text{FOYpFV-12.04.01.2017.114/468 BKP} 93
                                                        Продолжение приложения В
          Me.Label1.Tablndex = 0 Me.Label1.Text = "Нужная температура"
       '
           'Button1
       '
          Me.Button1.BackColor = System.Drawing.Color.AntiqueWhite
          Me.Button1.Font = New System.Drawing.Font("Microsoft Sans Serif", 12.0!,
  System.Drawing.FontStyle.Bold, System.Drawing.GraphicsUnit.Point, CType(204, Byte))
          Me.Button1.Location = New System.Drawing.Point(258, 178)
           Me.Button1.Name = "Button1"
          Me.Button1.Size = New System.Drawing.Size(110, 34)Me.Button1.TabIndex = 2 Me.Button1.Text = "Старт"
          Me. Button1. Use Visual Style Back Color = False
       '
           'Label6
       '
          Me.Label6.AutoSize = True
          Me.Label 6. Location = New System.Drawing.Point (13, 81) Me.Label6.Name = "Label6"
          Me.Label 6. Size = New System. Drawing. Size (69, 13)Me.Label 6.Tablndex = 7 Me.Label6.Text = "Время (мин)"
      '' '' '
            'SerialPort1
       '
       '
            'ComboBox1
      '' '' '
          Me. ComboBox1. Formatting Enabled = True
          Me. ComboBox1. Location = New System. Drawing. Point(510, 12) Me.ComboBox1.Name = "ComboBox1"
           Me.ComboBox1.Size = New System.Drawing.Size(102, 21)
          Me. ComboBox1. TabIndex = 9
           Me.ComboBox1.Text = "Порт"
       '
           'Button2
       '
          Me.Button2.Location = New System.Drawing.Point(510, 35) Me.Button2.Name = "Button2"
          Me.Button2.Size = New System.Drawing.Size(102, 23)Me.Button2.TabIndex = 10 Me.Button2.Text = "Подключиться"
          Me.Button2.UseVisualStyleBackColor = True
      '' '' '
           'LogSerial
       '
          Me.LogSerial.Location = New System.Drawing.Point(224, 12)
          Me.LogSerial.Multiline = True
           Me.LogSerial.Name = "LogSerial"
```
### Продолжение приложения В

```
 Me.LogSerial.ScrollBars = System.Windows.Forms.ScrollBars.Both
 Me.LogSerial.Size = New System.Drawing.Size(279, 46)
Me.LogSerial.TabIndex = 12
 Me.LogSerial.Visible = False
```
### 'NumericUpDown1

'

'' '' '

'

'

'

'' '' '

'

'

'

 Me.NumericUpDown1.Location = New System.Drawing.Point(16, 31) Me.NumericUpDown1.Name = "NumericUpDown1" Me.NumericUpDown1.Size = New System.Drawing.Size(66, 20)  $Me.N$ umericUpDown1.TabIndex = 13 Me. NumericUpDown1. Value = New Decimal(New Integer()  $\{35, 0, 0, 0\}$ )

#### 'NumericUpDown2

 Me.NumericUpDown2.Location = New System.Drawing.Point(16, 97) Me.NumericUpDown2.Name = "NumericUpDown2" Me.NumericUpDown2.Size = New System.Drawing.Size(66, 20)  $Me.N$ umericUpDown2.TabIndex = 14 Me. Numeric UpDown 2. Value = New Decimal (New Integer  $($ ) {20, 0, 0, 0})

### 'Label2

```
Me.Label 2.AutoSize = TrueMe.Label 2. Location = New System.Drawing.Point (13, 54) Me.Label2.Name = "Label2"
 Me.Label2.Size = New System.Drawing.Size(29, 13)
Me.Label 2.Tablndex = 15 Me.Label2.Text = "Тек:"
```
### 'Label3

 Me.Label3.AutoSize = True  $Me.Label 3.Location = New System.Drawing.Point (462, 152)$  Me.Label3.Name = "Label3"  $Me.Label 3. Size = New System.Drawing.Size (39, 13)$  $Me.Label 3.Tablndex = 16$ Me.Label3.Text = "время"

#### '' '' ' 'Label4

```
Me.Label4.AutoSize = True
    Me.Label 4.Location = New System.Drawina.Point (183, 22) Me.Label4.Name = "Label4"
    Me.Label 4. Size = New System.Drawing.Size (14, 13)Me.Label4.Tablndex = 17MeLabel4.Text = "T"
 '
```
#### 'Form1

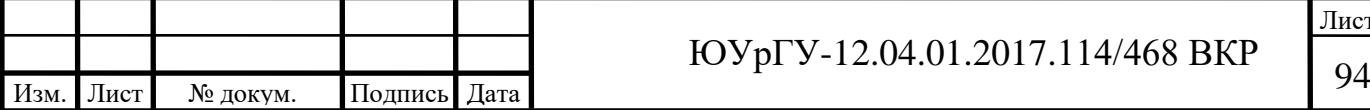

# Окончание приложения В

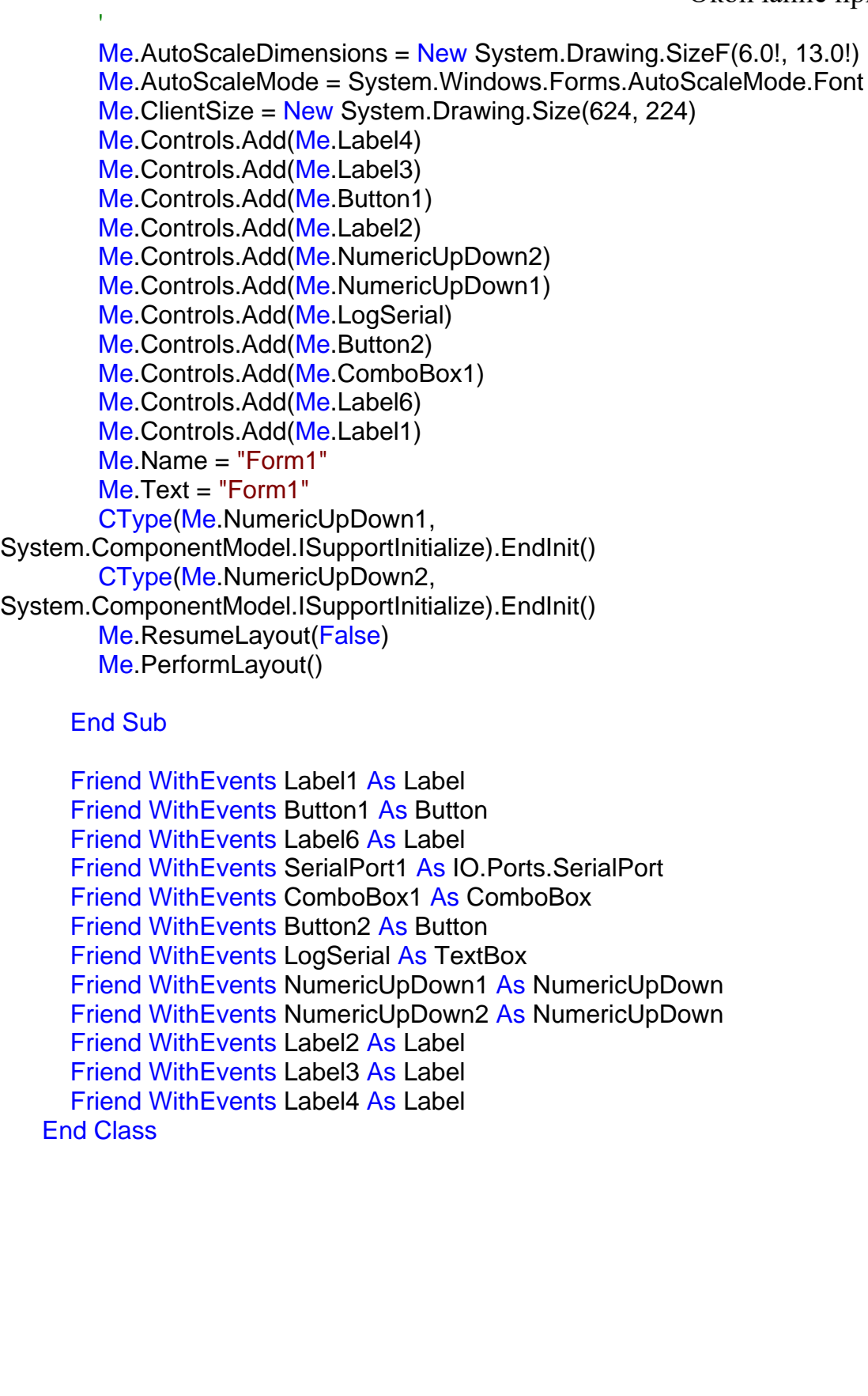

Изм. Лист№ докум. Подпись Дата